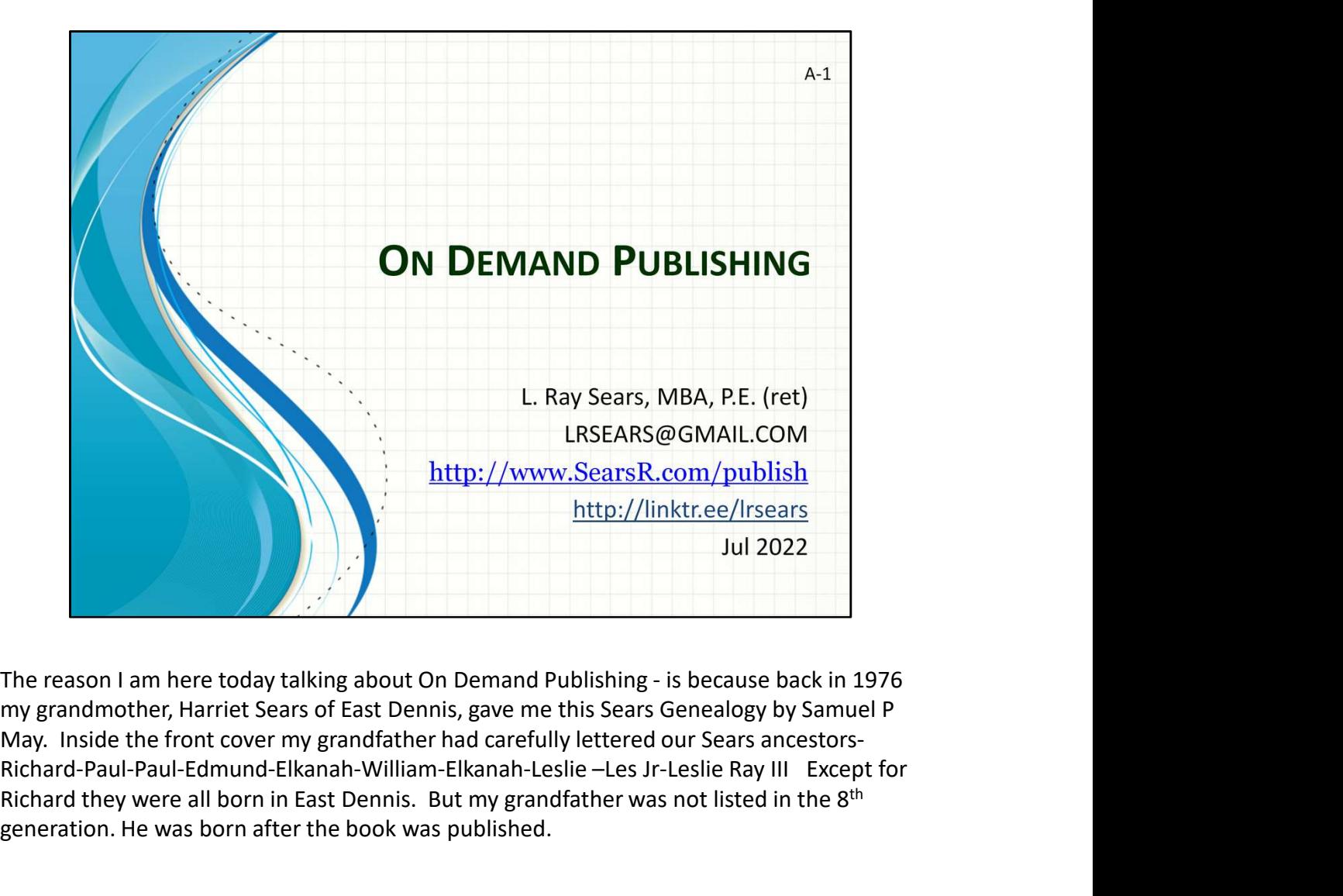

my grandmother, Harriet Sears of East Dennis, gave me this Sears Genealogy by Samuel P Richard-Paul-Paul-Edmund-Elkanah-William-Elkanah-Leslie –Les Jr-Leslie Ray III Except for Richard they were all born in East Dennis. But my grandfather was not listed in the 8<sup>th</sup> generation. He was born after the book was published.

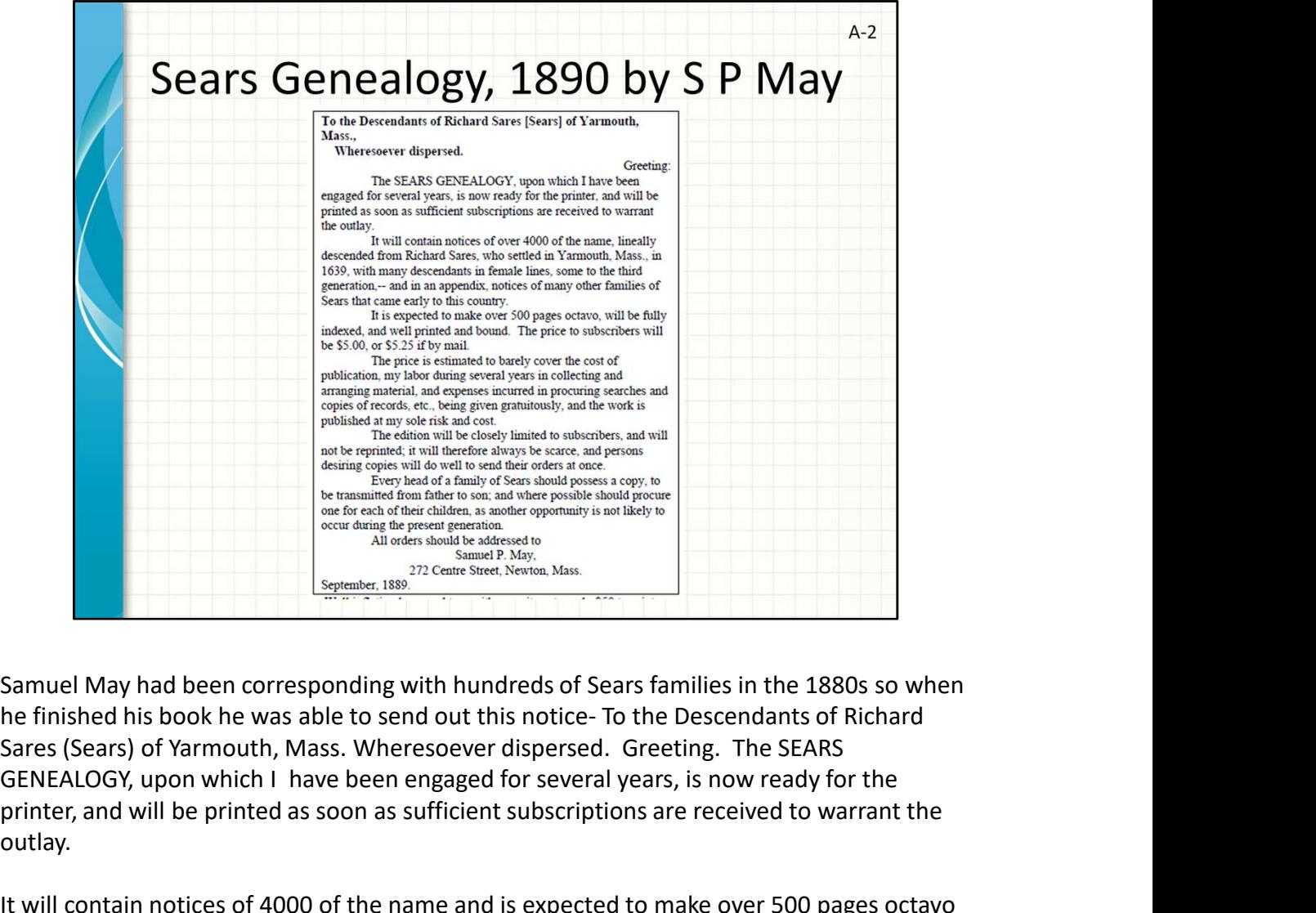

GENEALOGY, upon which I have been engaged for several years, is now ready for the printer, and will be printed as soon as sufficient subscriptions are received to warrant the outlay.

It will contain notices of 4000 of the name and is expected to make over 500 pages octavo (6" x 9"). The price to subscribers will be \$5.00

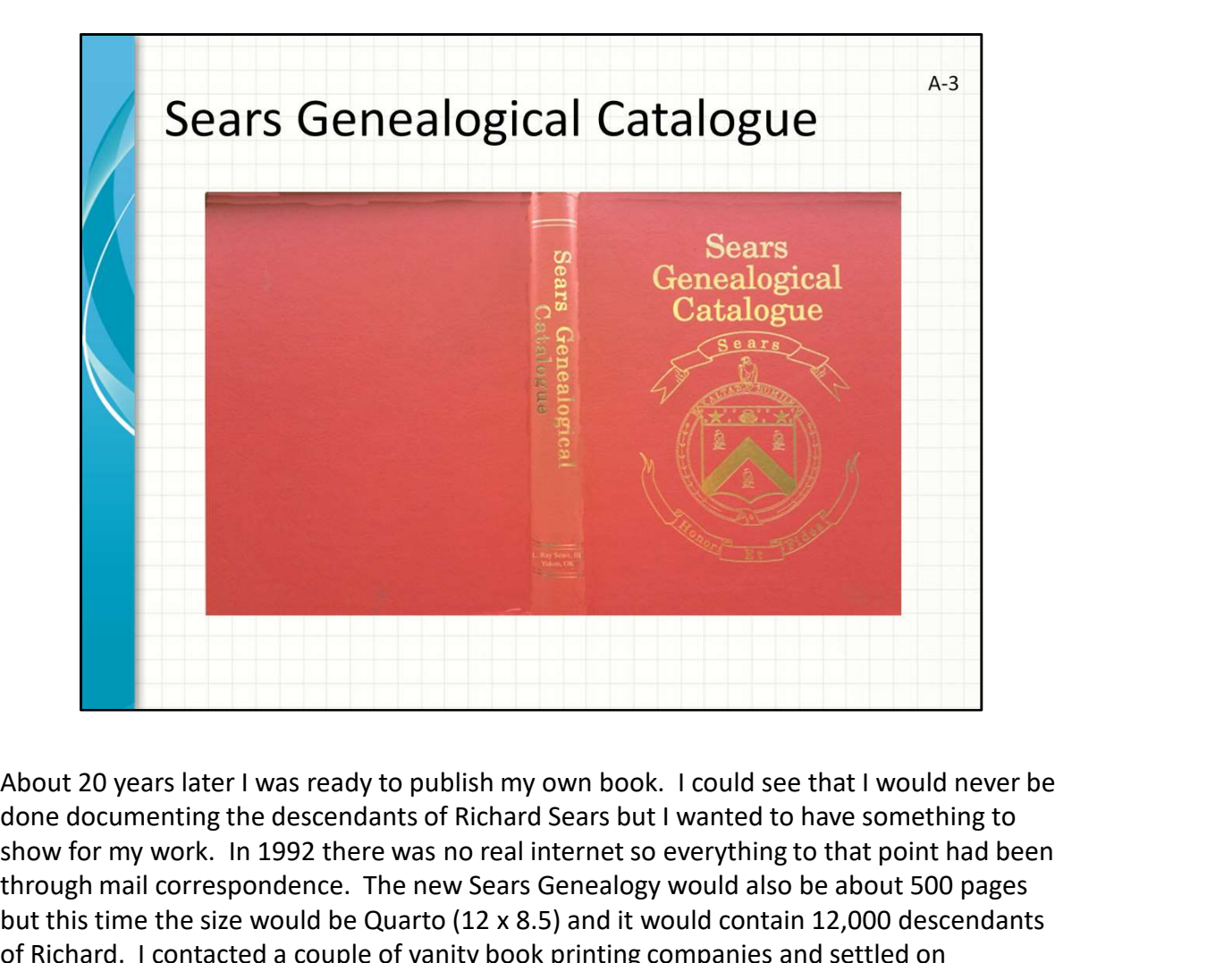

done documenting the descendants of Richard Sears but I wanted to have something to show for my work. In 1992 there was no real internet so everything to that point had been through mail correspondence. The new Sears Genealogy would also be about 500 pages but this time the size would be Quarto (12 x 8.5) and it would contain 12,000 descendants of Richard. I contacted a couple of vanity book printing companies and settled on Bookmasters. They led me through the months long process of designing a cover, selecting Headbands and Tailbands: These are little strips of cloth, often striped, attached to the spine edges of the pages at the top and bottom of the text block. These, like the raised ribs, used to have a real function, but today, they make the book look nice and cover up raw About 20 years later I was ready to publish my own book. I could see that I would never be<br>done documenting the descendants of Richard Sears but I wanted to have something to<br>show for my work. In 1992 there was no real int question was how many to make. 500 pages of hardbound book would cost \$50 in a About 20 years later I was ready to publish my own book. I could see that I would never be done documenting the descendants of Richard Sears but I wanted to have something to have for my work. In 1992 there was no real int years trying to unload 200 copies of my book. You can always get your mother to buy a copy. In fact she loaned me some of the \$10K. I had corresponded with hundreds of people over 20 years and I advertised in numerous publications like Yankee magazine and Genealogical Helper.

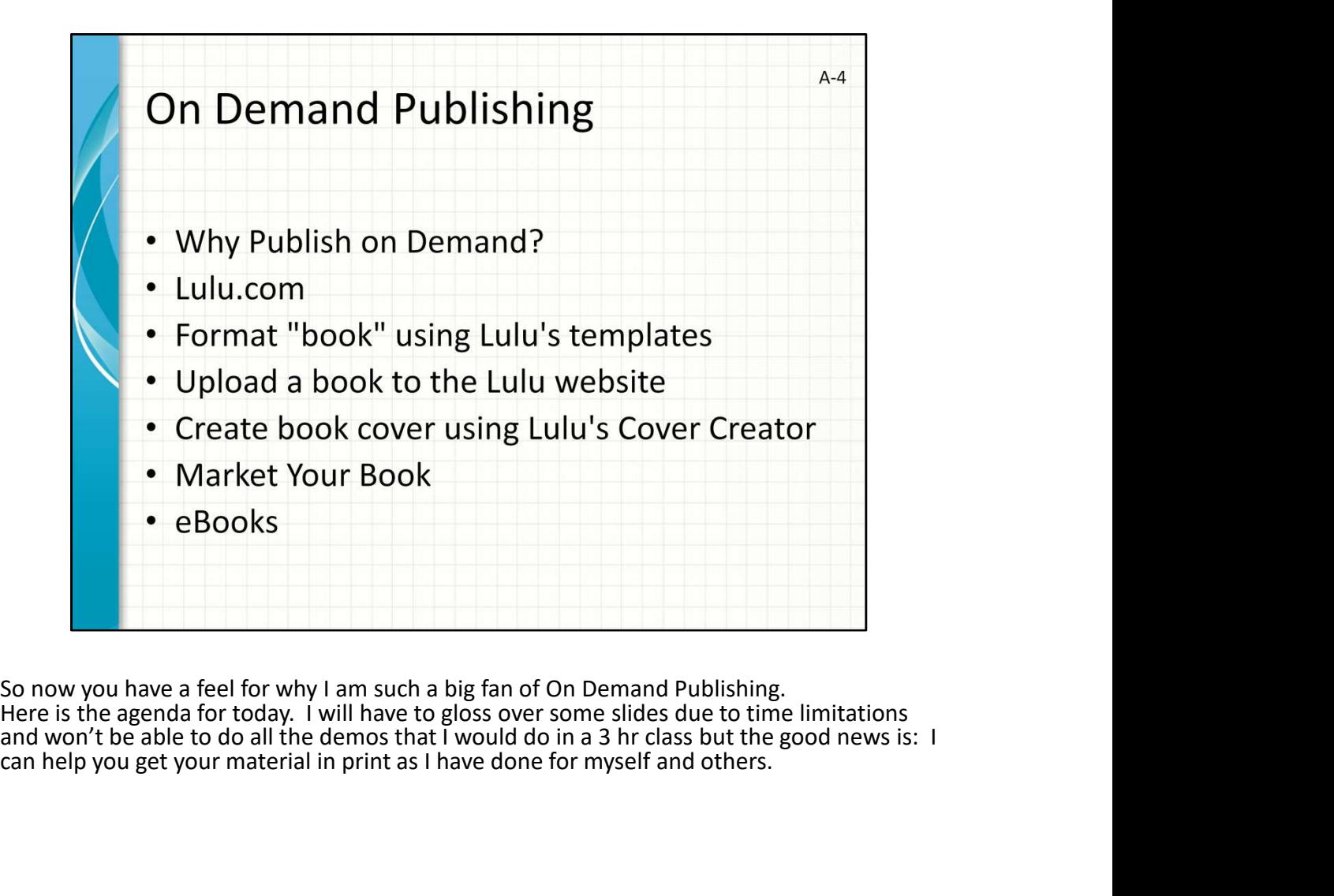

So now you have a feel for why I am such a big fan of On Demand Publishing.<br>Here is the agenda for today. I will have to gloss over some slides due to time limitations can help you get your material in print as I have done for myself and others.

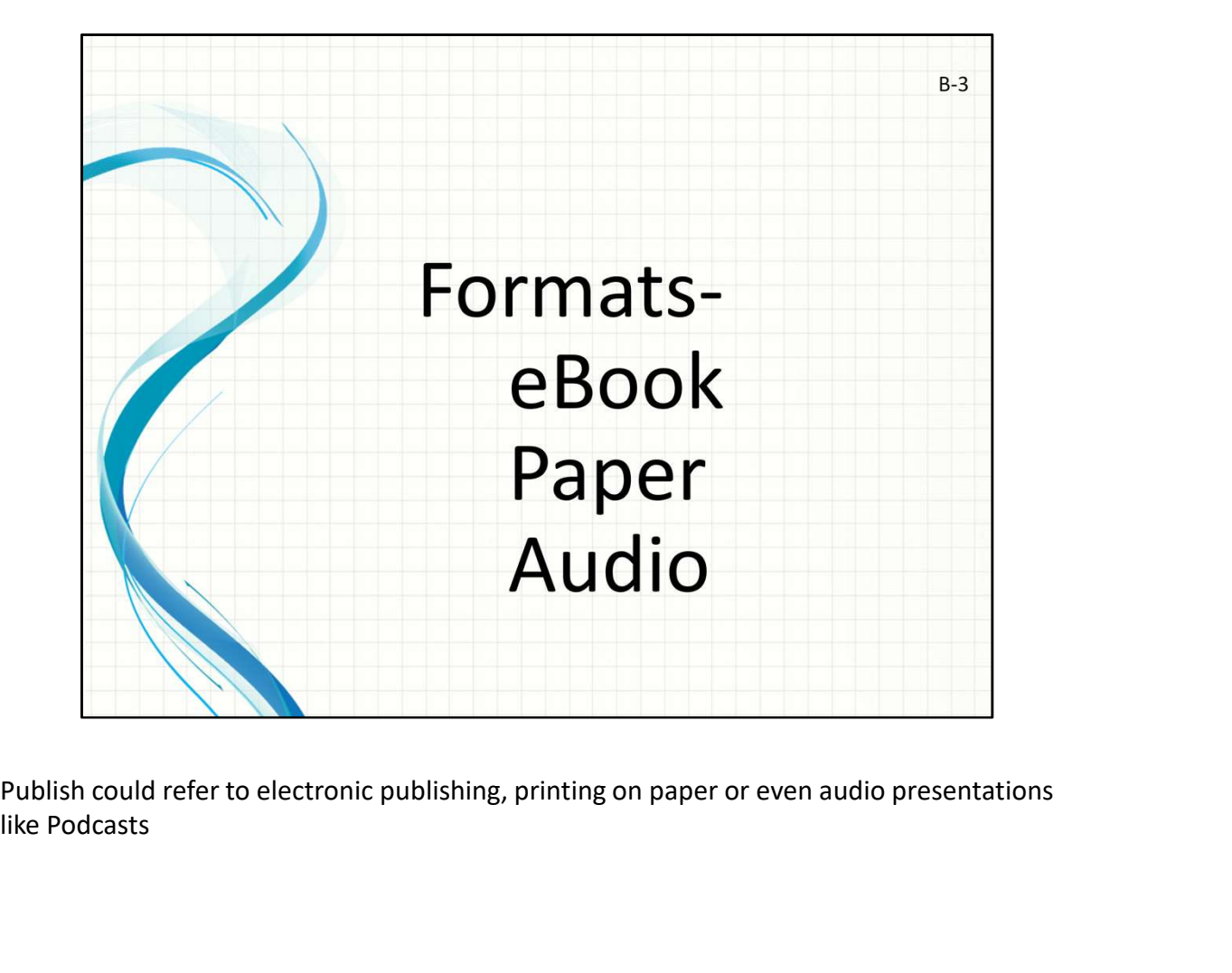

like Podcasts

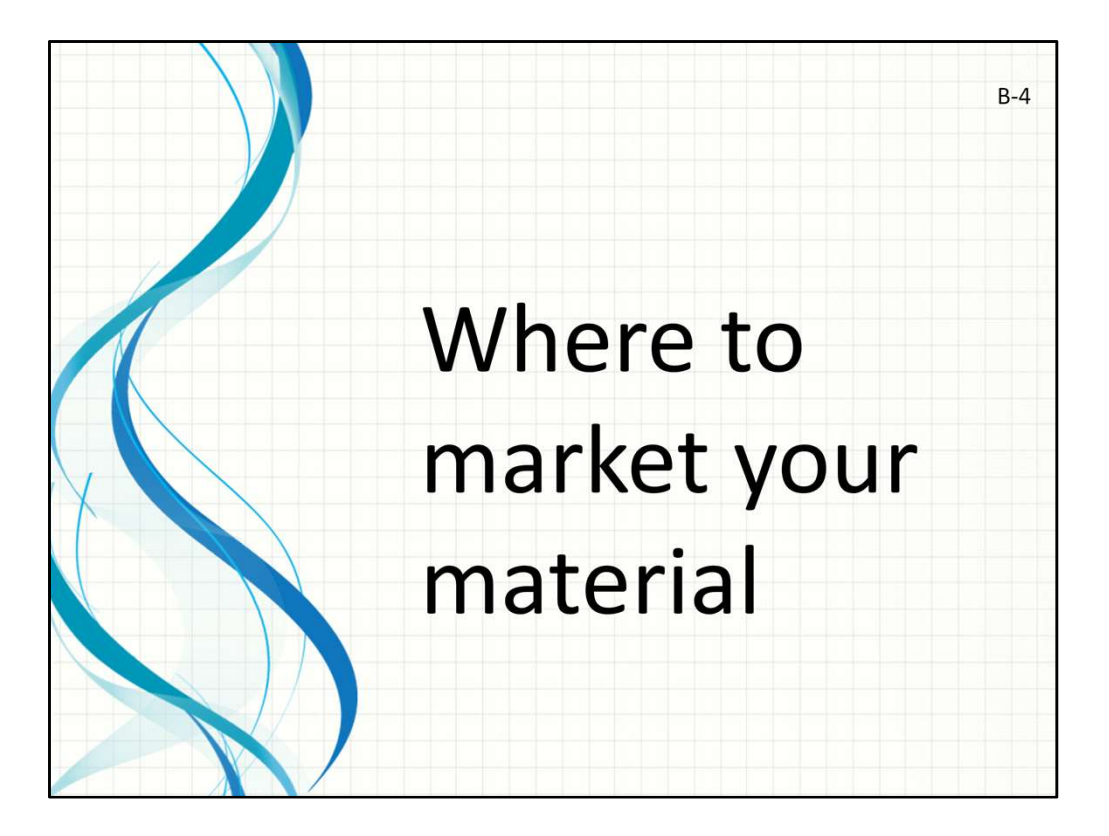

Publishing is the process of making content available to the public. How do you plan to reach people?

Faster time to market!! Total Control Retailers don't keep your book on the shelf!

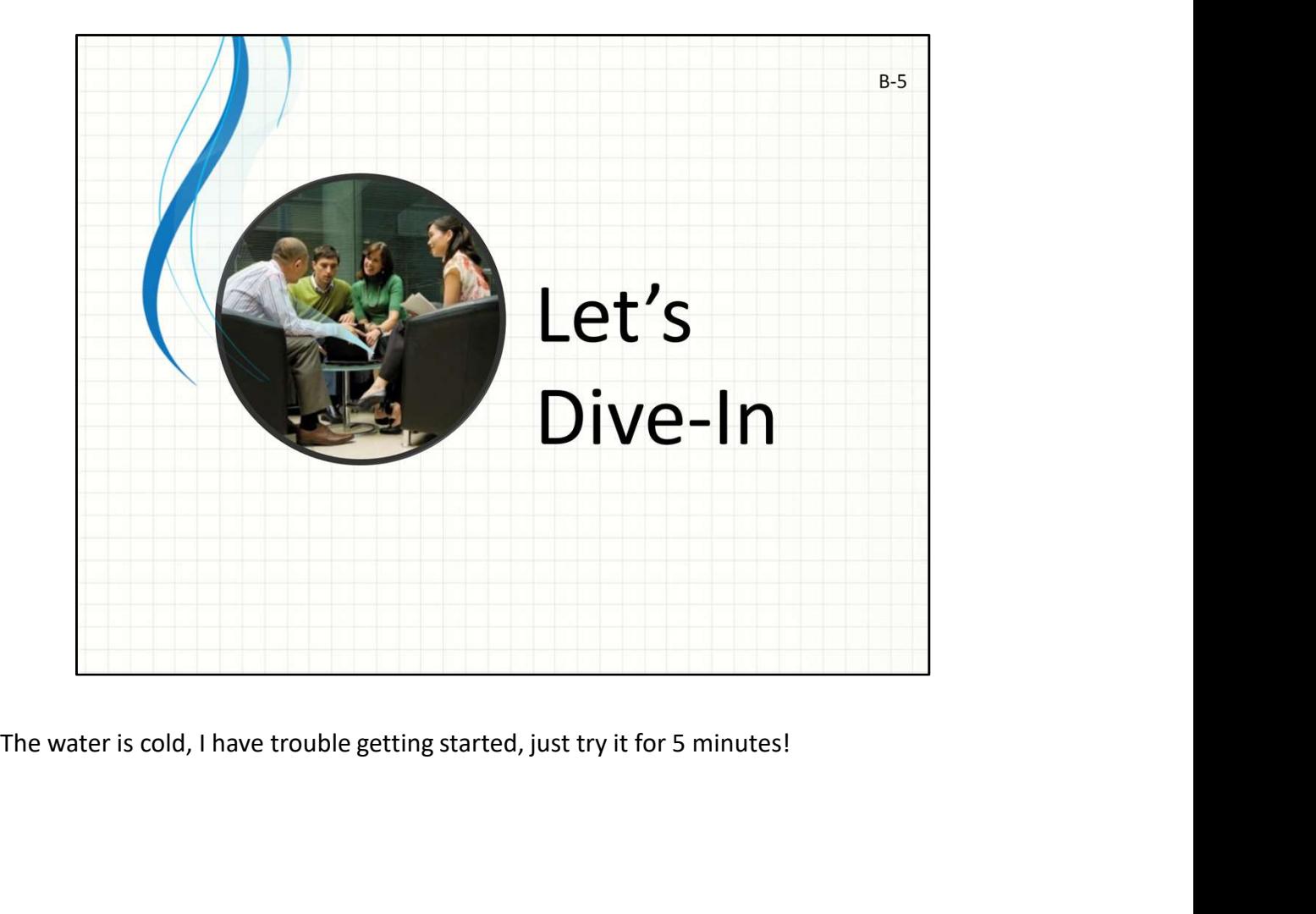

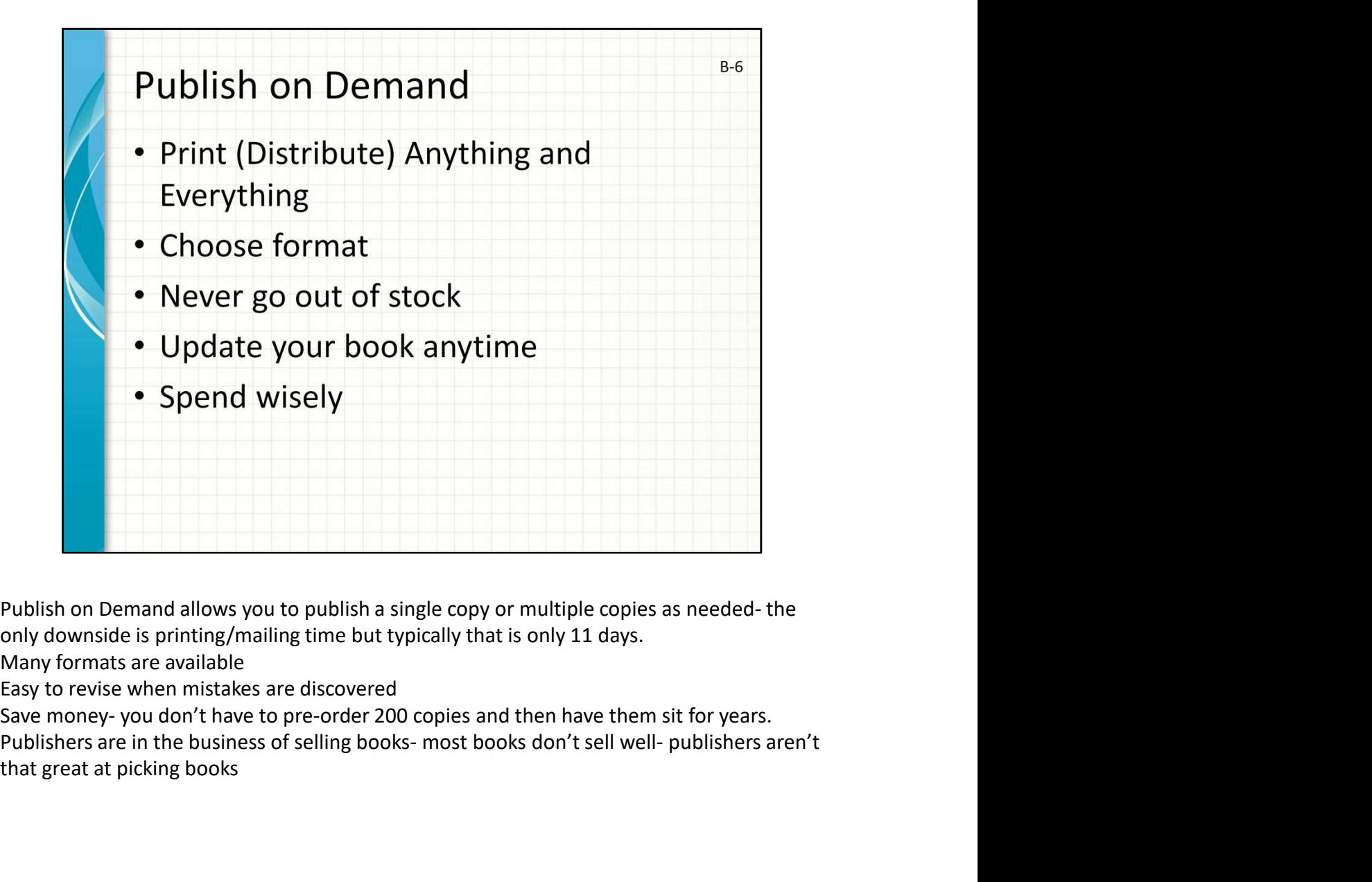

only downside is printing/mailing time but typically that is only 11 days.

Many formats are available

Easy to revise when mistakes are discovered

that great at picking books

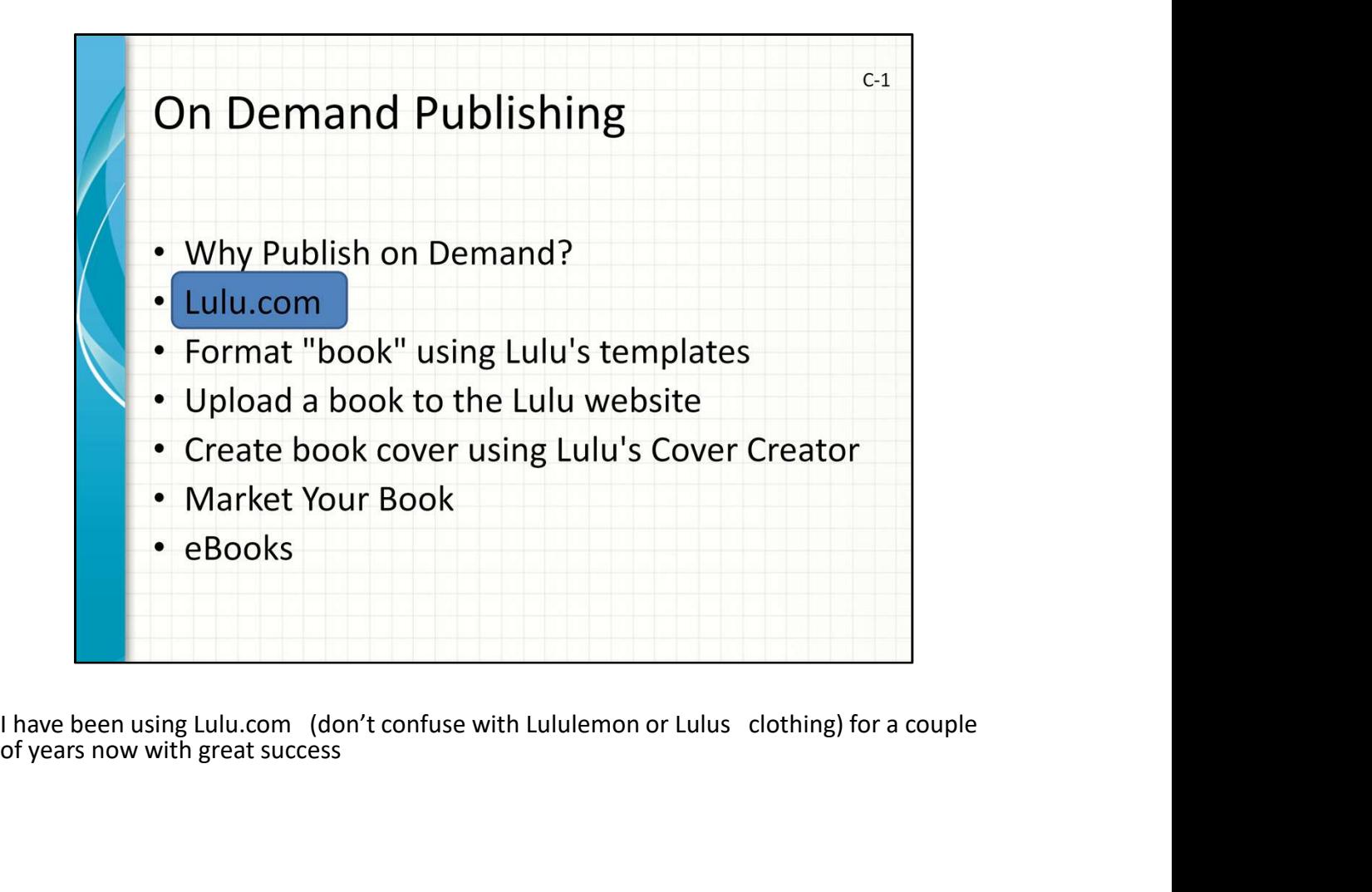

I have been using Lulu.com (don't confuse with Lululemon or Lulus clothing) for a couple of years now with great success

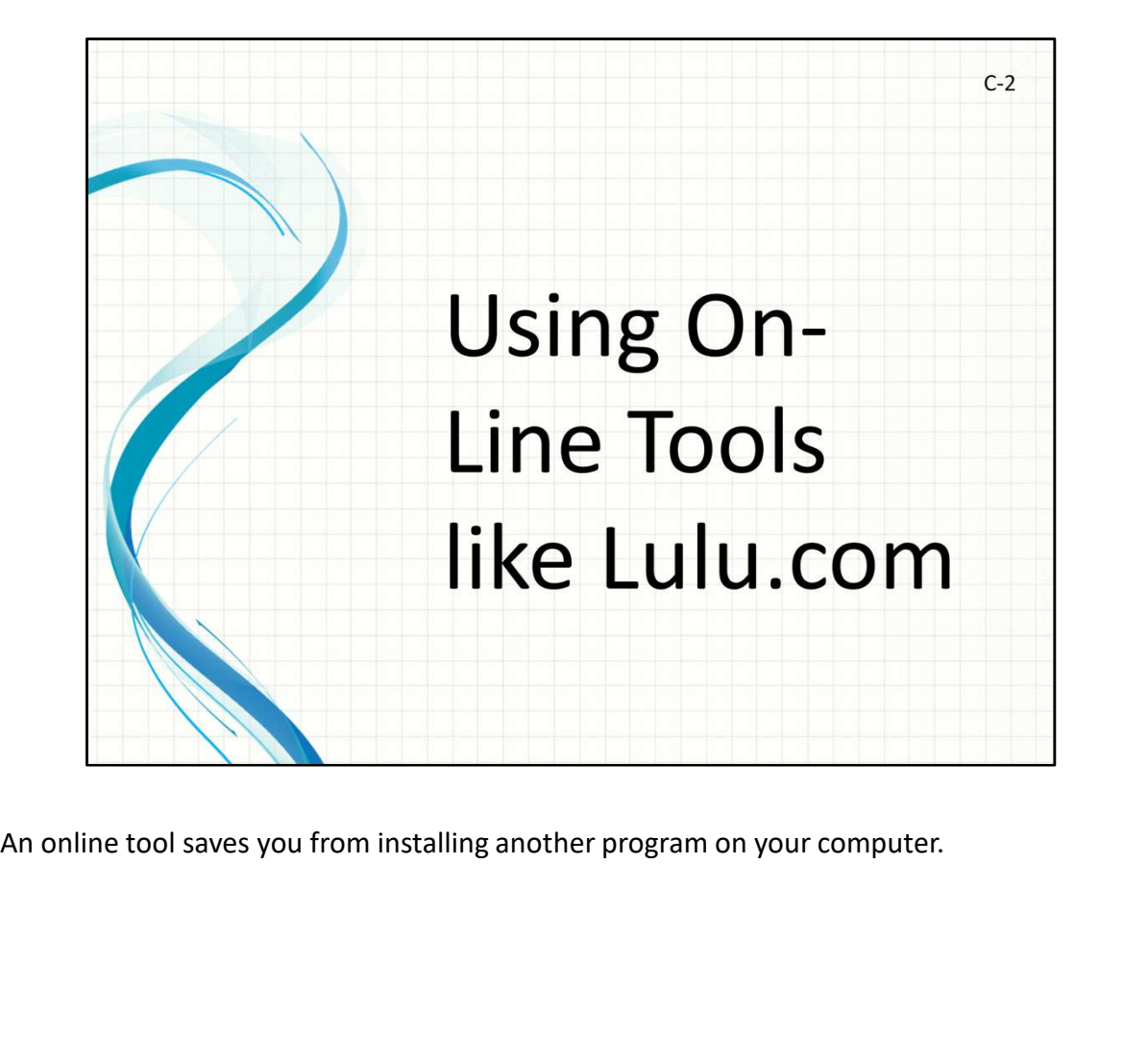

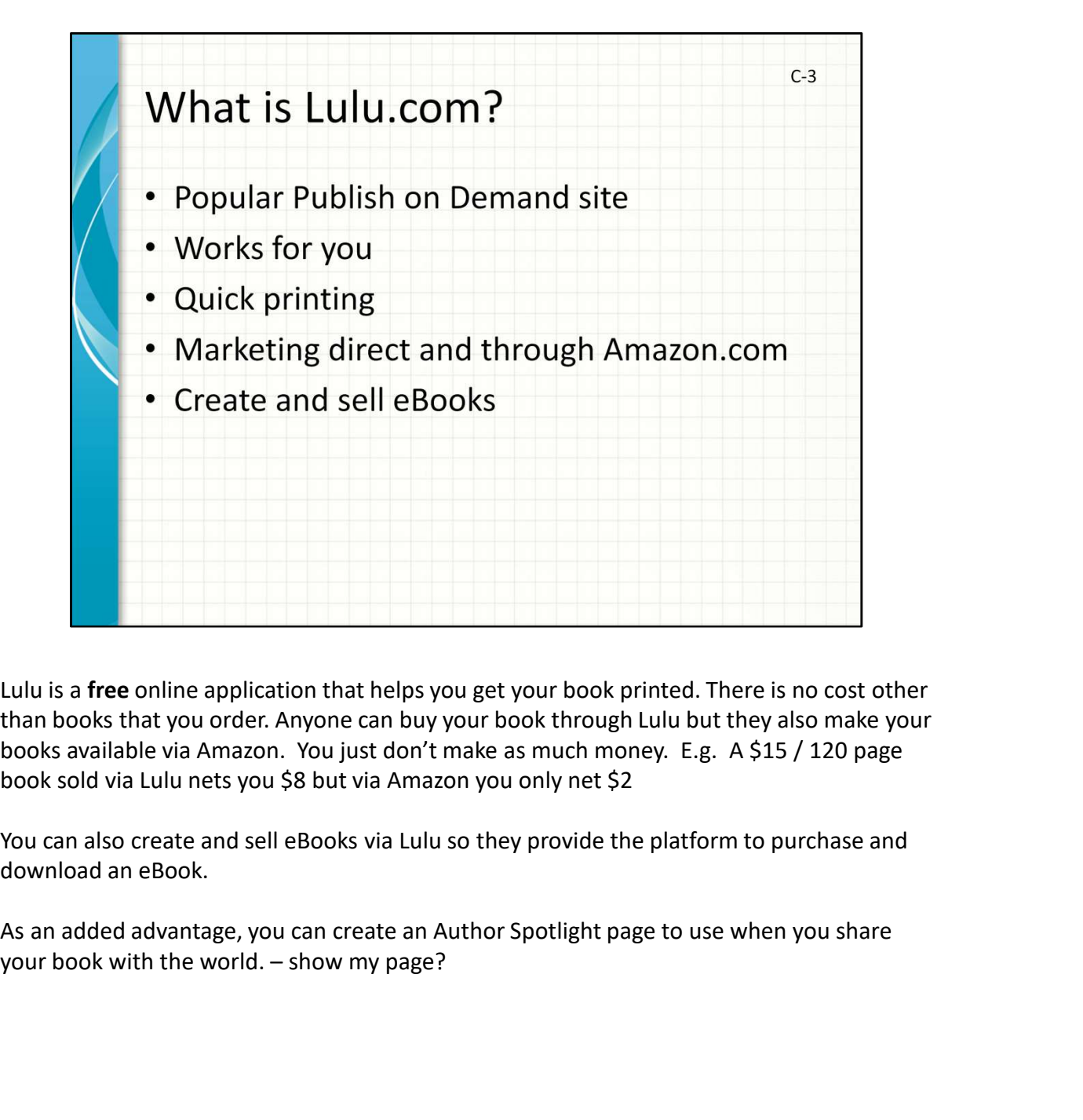

than books that you order. Anyone can buy your book through Lulu but they also make your books available via Amazon. You just don't make as much money. E.g. A \$15 / 120 page book sold via Lulu nets you \$8 but via Amazon you only net \$2

You can also create and sell eBooks via Lulu so they provide the platform to purchase and download an eBook.

As an added advantage, you can create an Author Spotlight page to use when you share

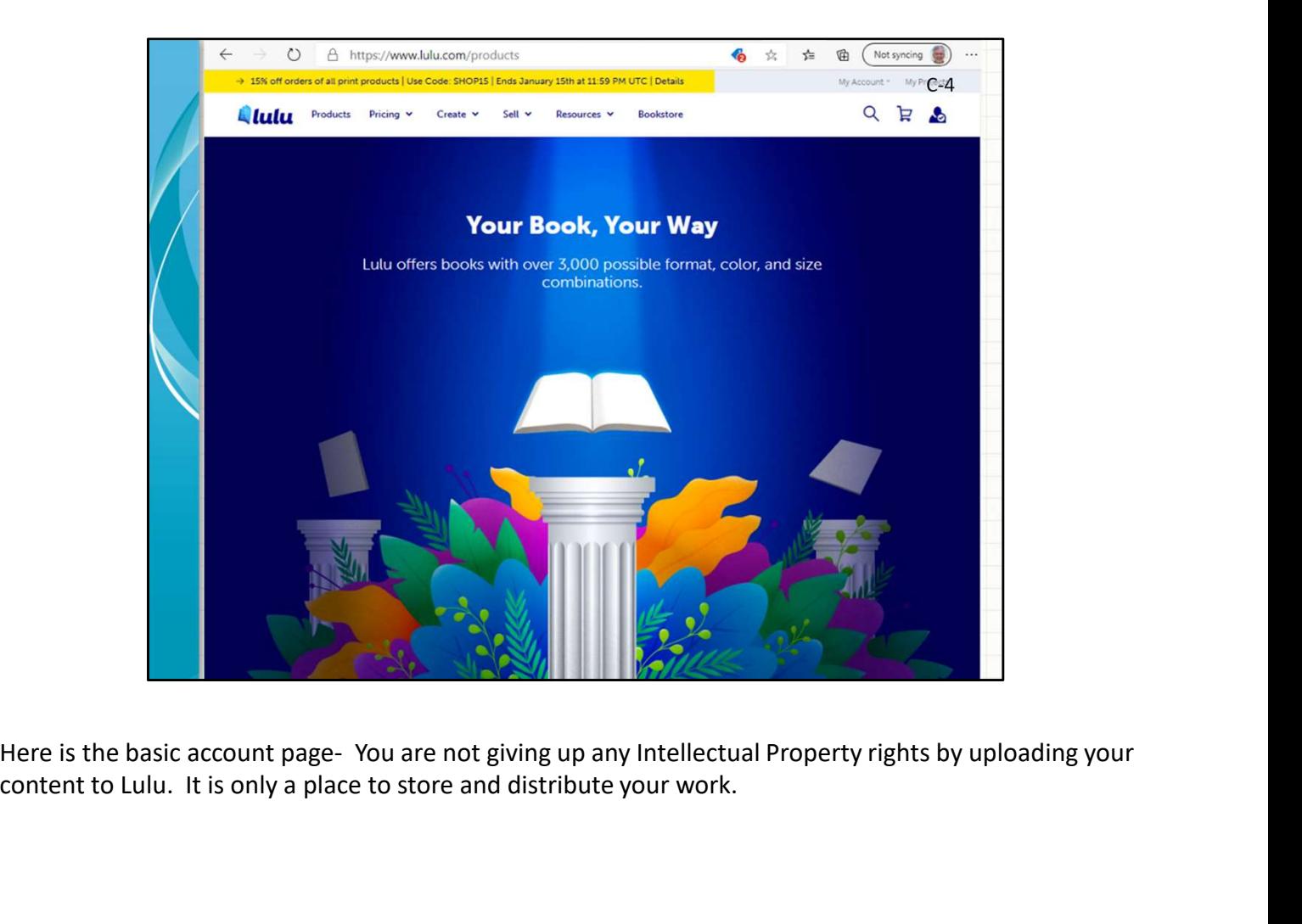

content to Lulu. It is only a place to store and distribute your work.

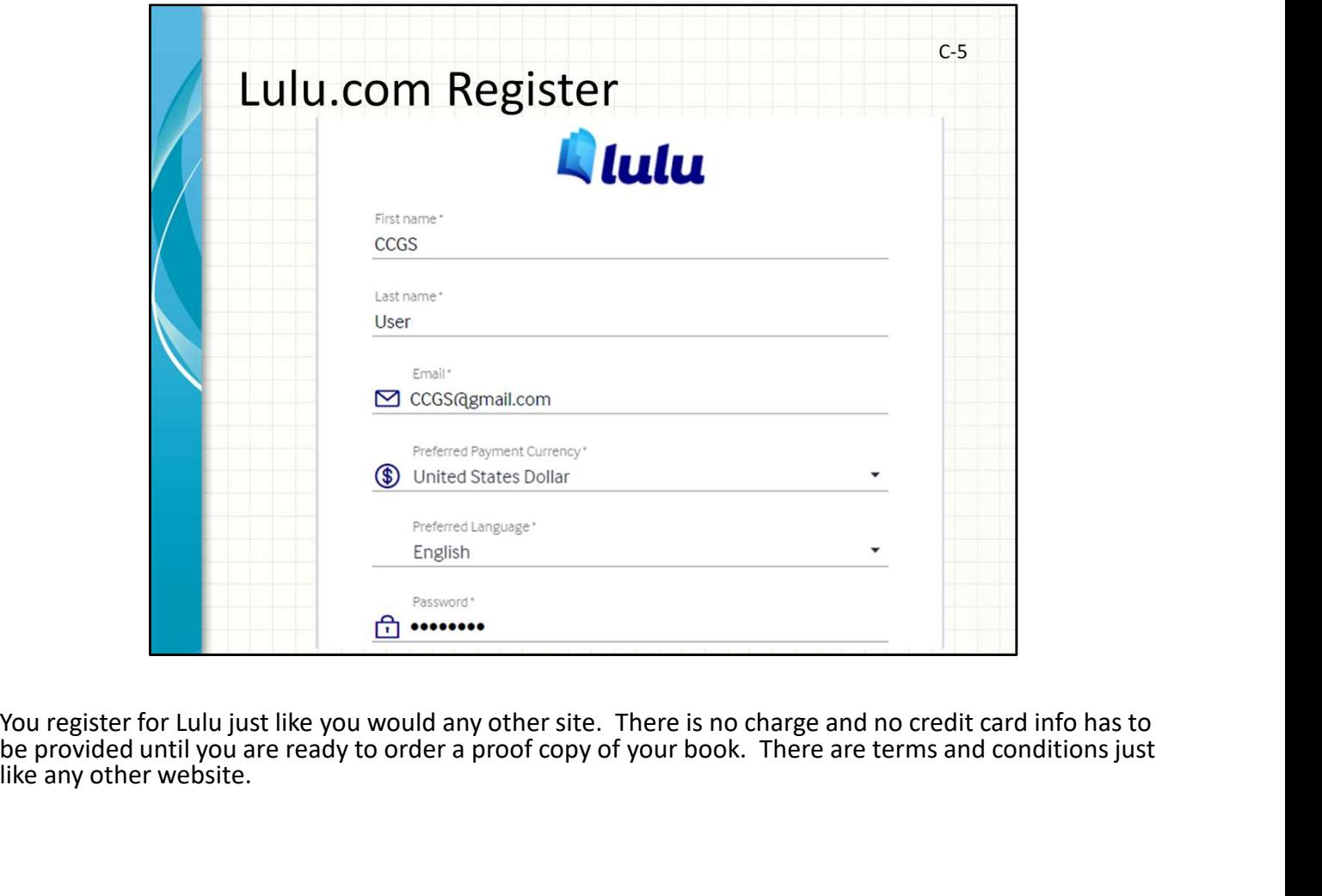

be provided until you are ready to order a proof copy of your book. There are terms and conditions just like any other website.

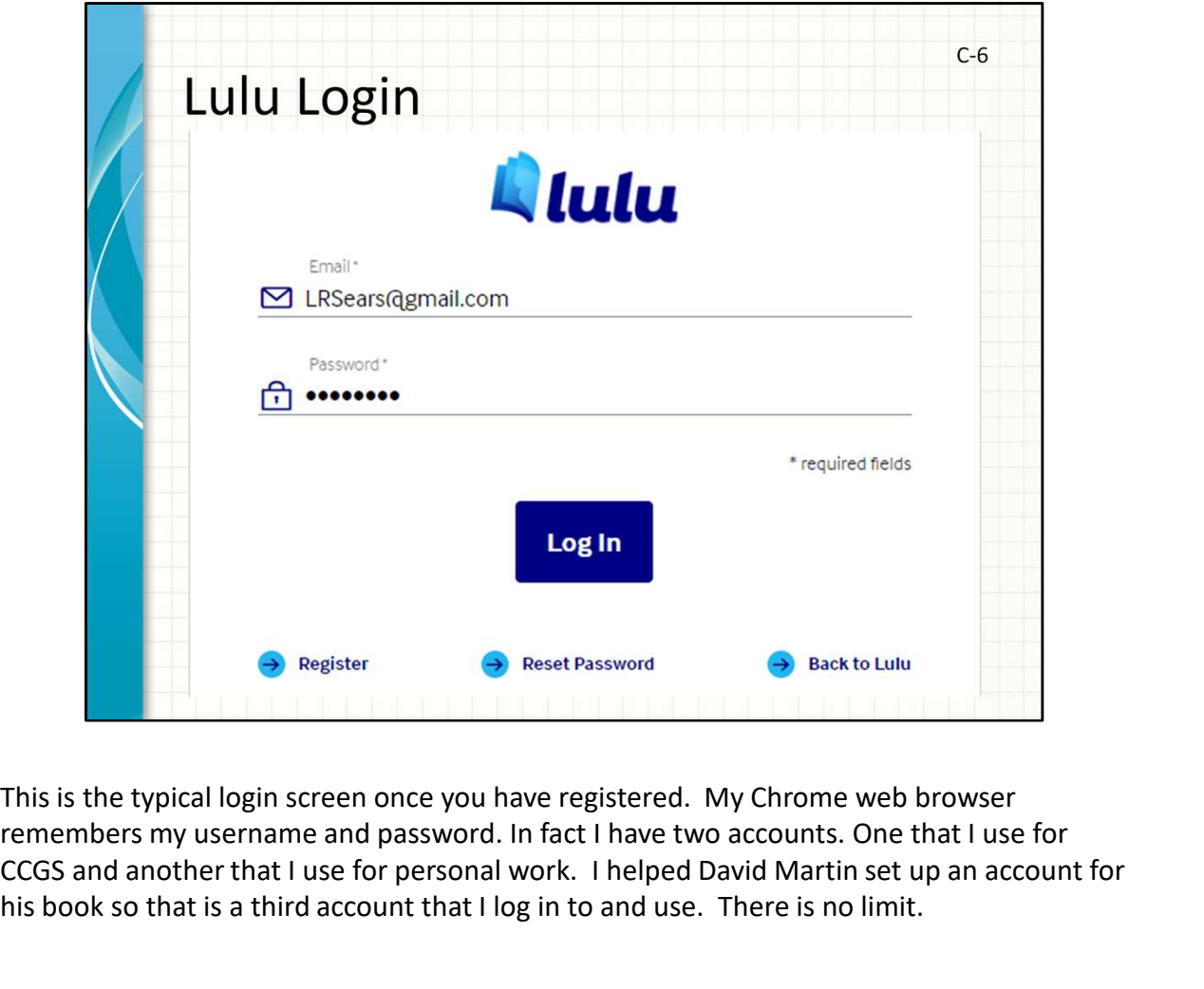

remembers my username and password. In fact I have two accounts. One that I use for CCGS and another that I use for personal work. I helped David Martin set up an account for his book so that is a third account that I log in to and use. There is no limit.

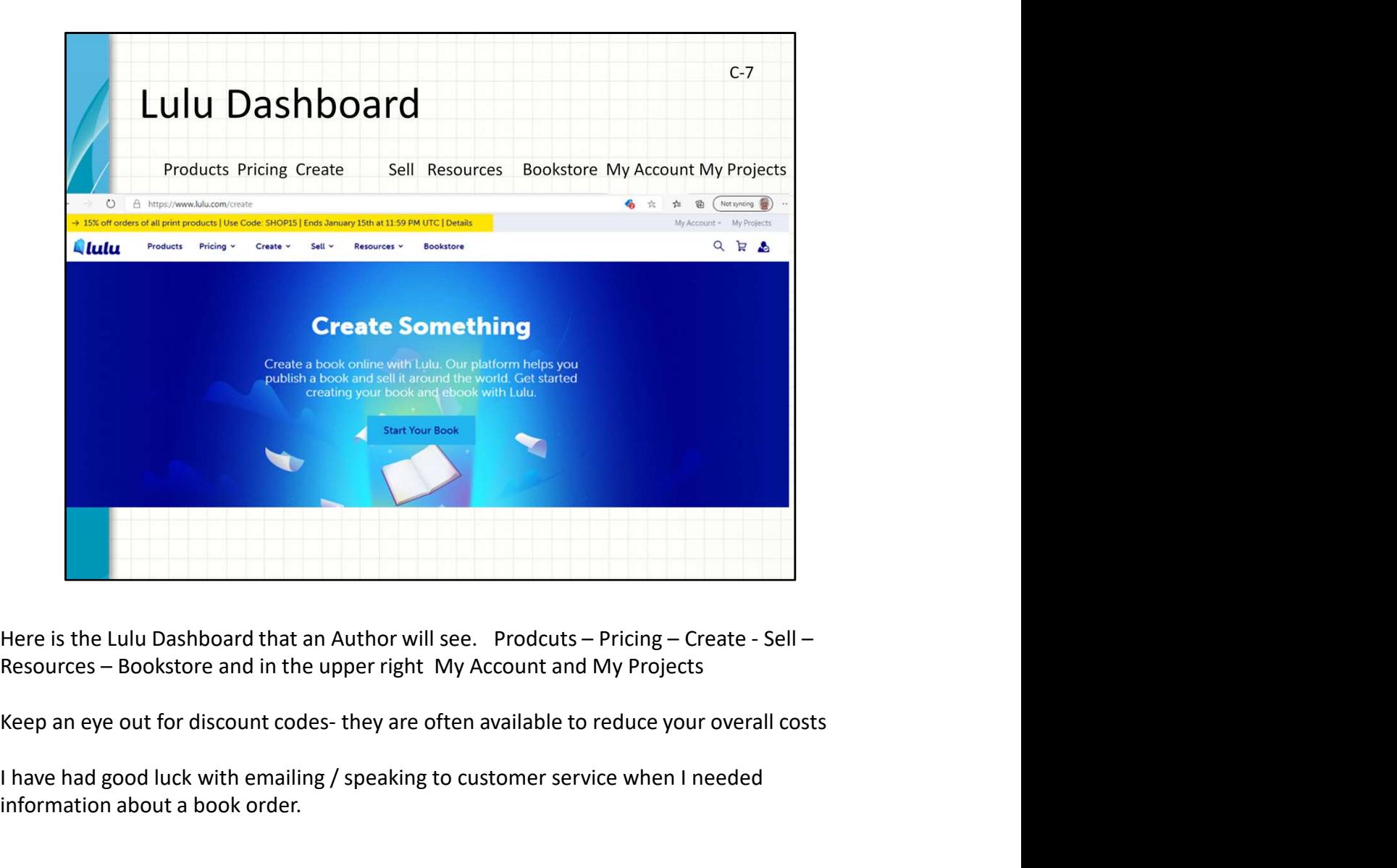

I have had good luck with emailing / speaking to customer service when I needed information about a book order.

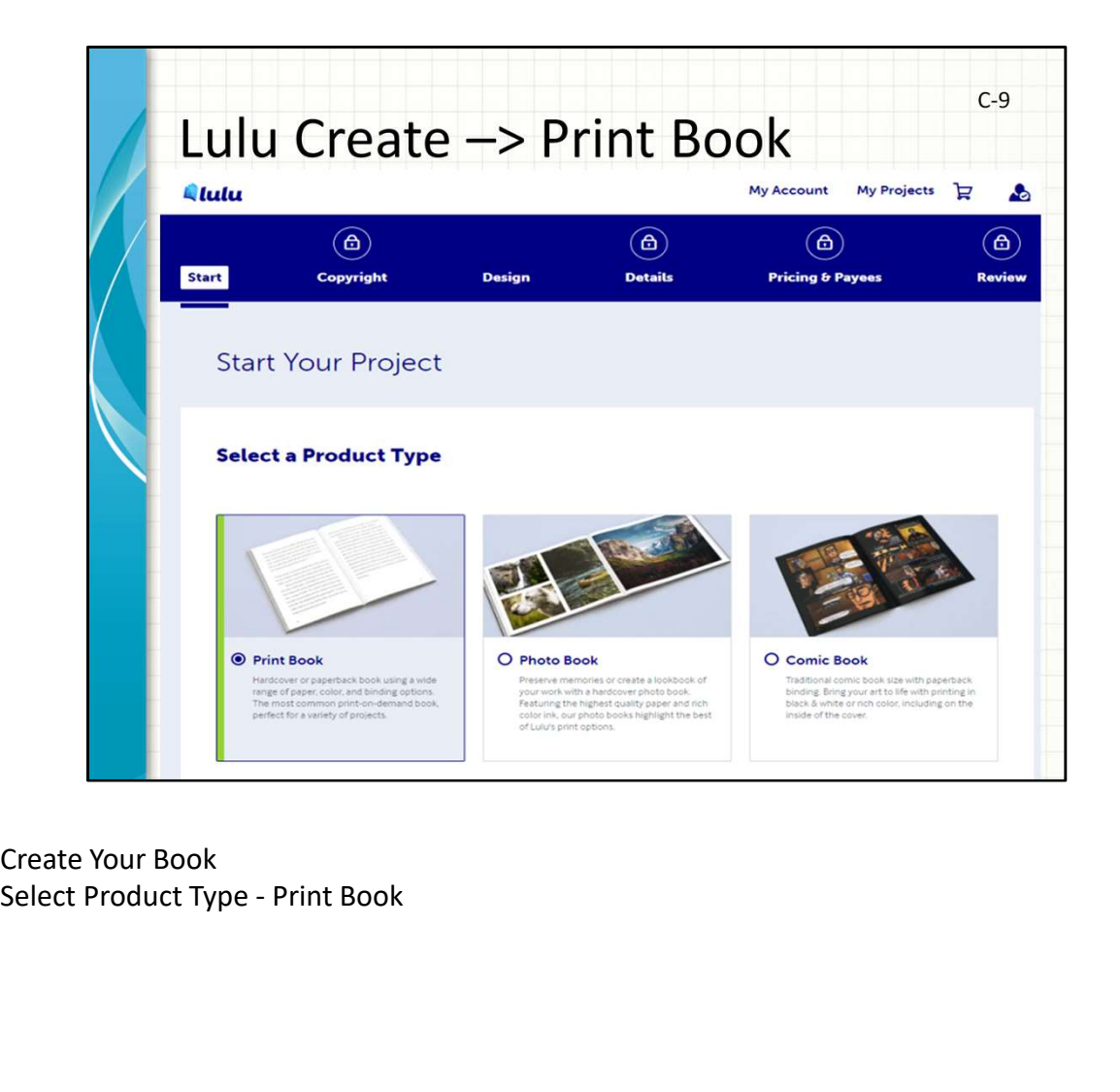

Create Your Book

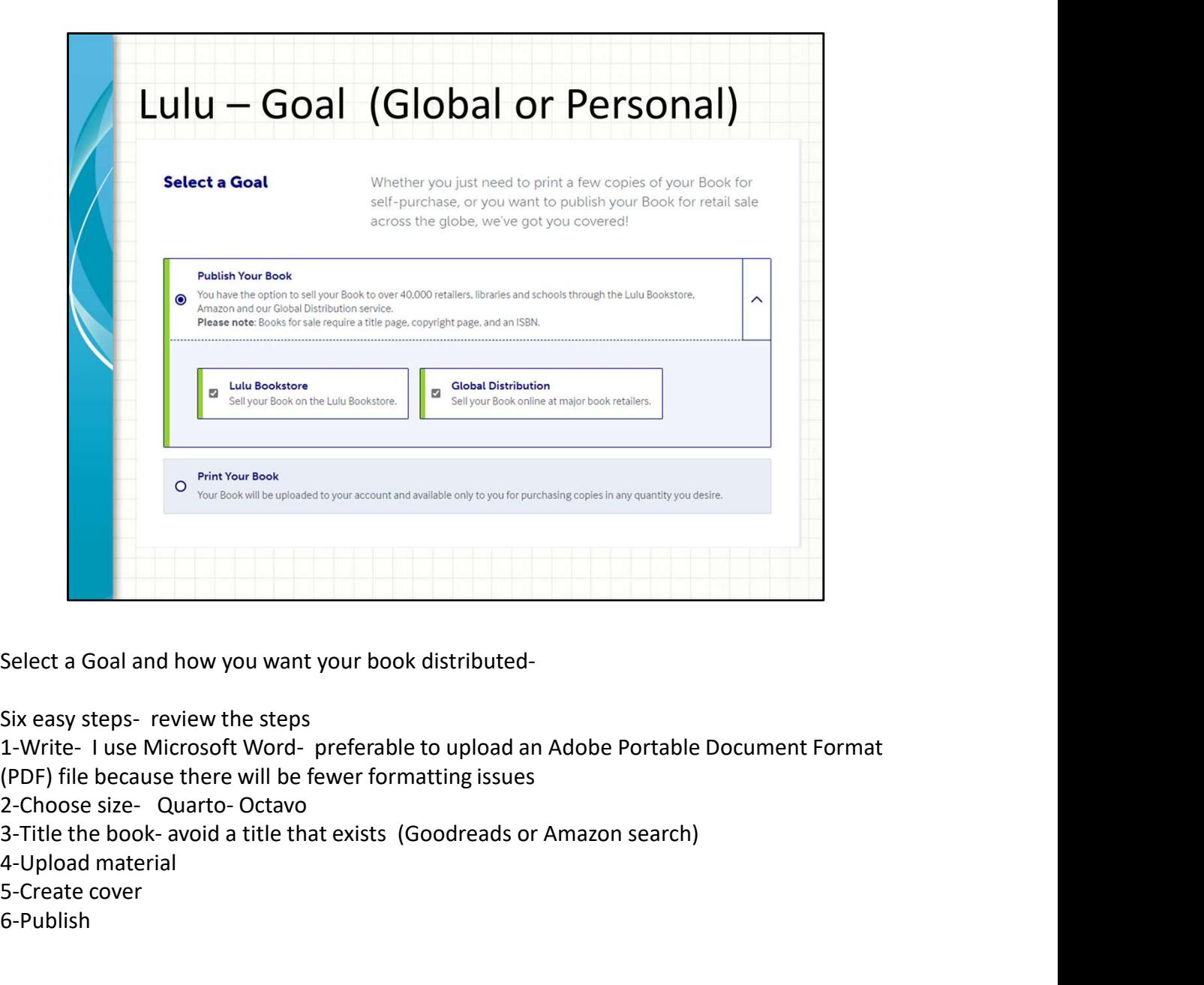

(PDF) file because there will be fewer formatting issues

4-Upload material

5-Create cover

6-Publish

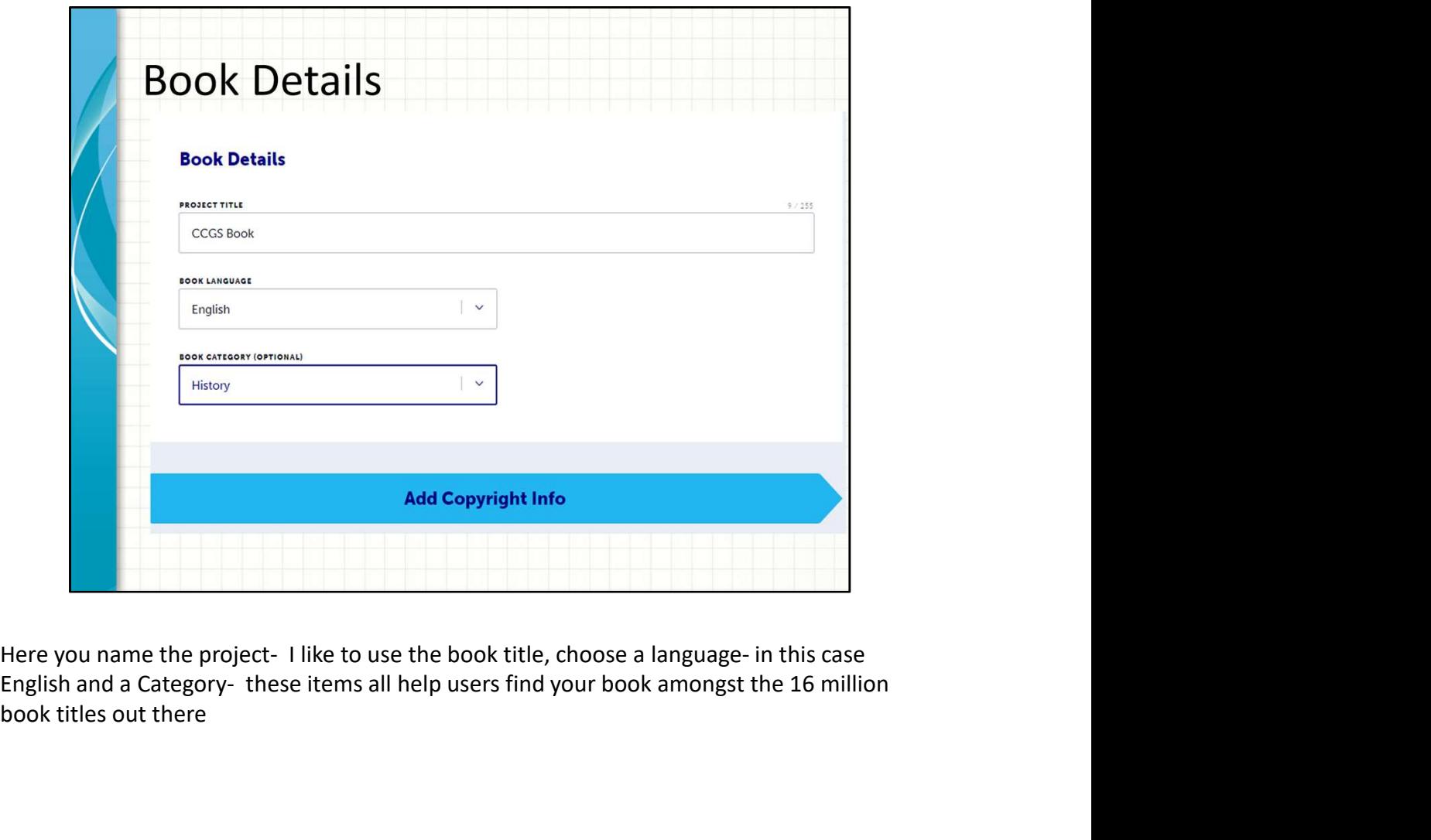

book titles out there

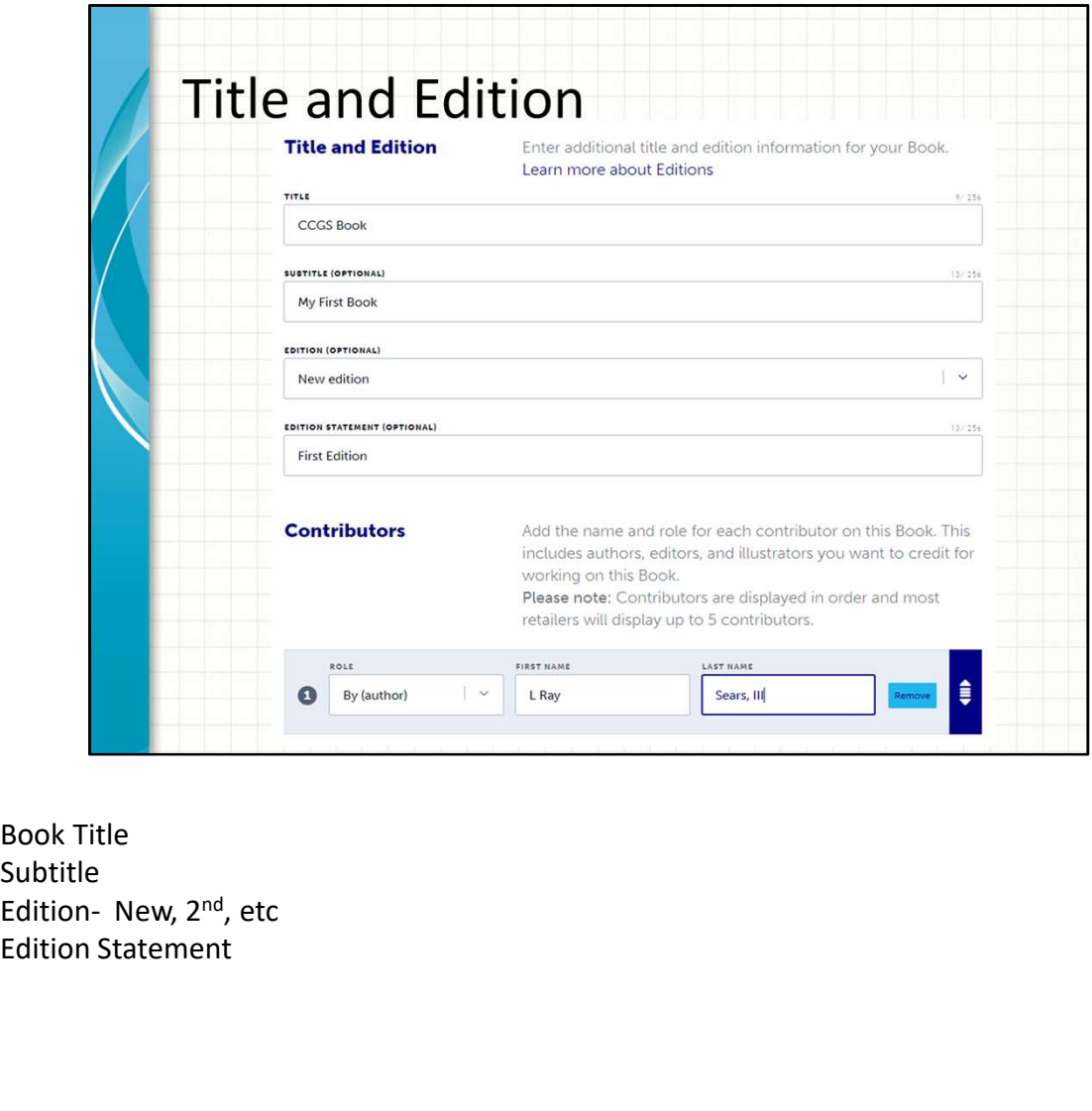

Subtitle<br>Edition- New, 2<sup>nd</sup>, etc Edition Statement

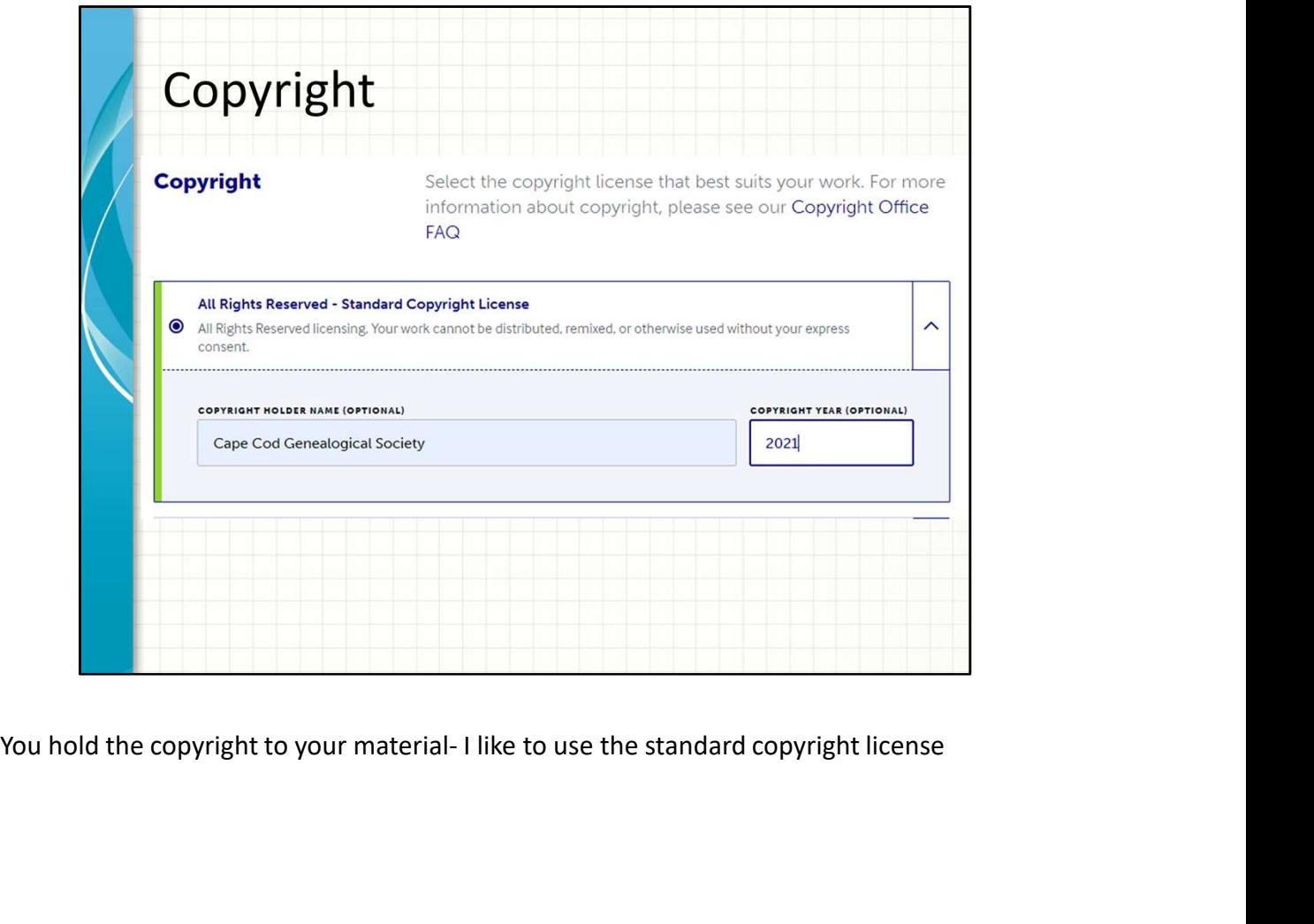

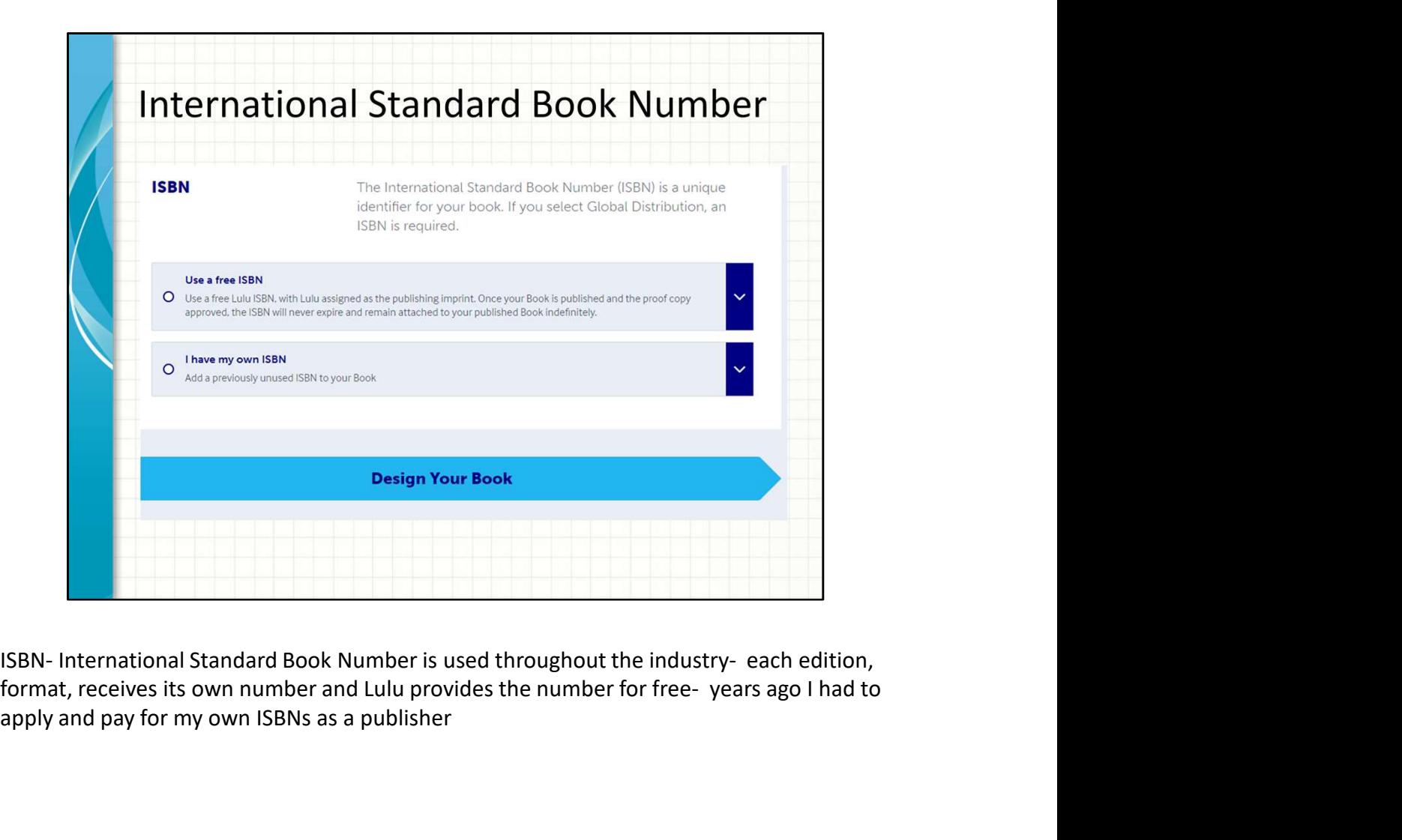

apply and pay for my own ISBNs as a publisher

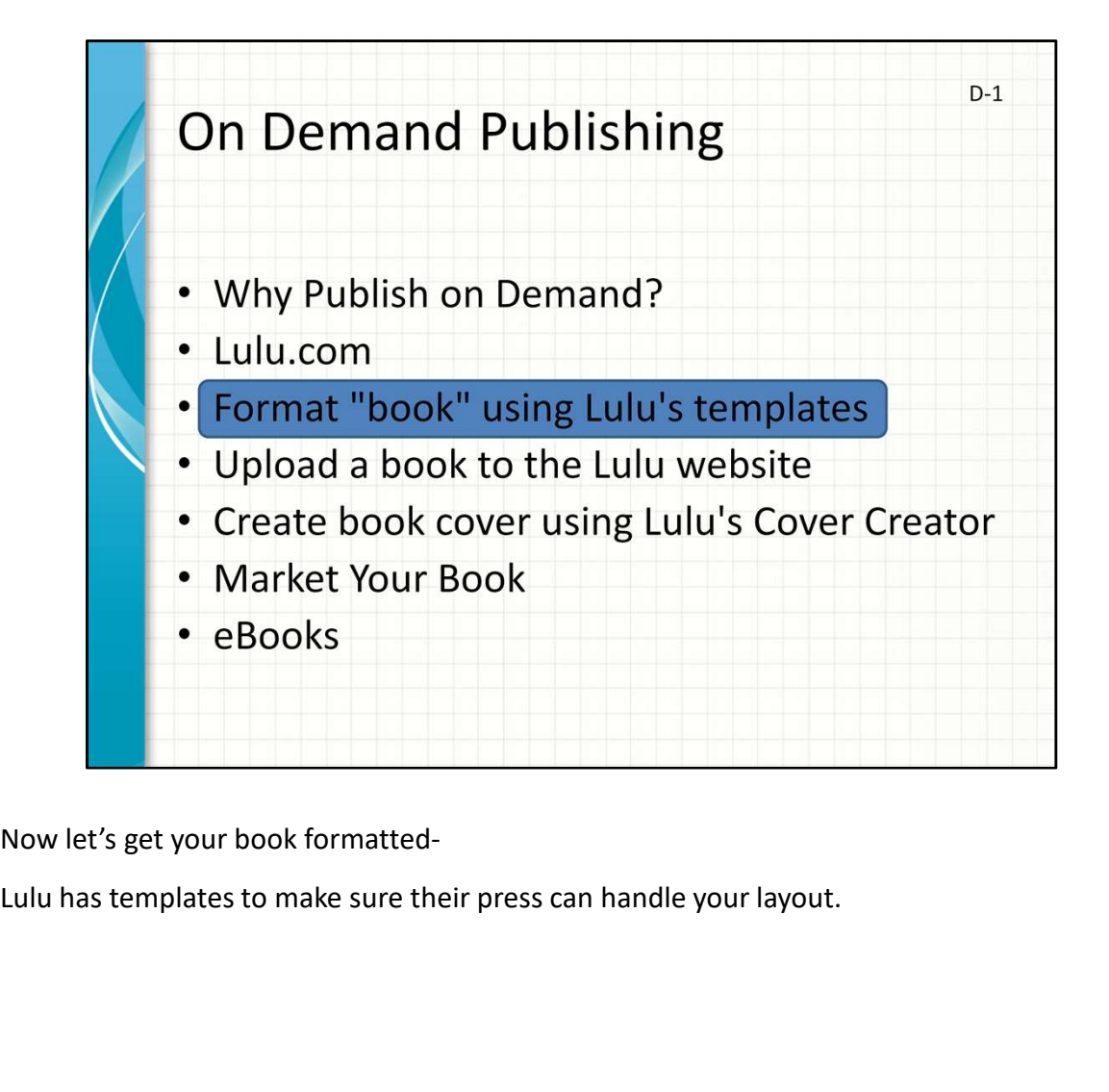

Now let's get your book formatted-

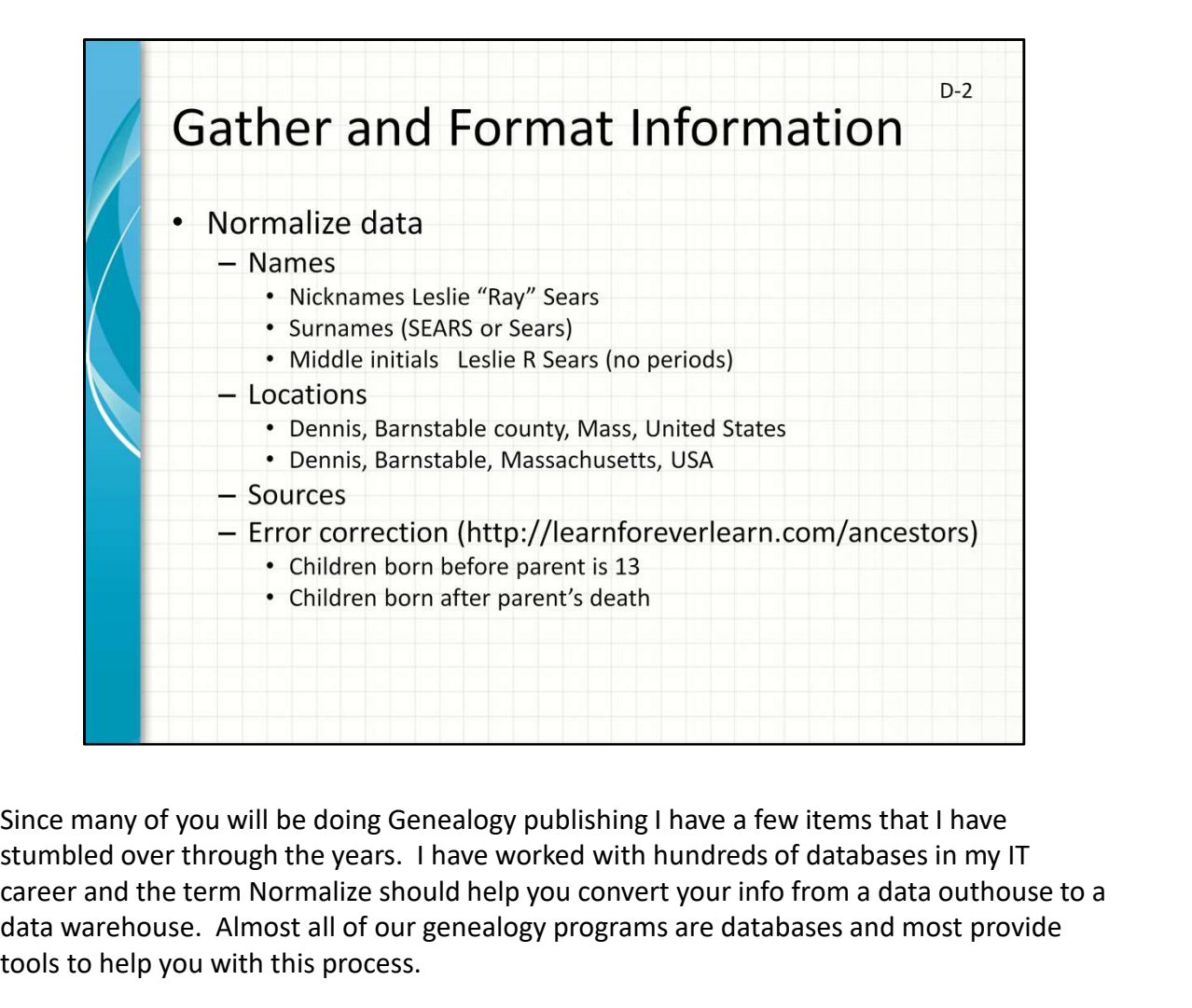

stumbled over through the years. I have worked with hundreds of databases in my IT career and the term Normalize should help you convert your info from a data outhouse to a data warehouse. Almost all of our genealogy programs are databases and most provide tools to help you with this process.

This includes standardizing names, locations, sources and correcting obvious errors – reality check for birth, marriage, death

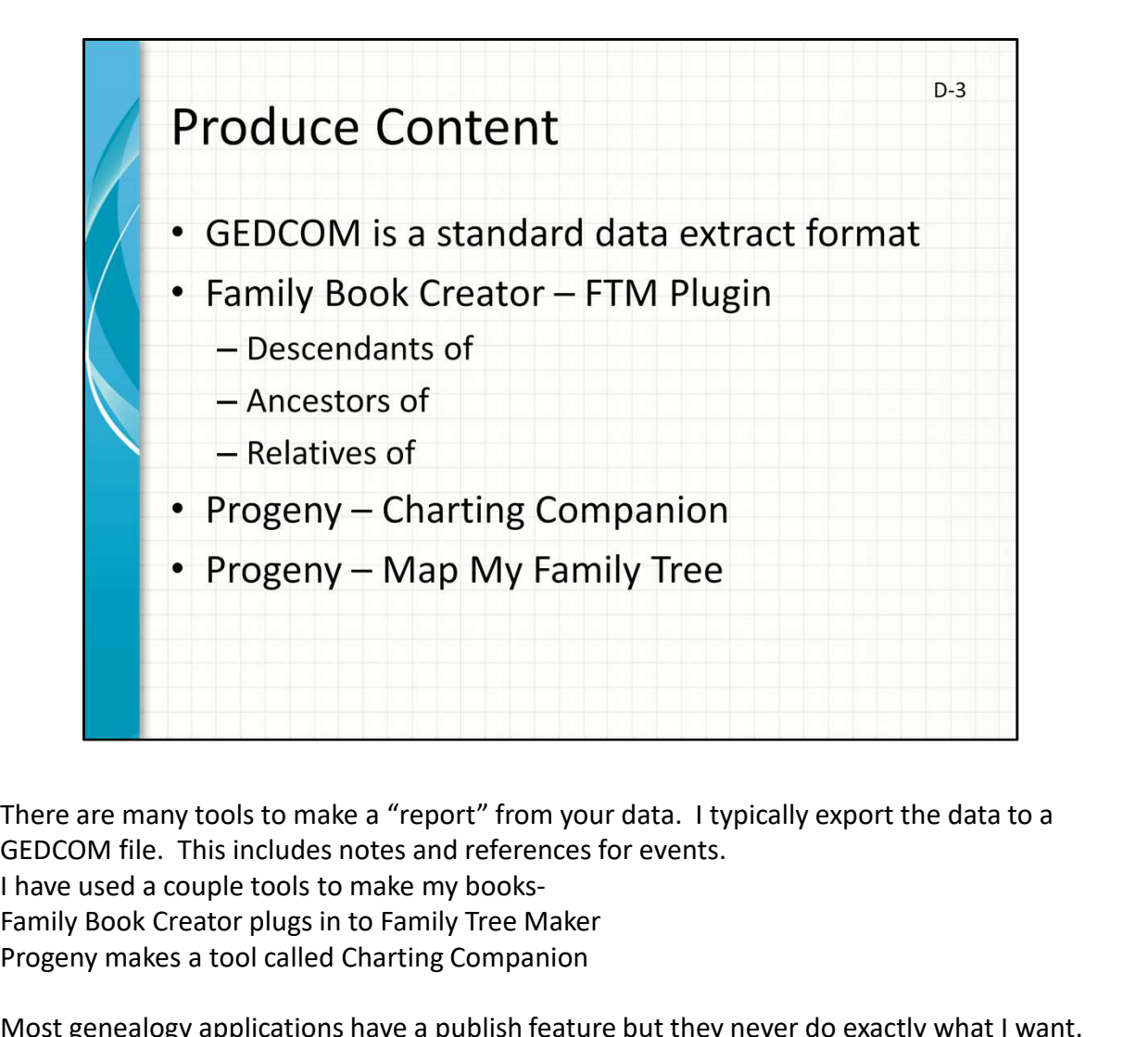

There are many tools to make a "report" from your data. I typically export the data to a

I have used a couple tools to make my books-

Family Book Creator plugs in to Family Tree Maker

Progeny makes a tool called Charting Companion

Most genealogy applications have a publish feature but they never do exactly what I want.

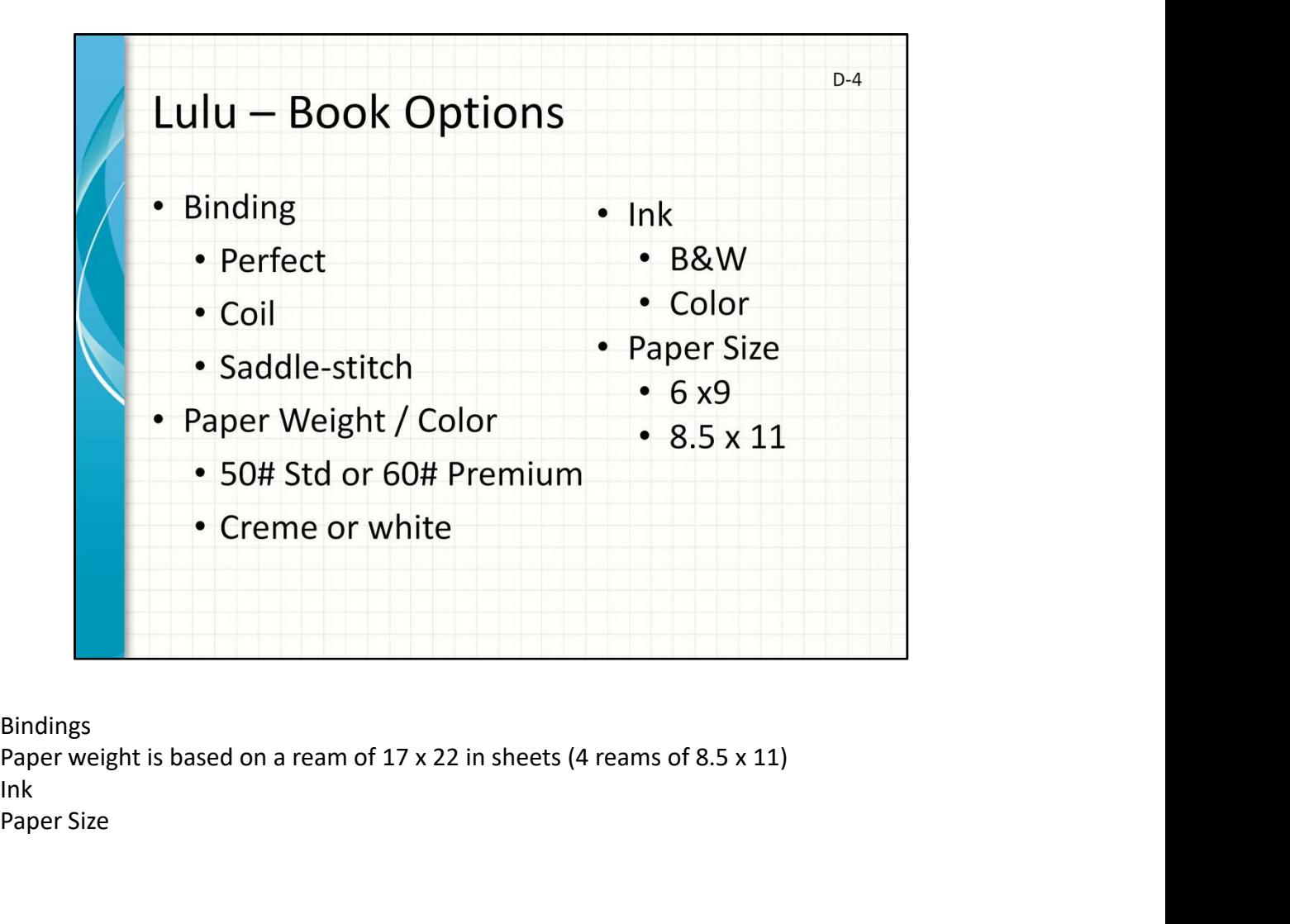

Bindings Ink Paper Size

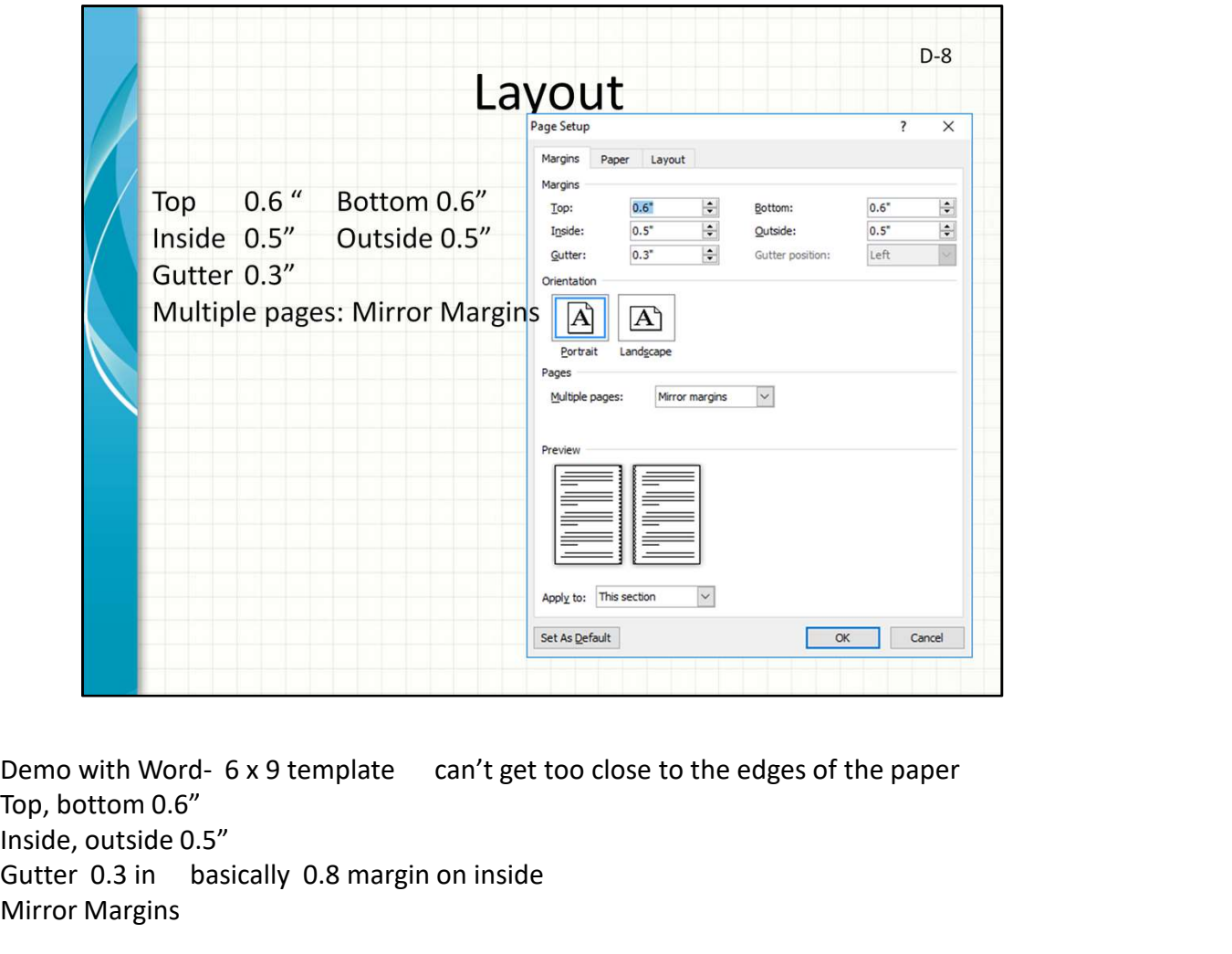

Top, bottom 0.6" Inside, outside 0.5" Gutter 0.3 in basically 0.8 margin on inside Mirror Margins

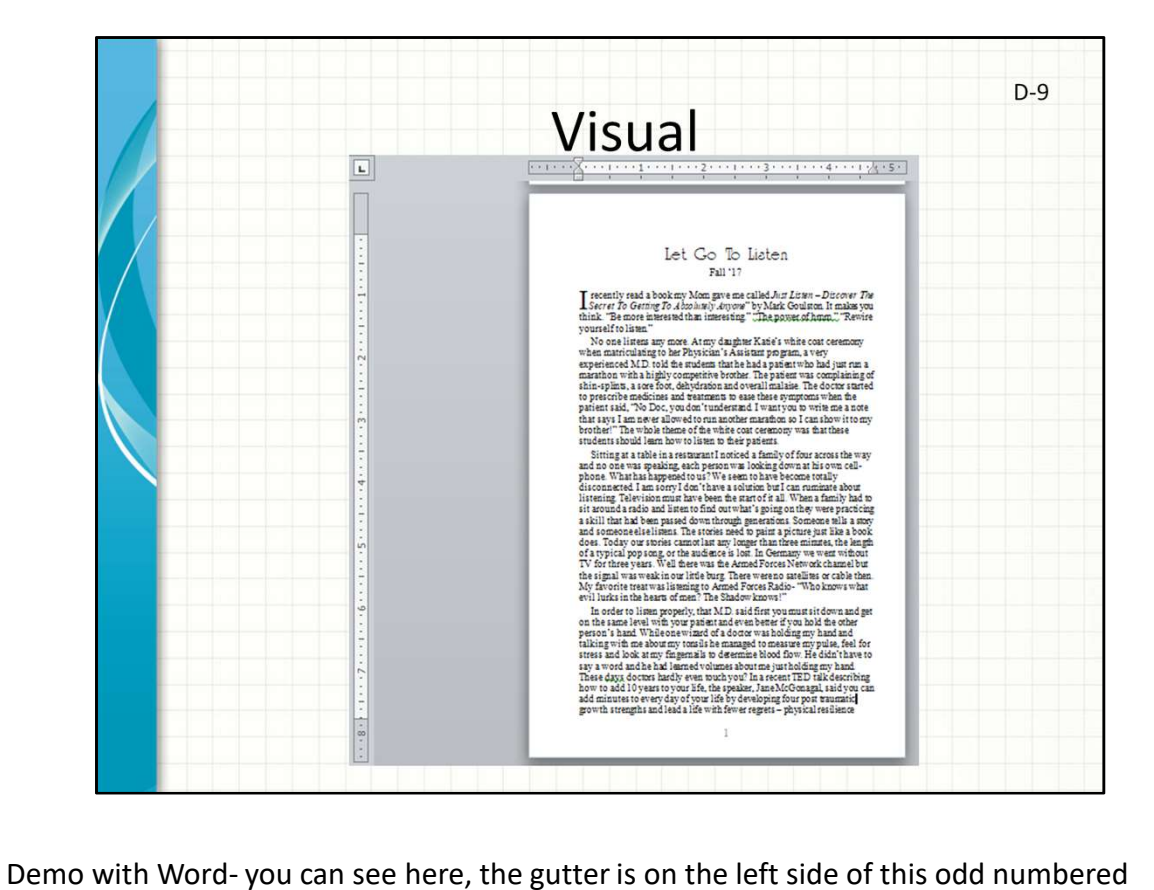

page

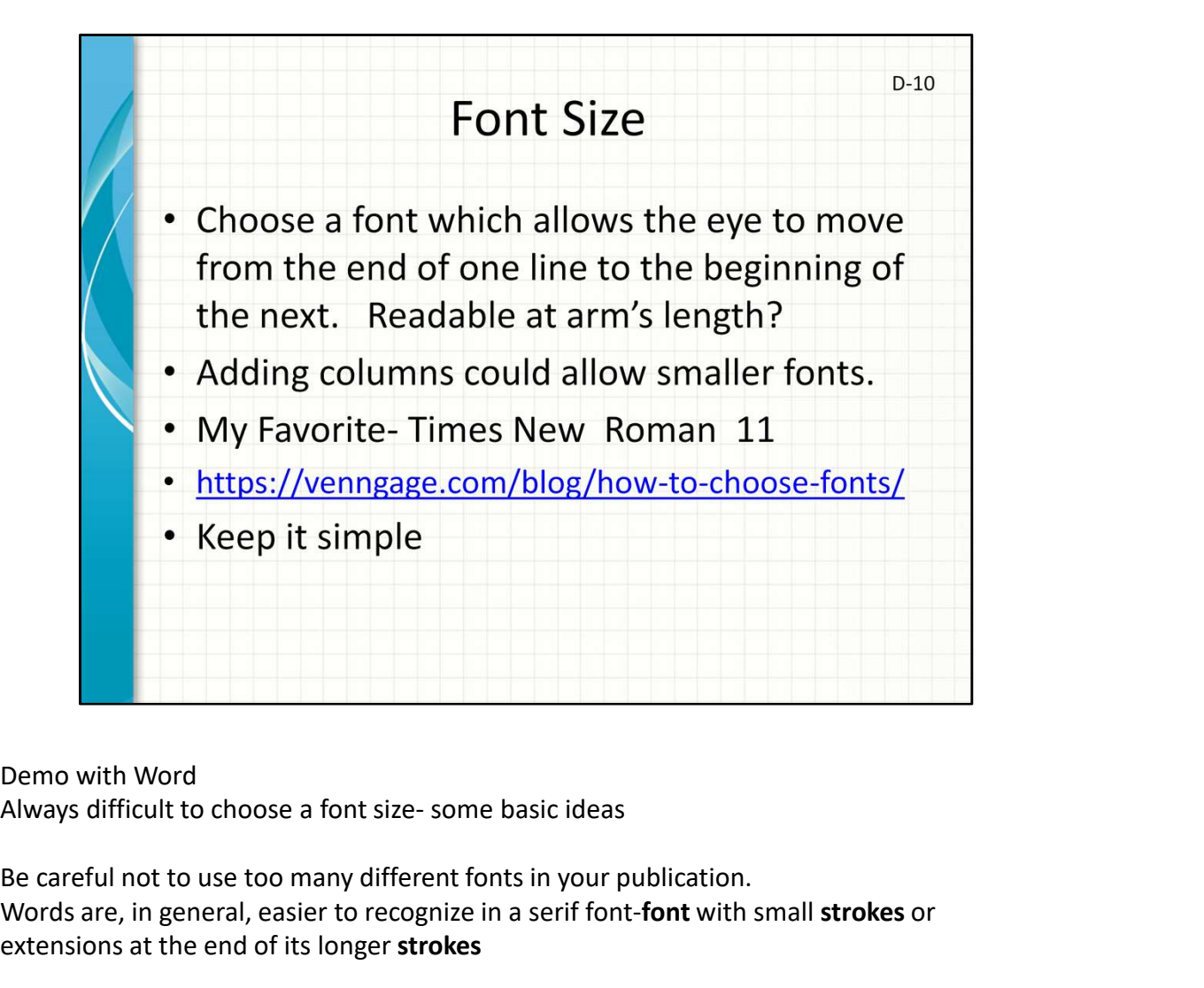

Be careful not to use too many different fonts in your publication. Words are, in general, easier to recognize in a serif font-font with small strokes or extensions at the end of its longer strokes

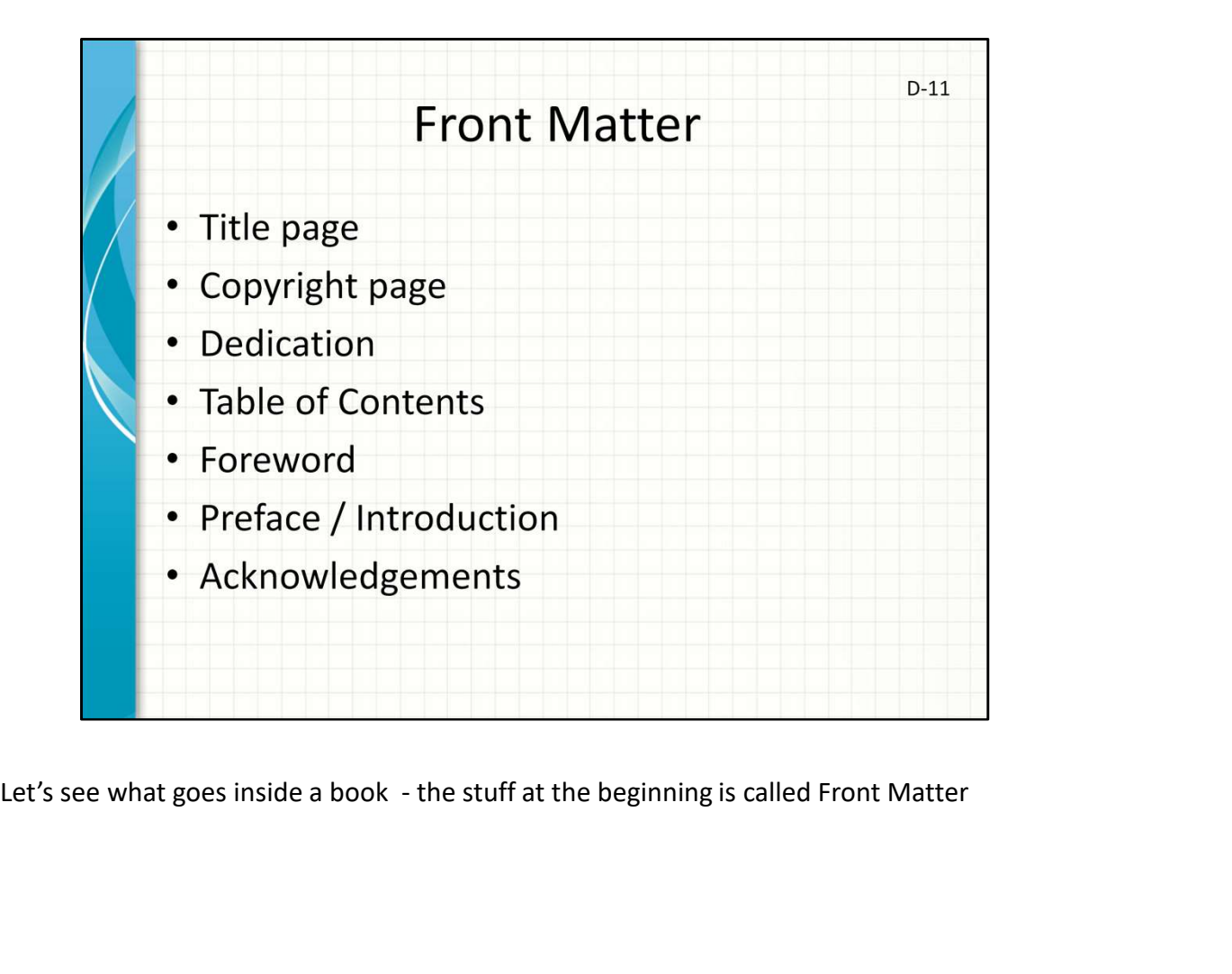

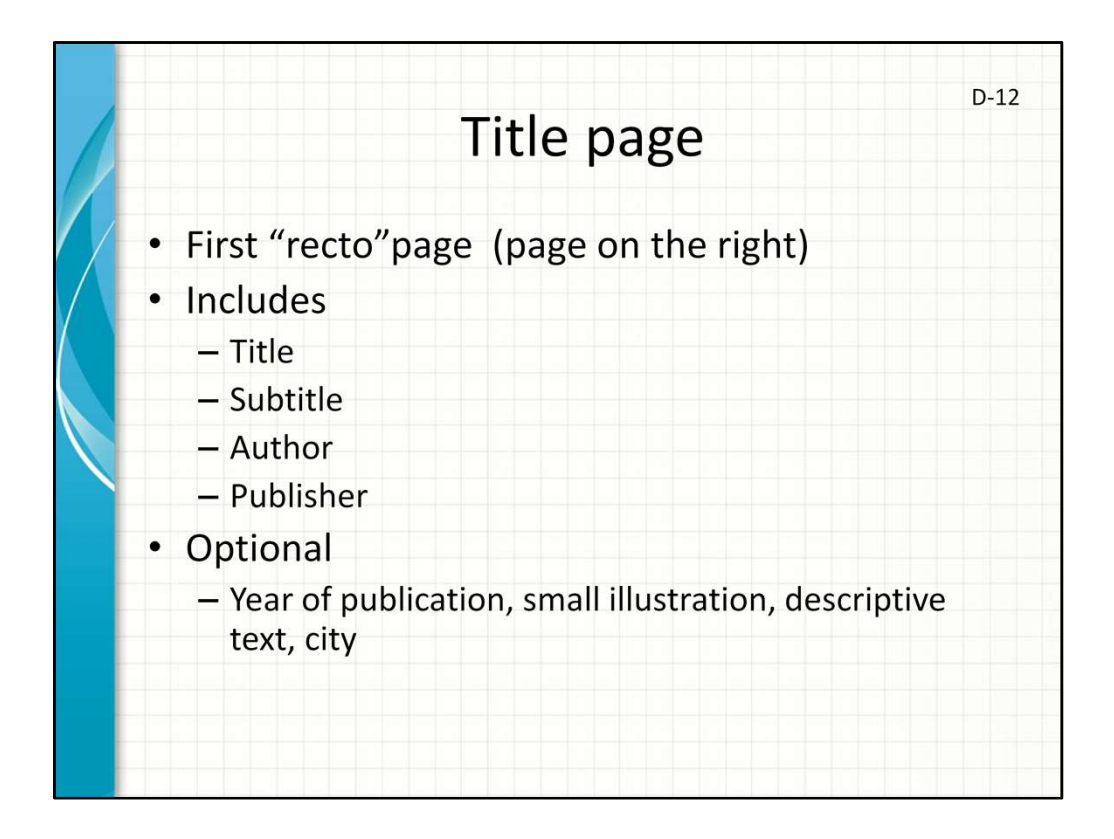

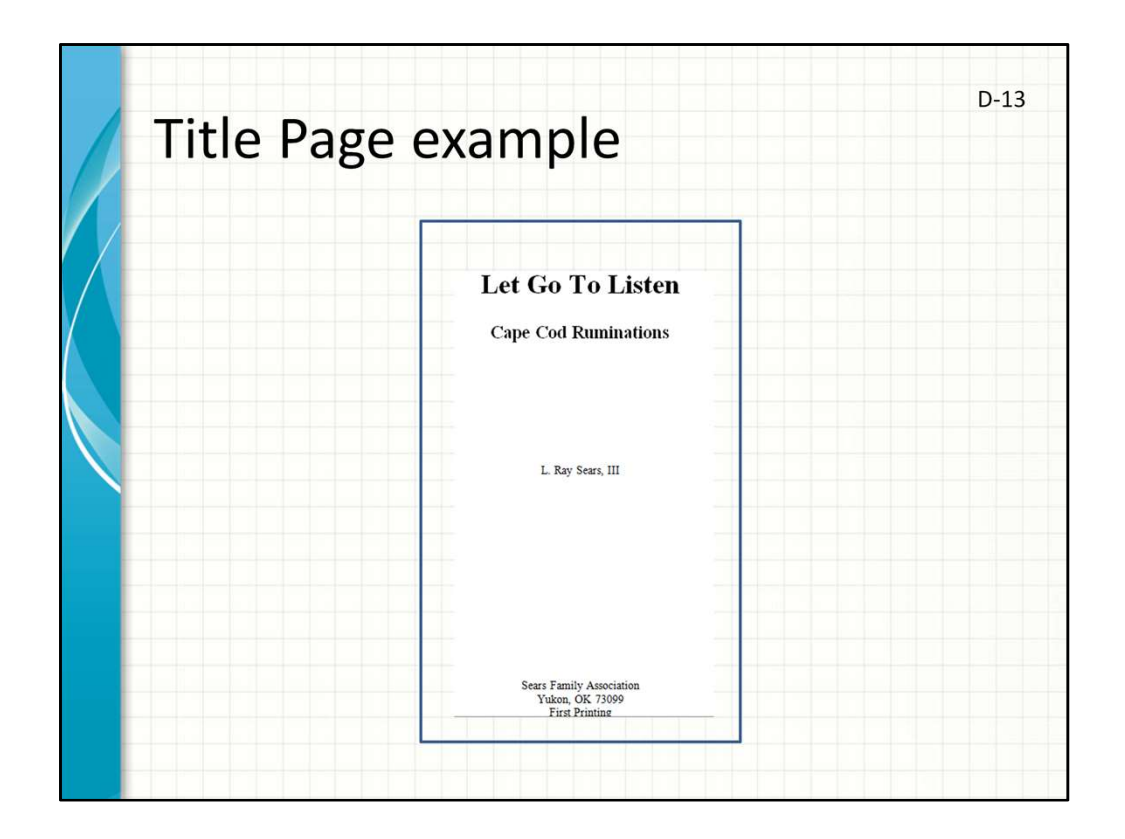

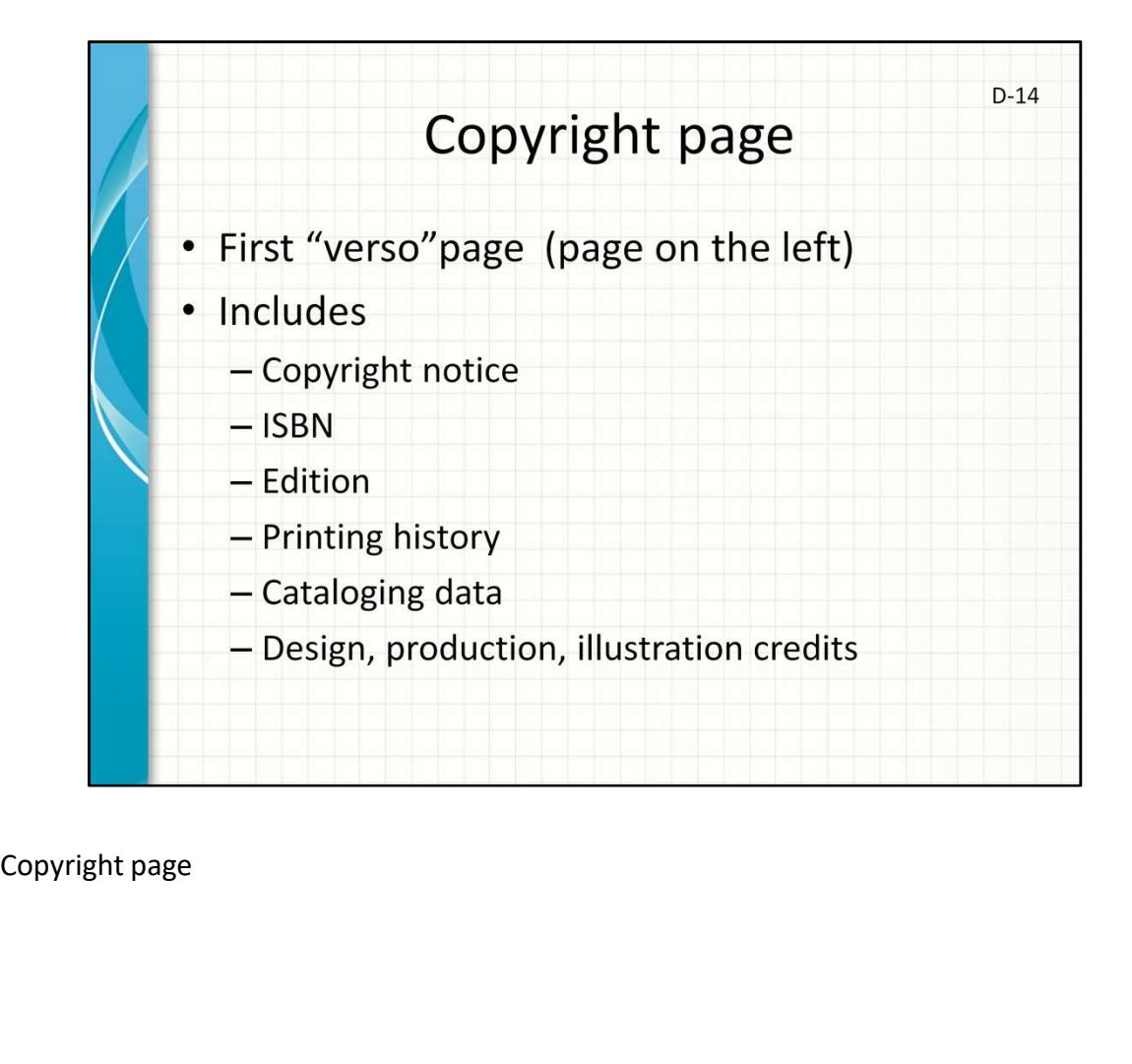

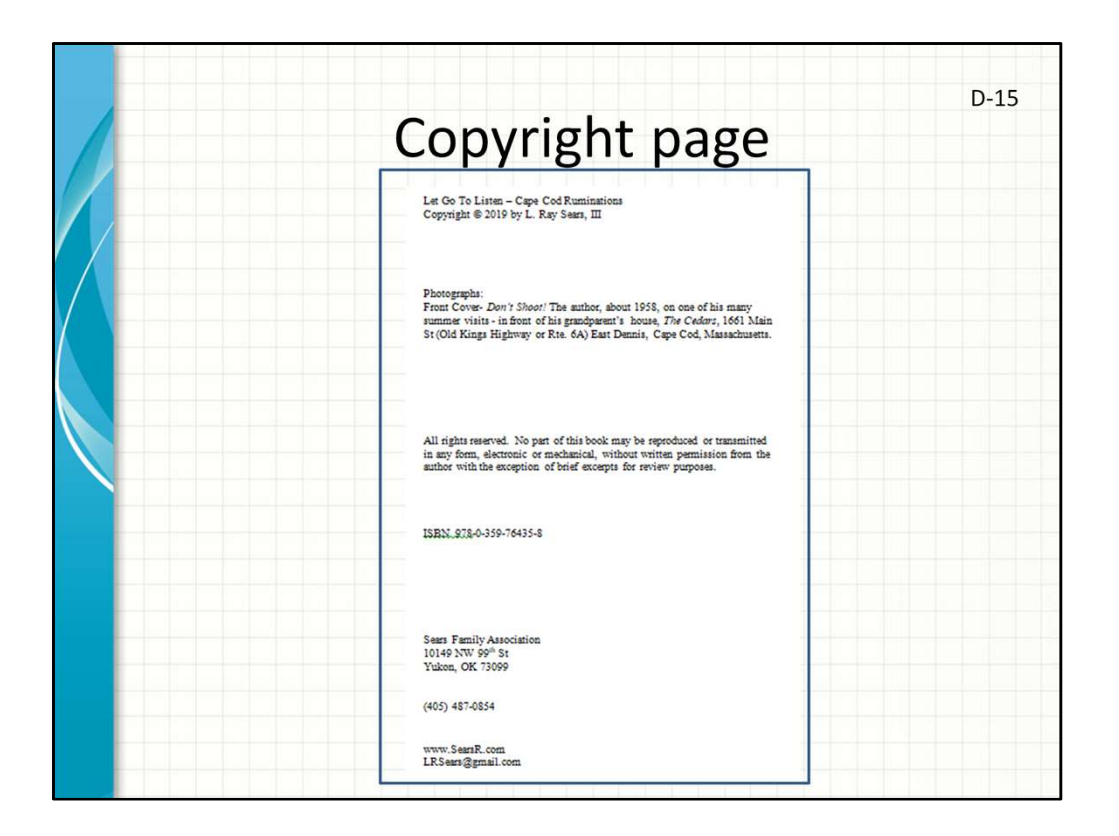

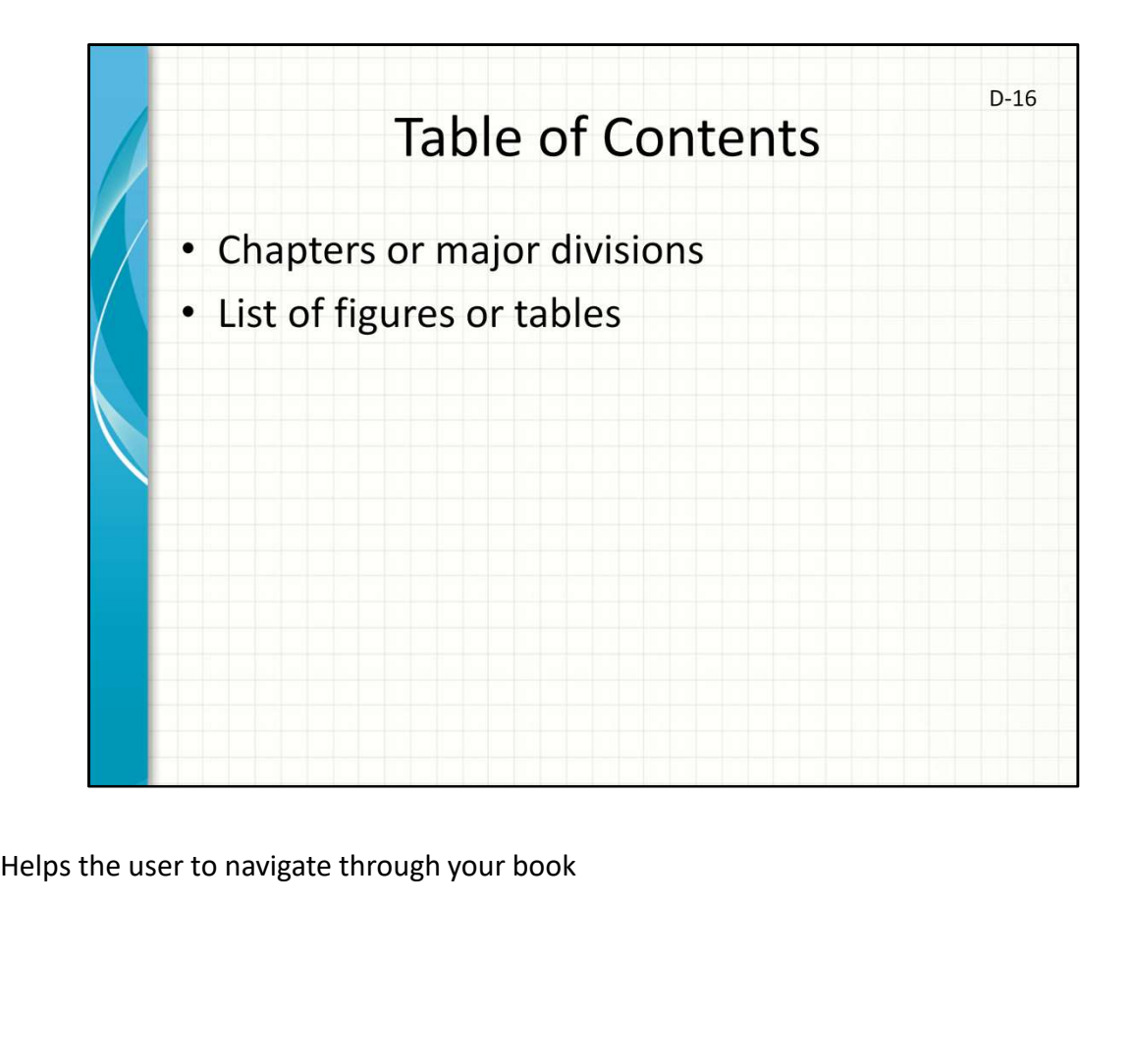

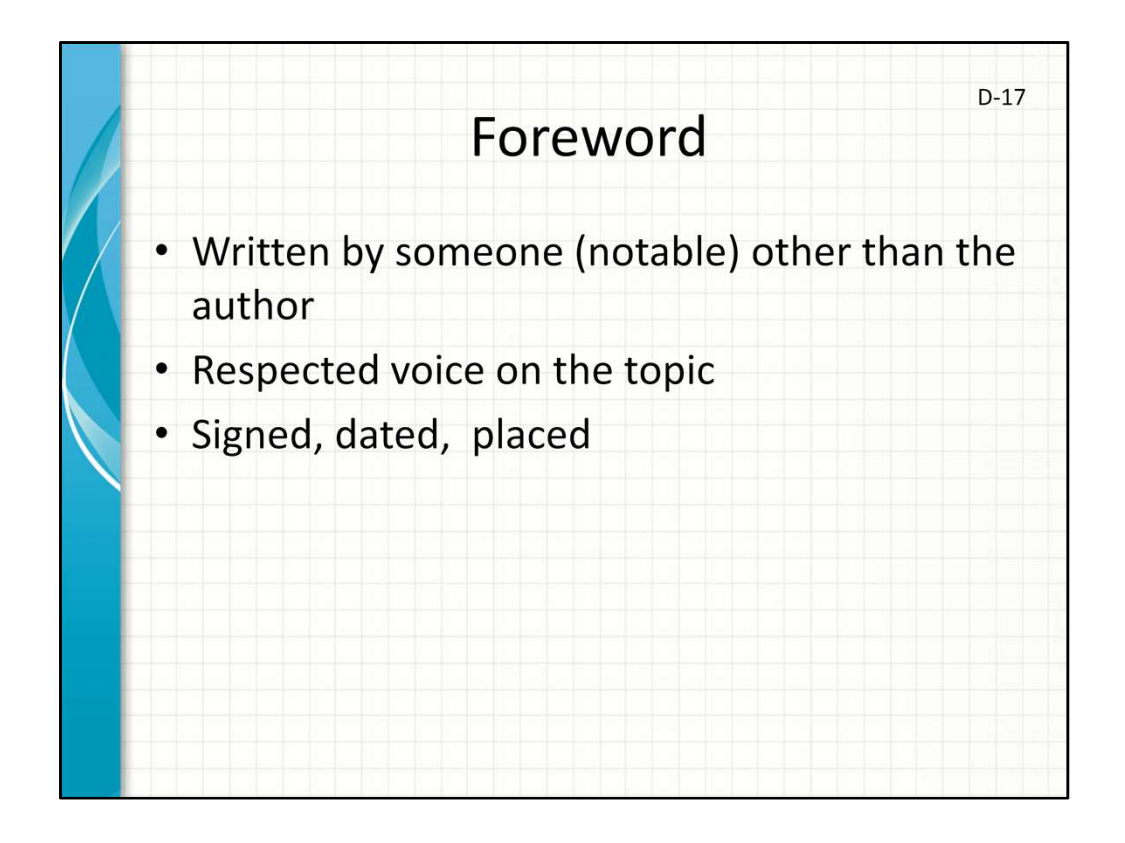

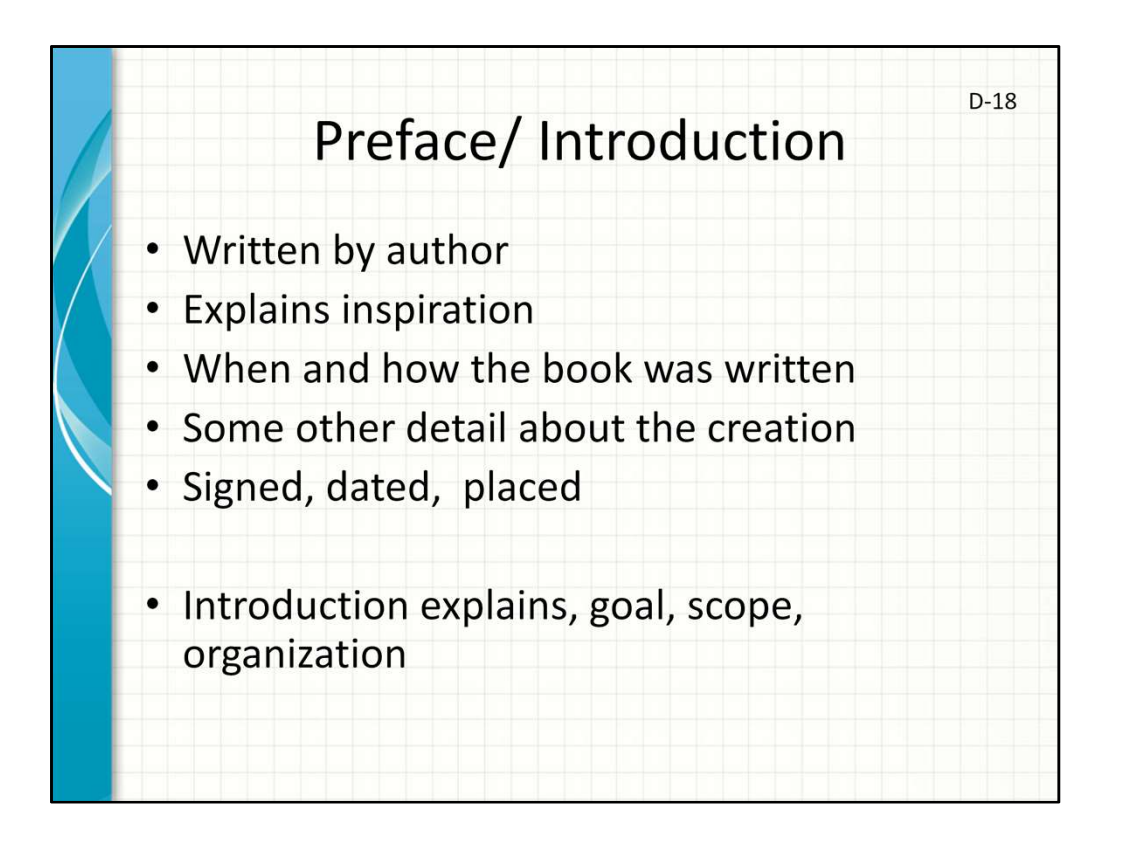
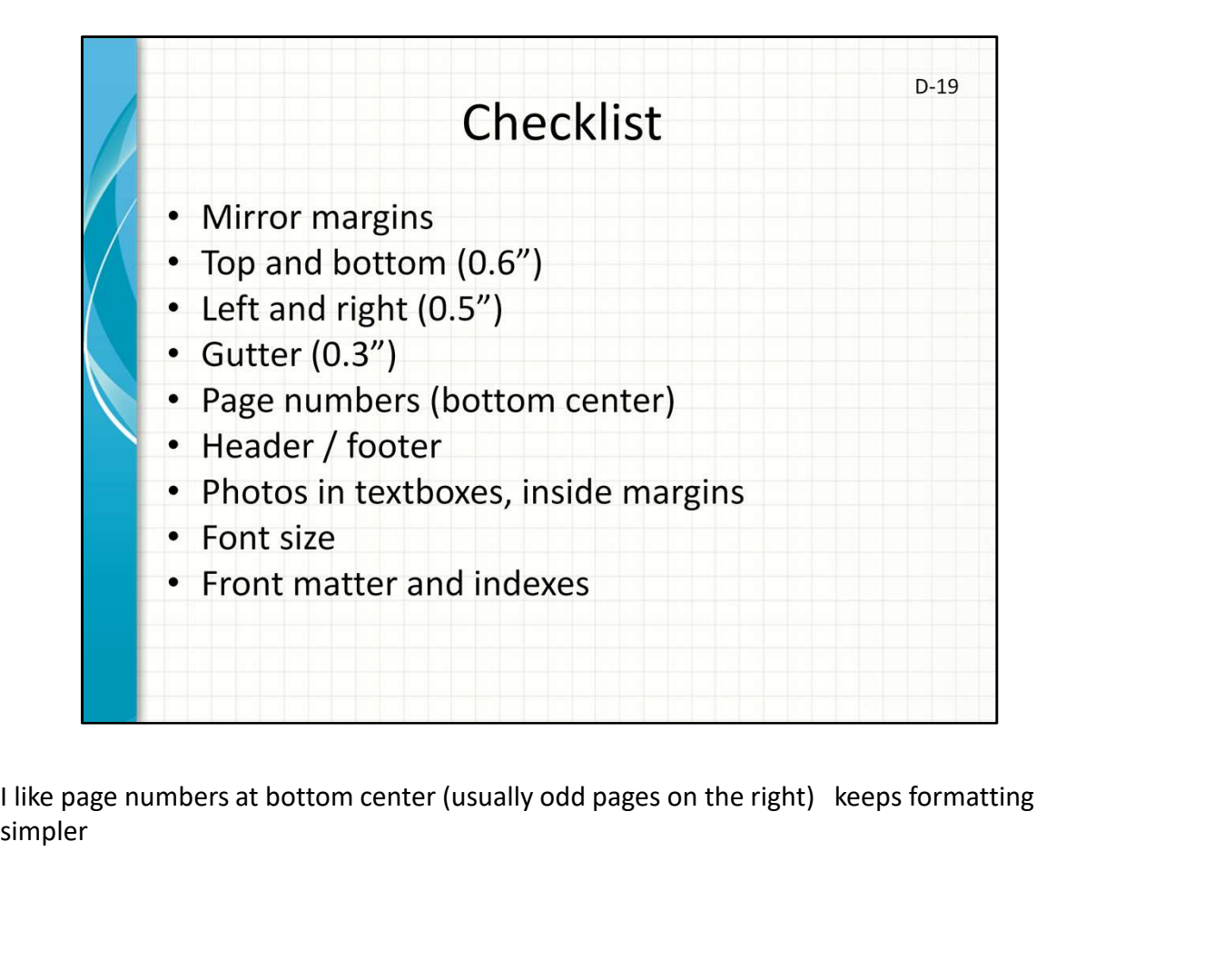

simpler

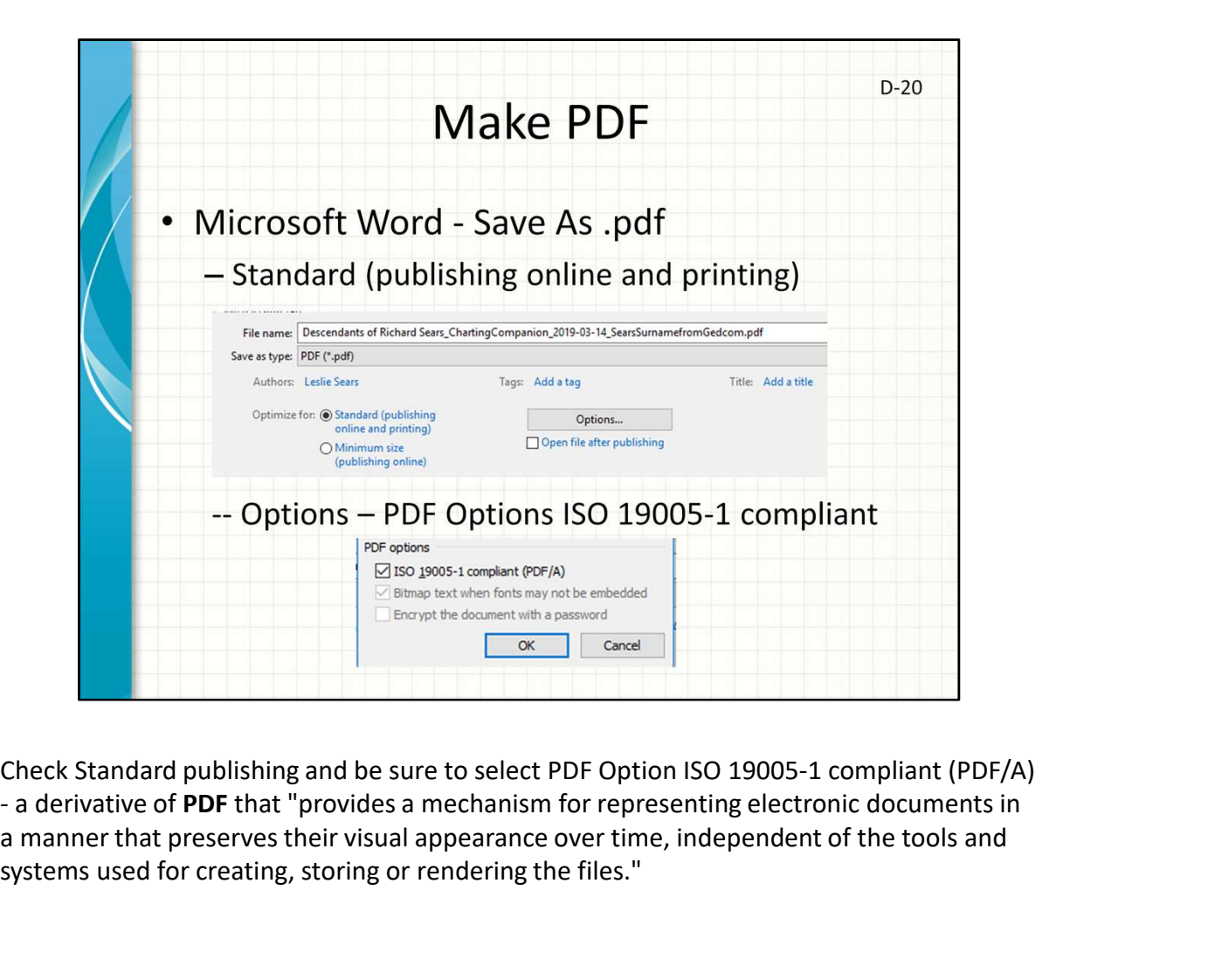

a manner that preserves their visual appearance over time, independent of the tools and systems used for creating, storing or rendering the files."

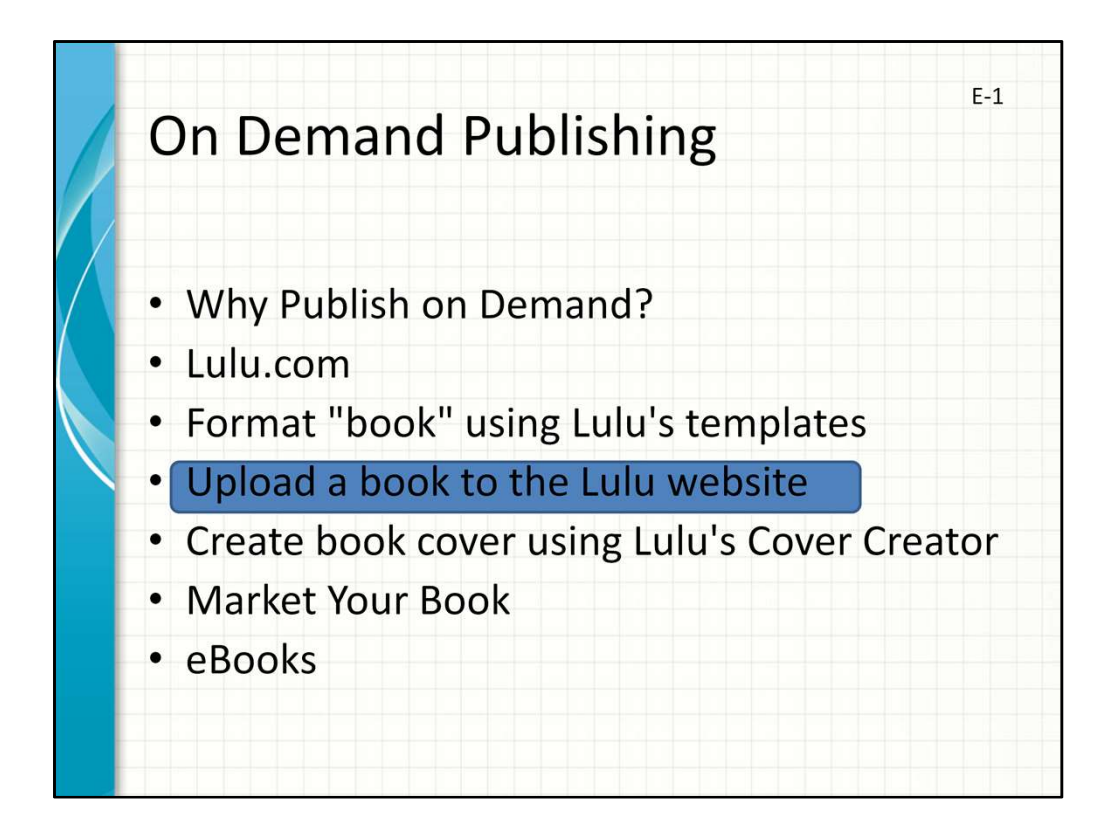

Upload your PDF file

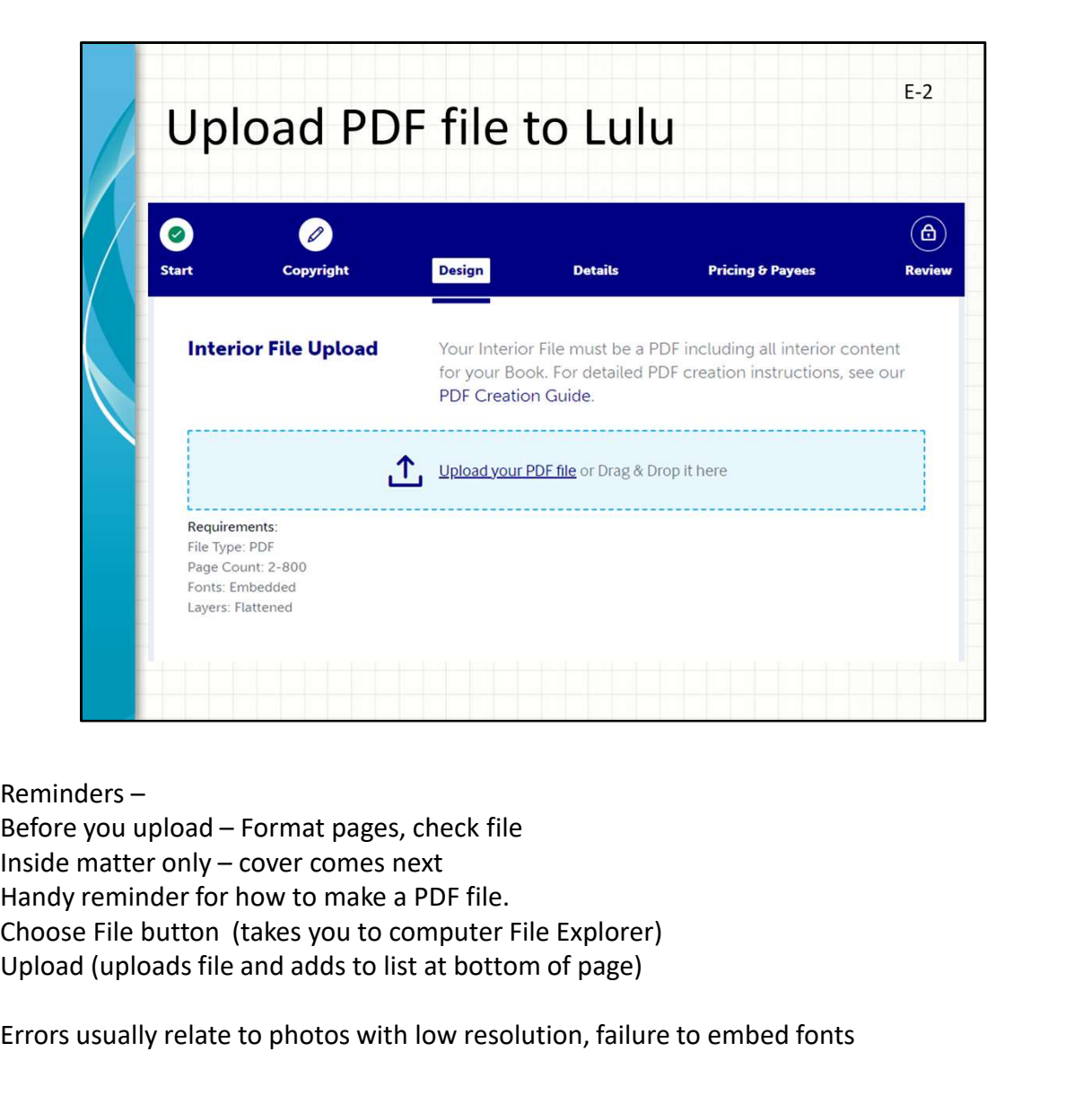

Reminders – Handy reminder for how to make a PDF file. Upload (uploads file and adds to list at bottom of page)

Errors usually relate to photos with low resolution, failure to embed fonts

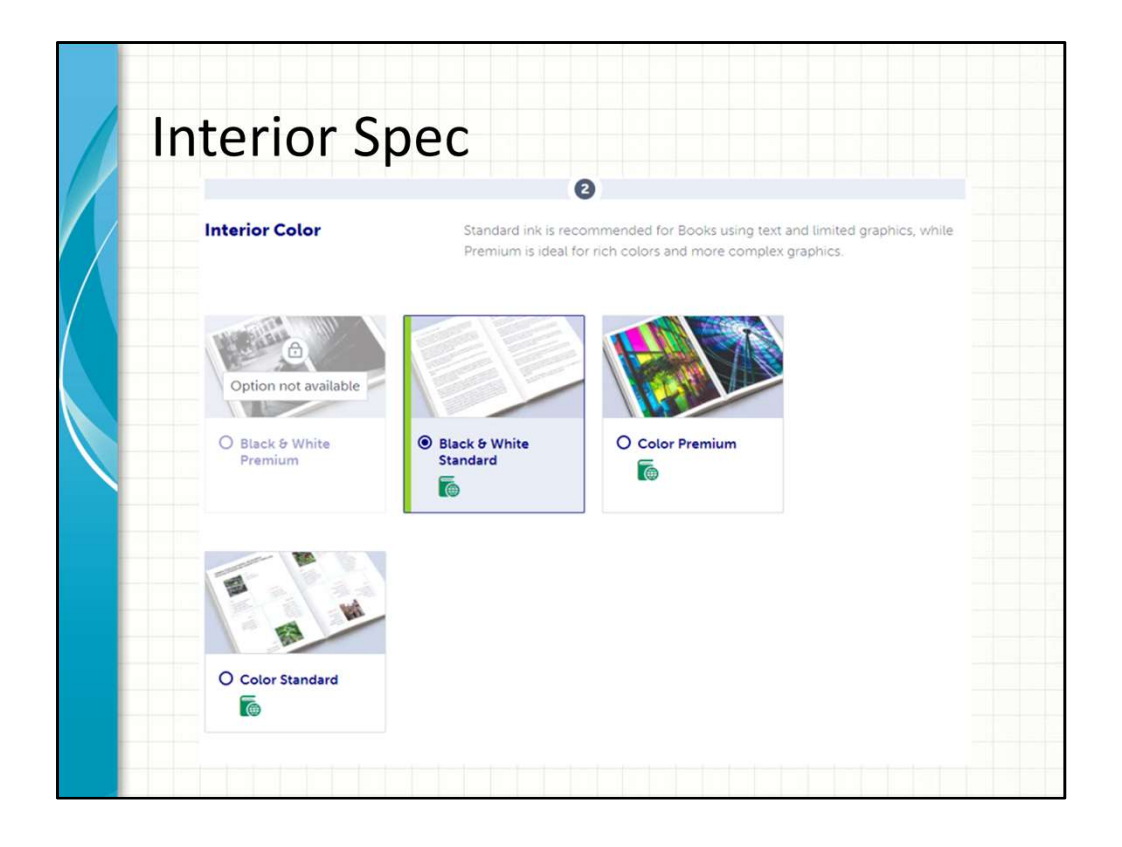

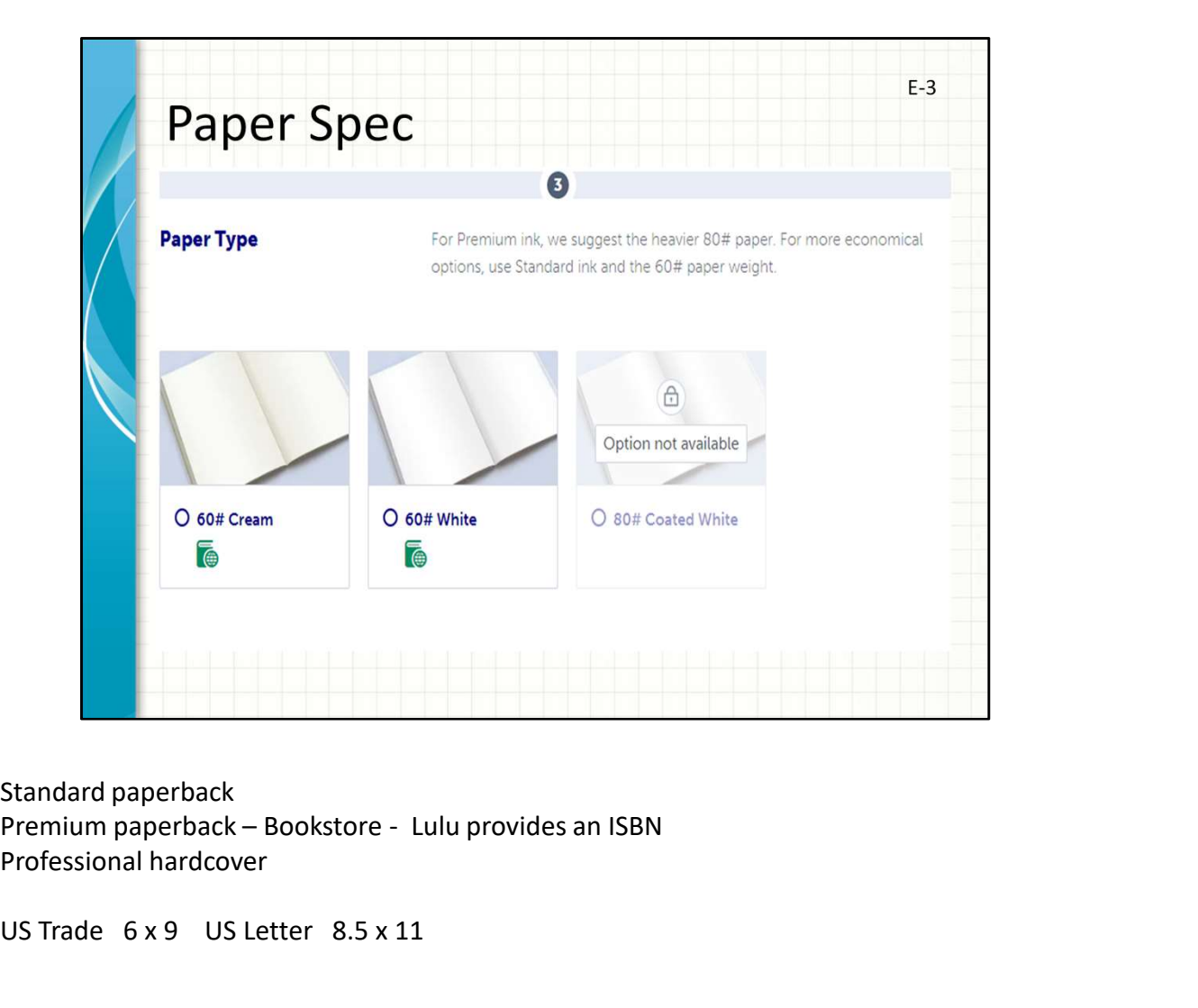

Standard paperback Professional hardcover

US Trade 6 x 9 US Letter 8.5 x 11

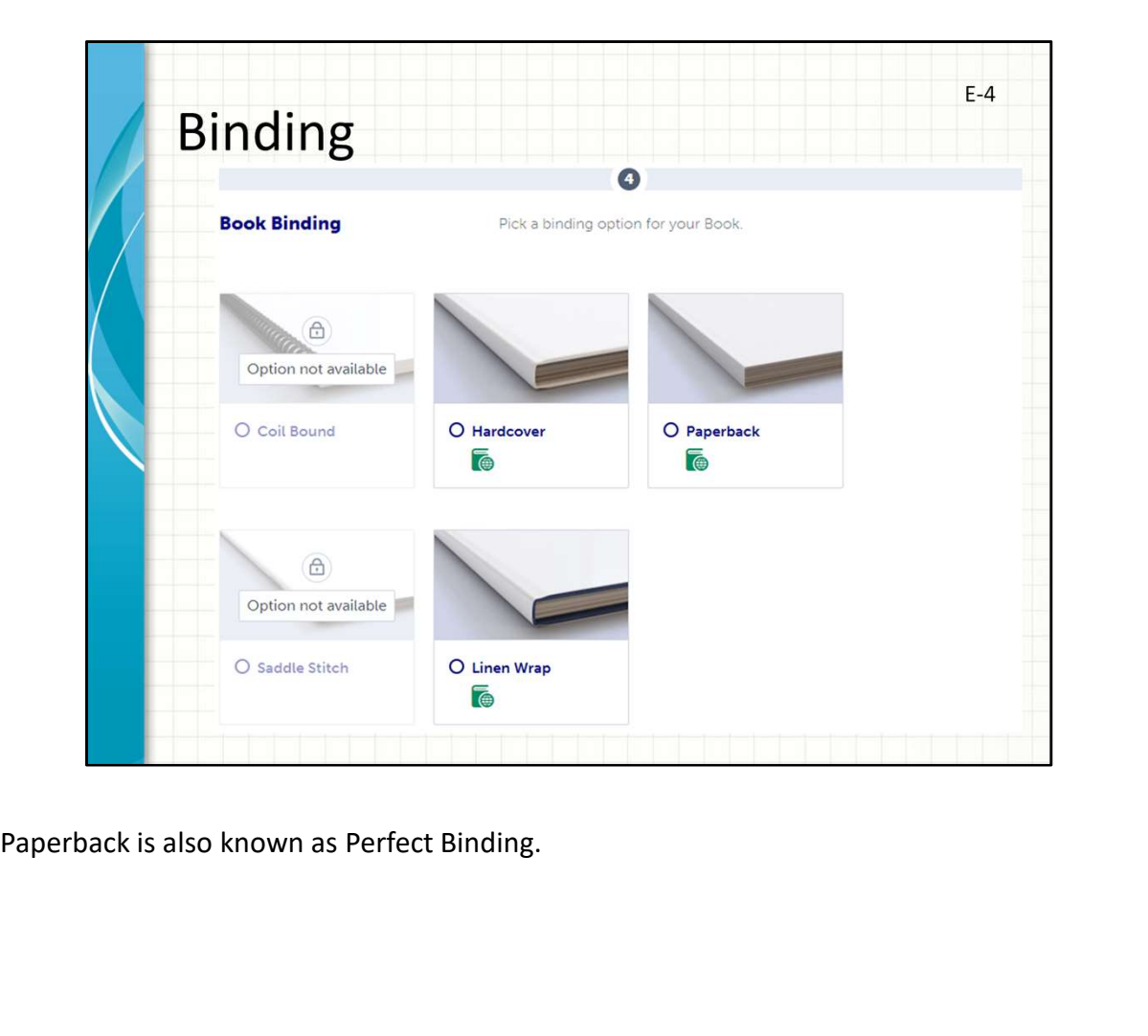

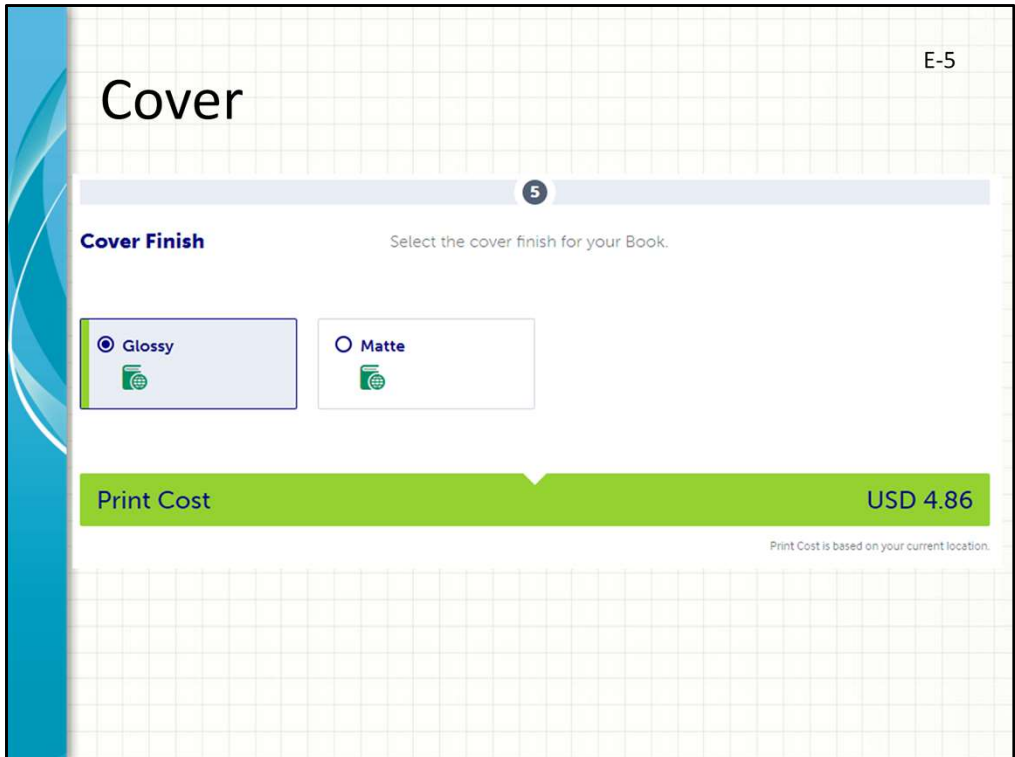

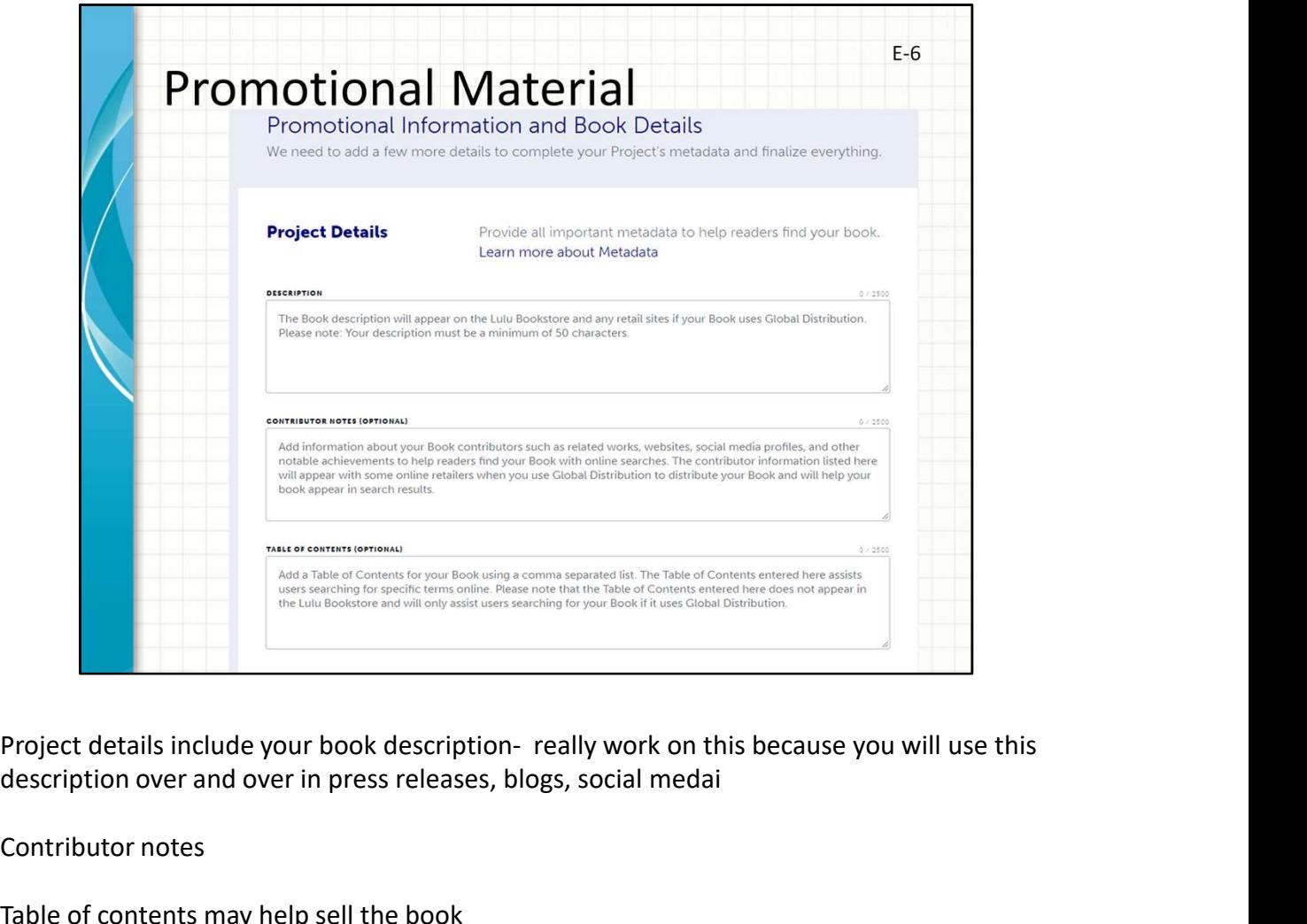

description over and over in press releases, blogs, social medai

Contributor notes

Table of contents may help sell the book

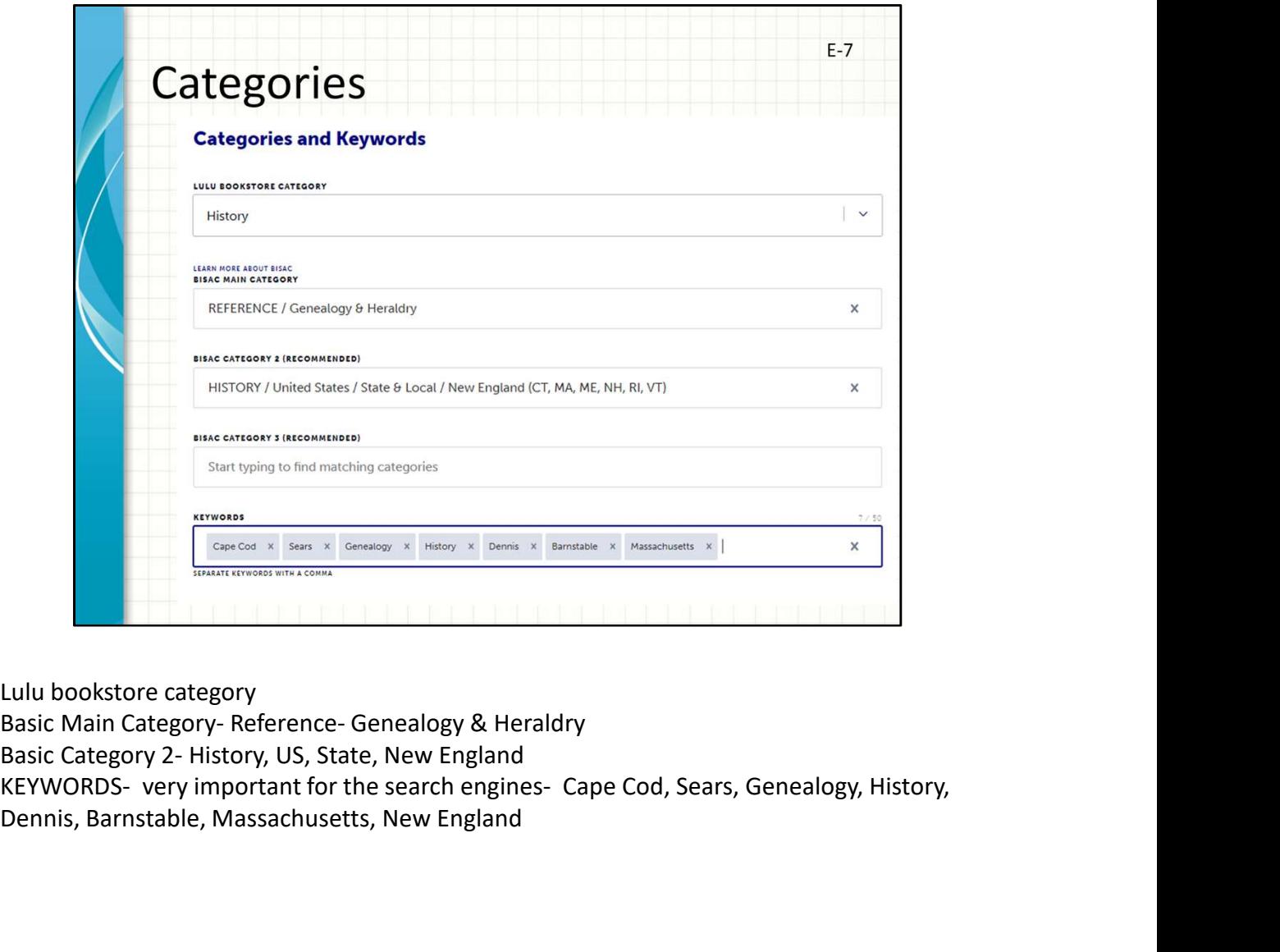

Dennis, Barnstable, Massachusetts, New England

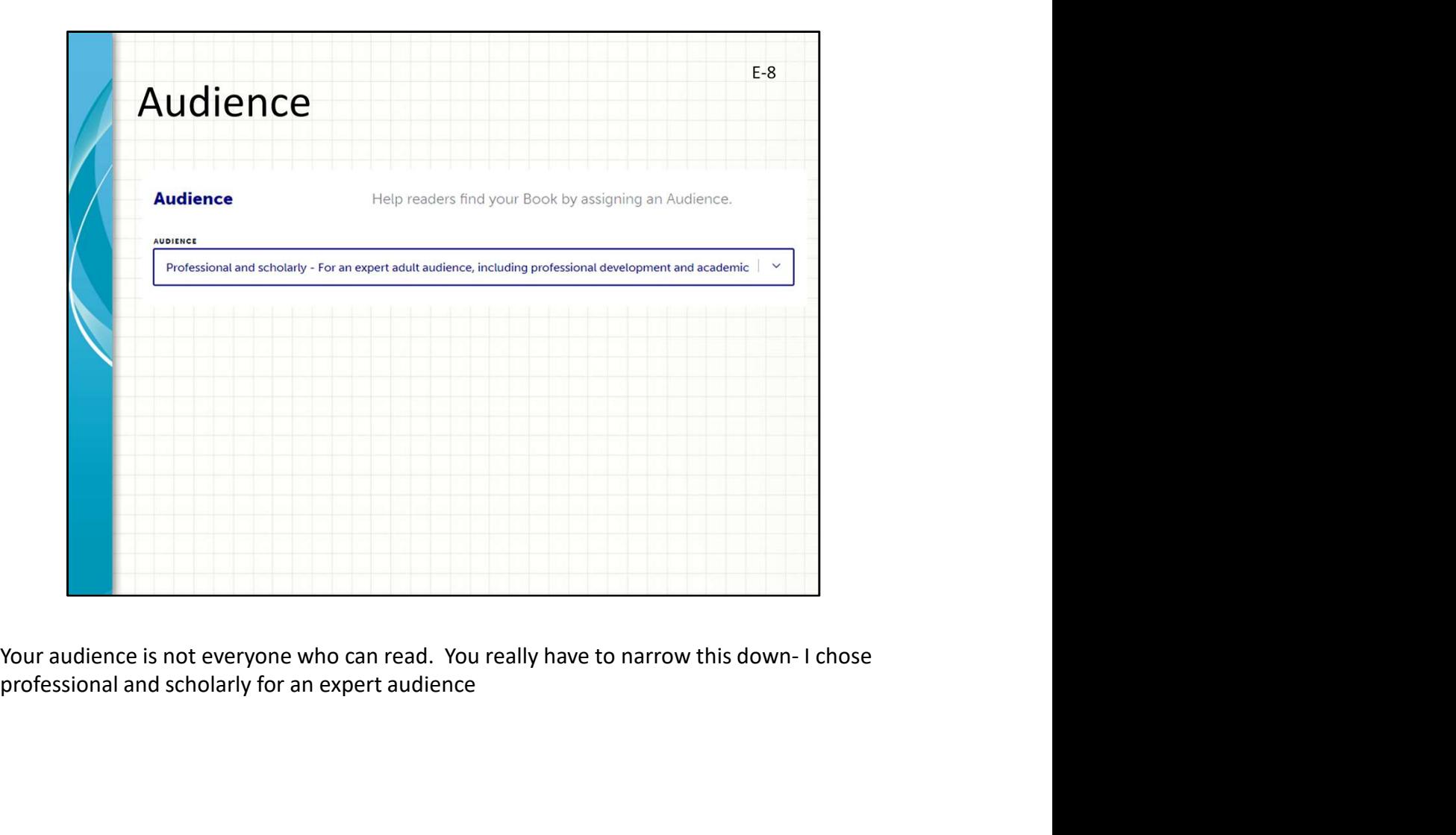

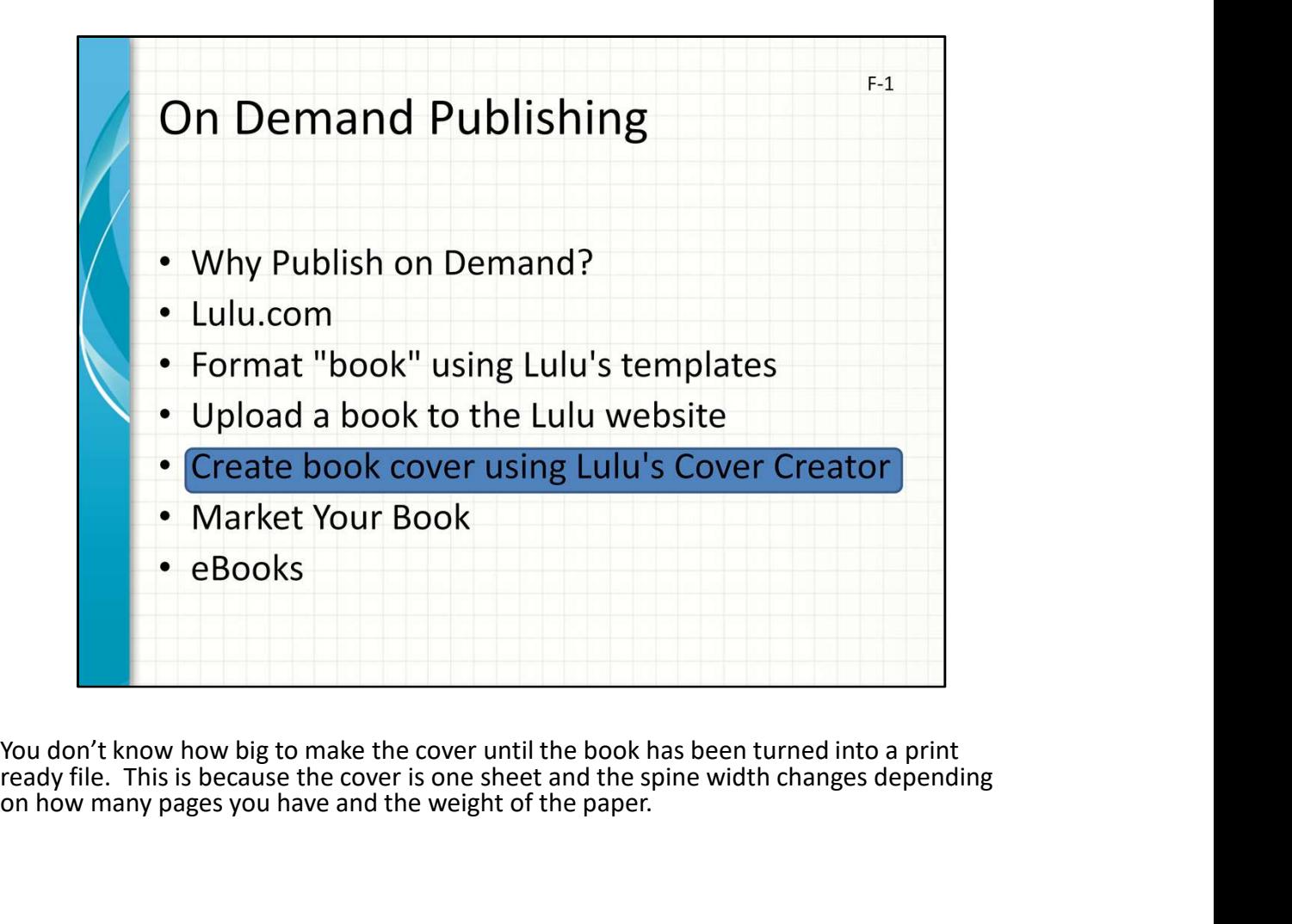

ready file. This is because the cover is one sheet and the spine width changes depending on how many pages you have and the weight of the paper.

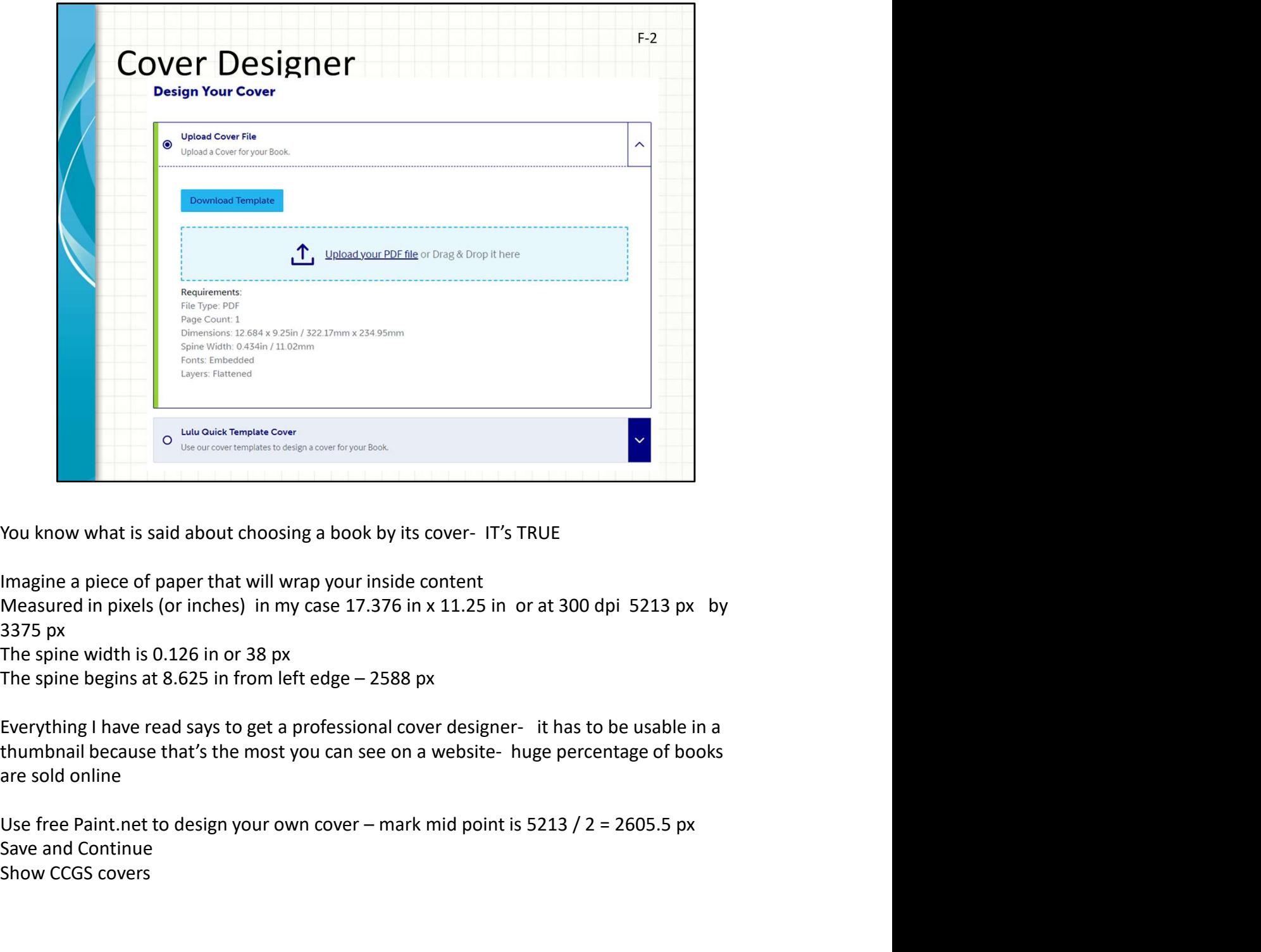

Imagine a piece of paper that will wrap your inside content

3375 px

The spine width is 0.126 in or 38 px

are sold online

Save and Continue Show CCGS covers

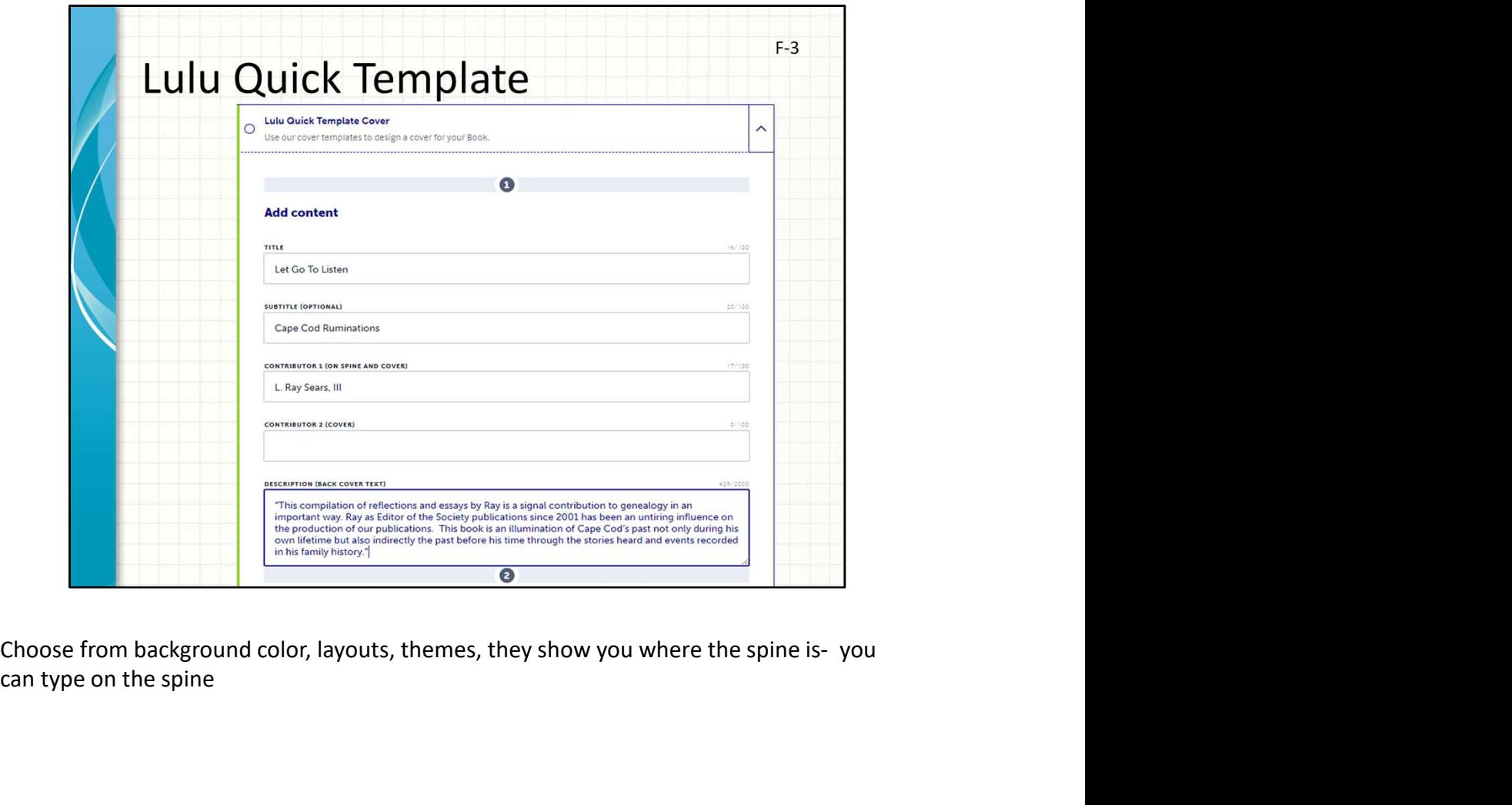

can type on the spine

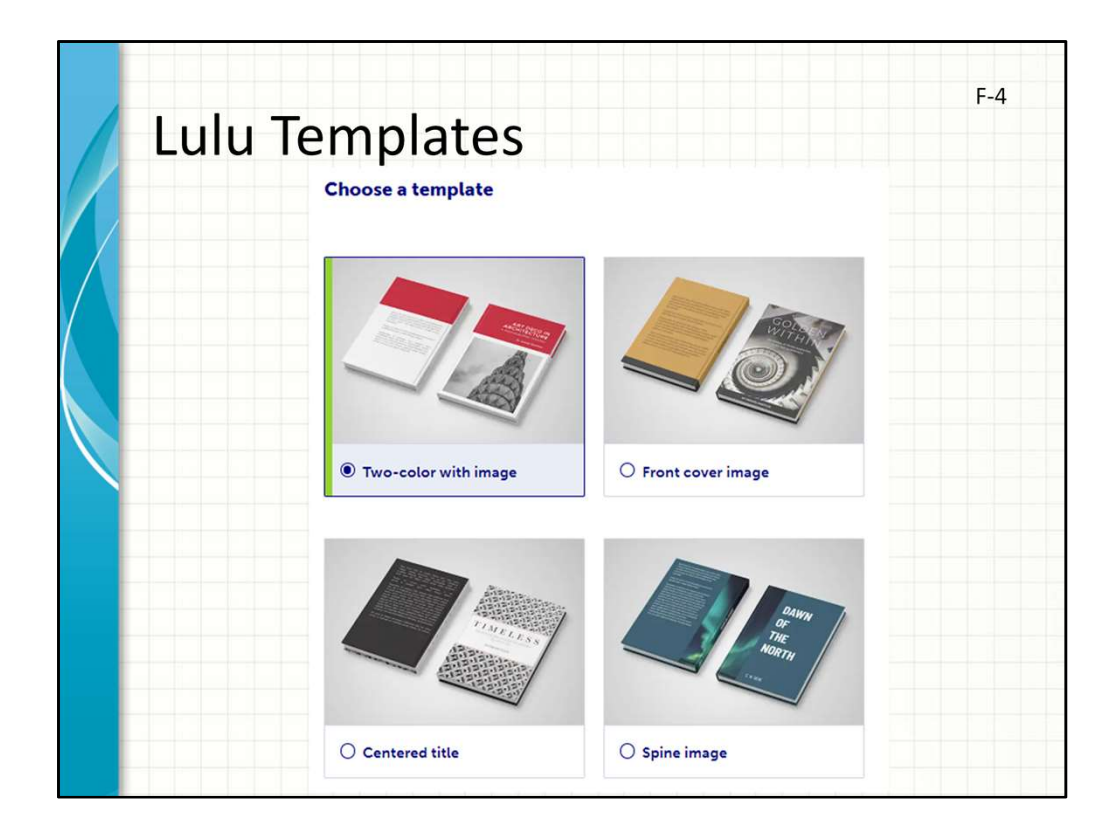

Some of the basic formats

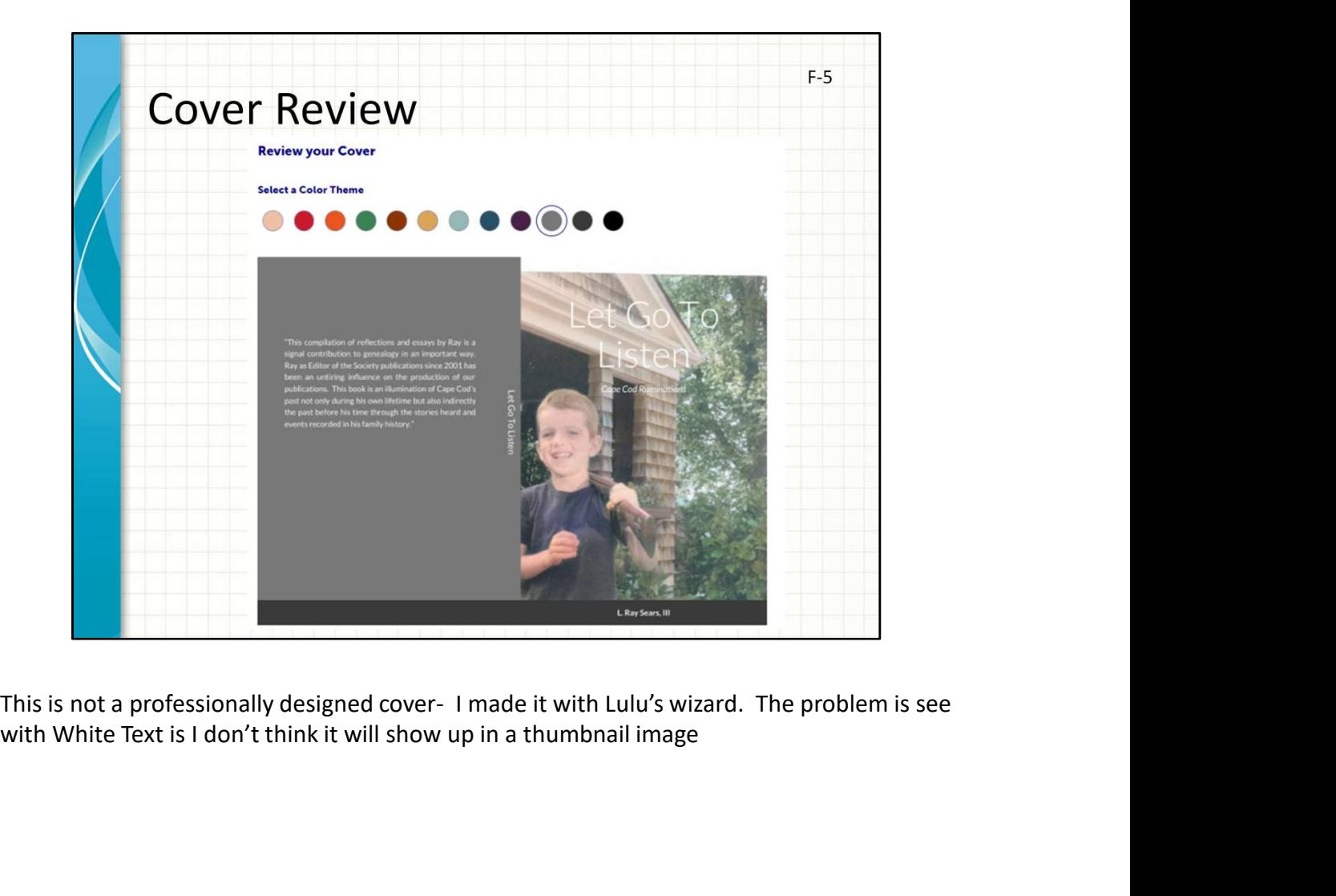

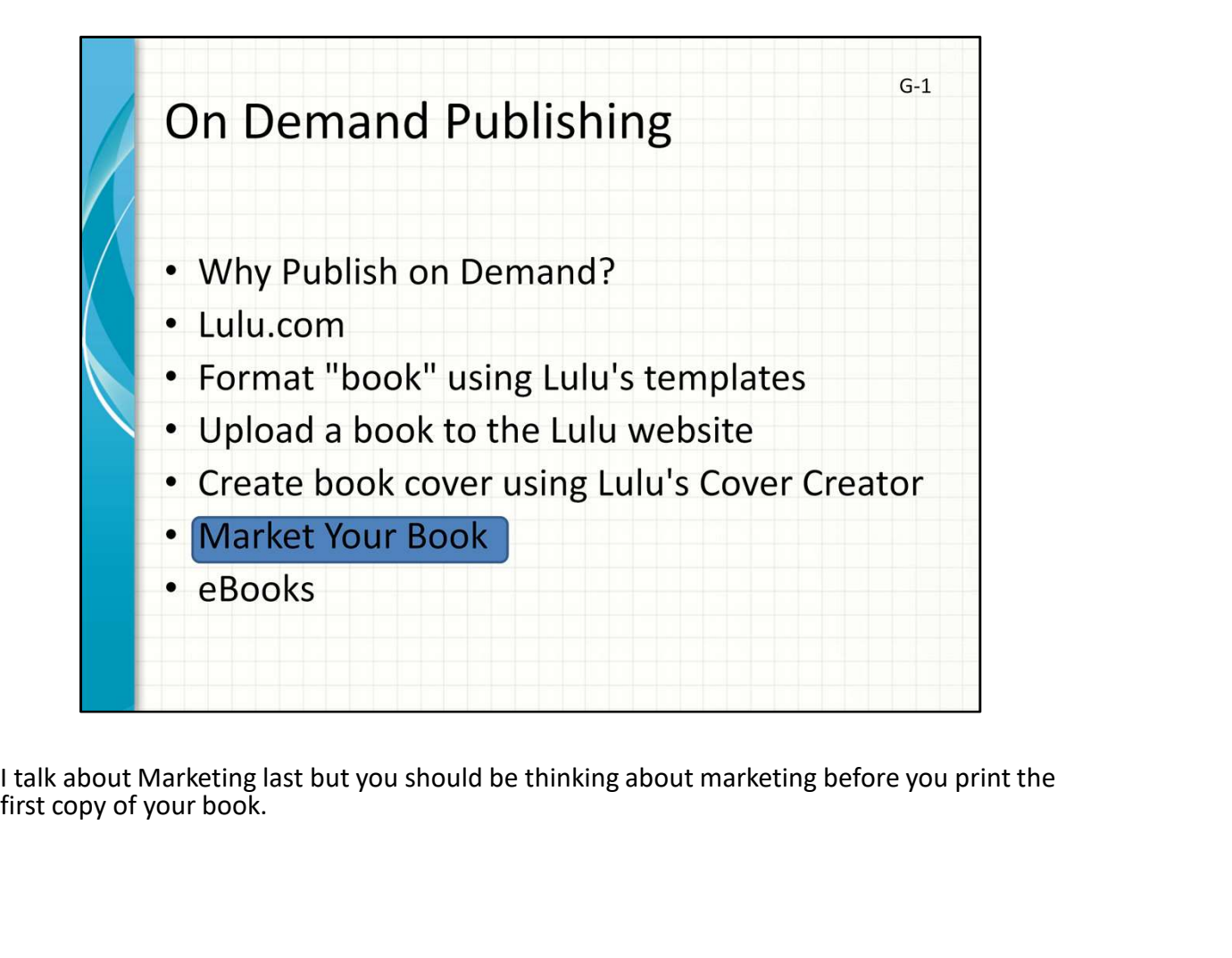

first copy of your book.

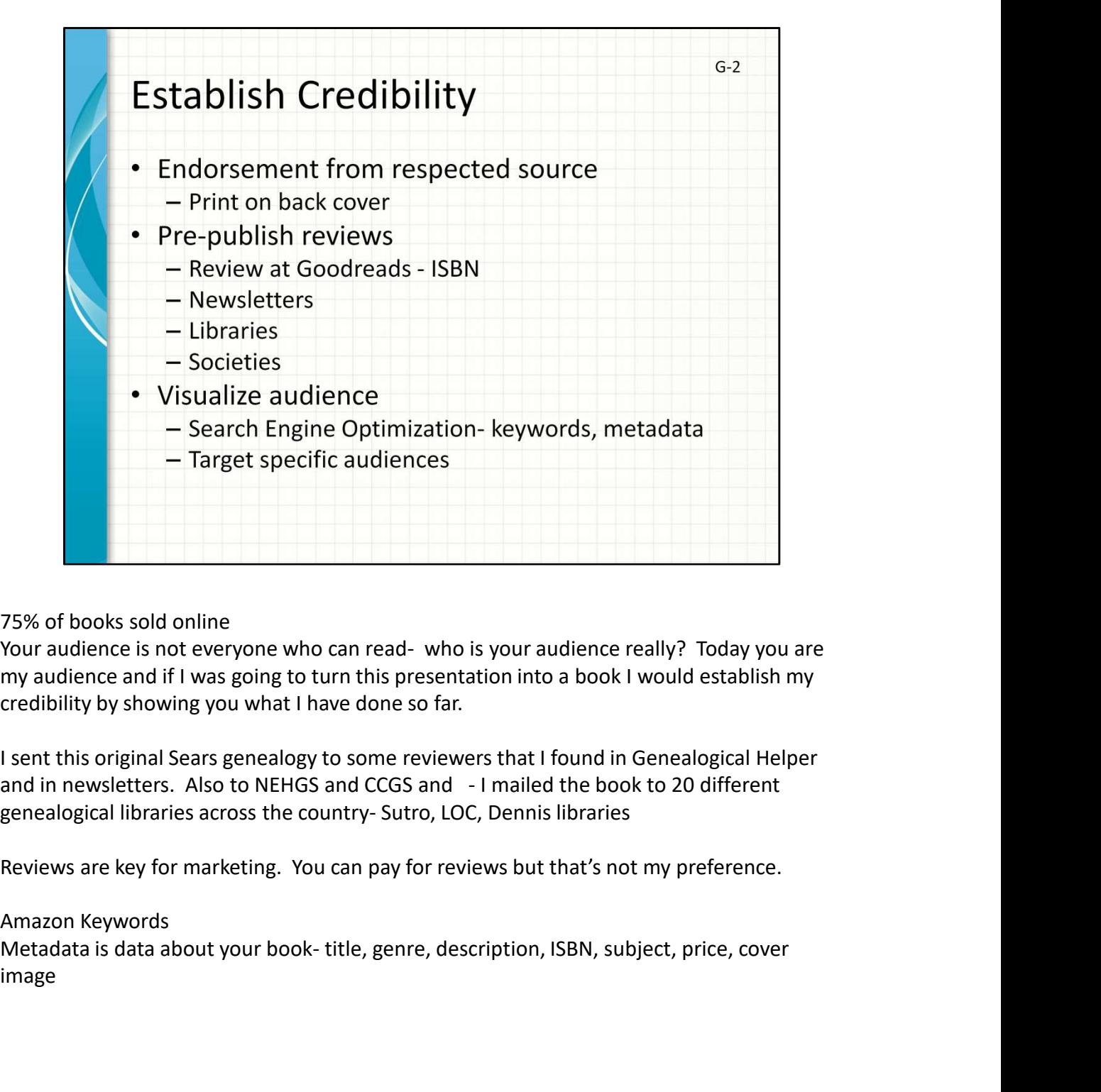

my audience and if I was going to turn this presentation into a book I would establish my credibility by showing you what I have done so far.

I sent this original Sears genealogy to some reviewers that I found in Genealogical Helper

Reviews are key for marketing. You can pay for reviews but that's not my preference.

Amazon Keywords

image

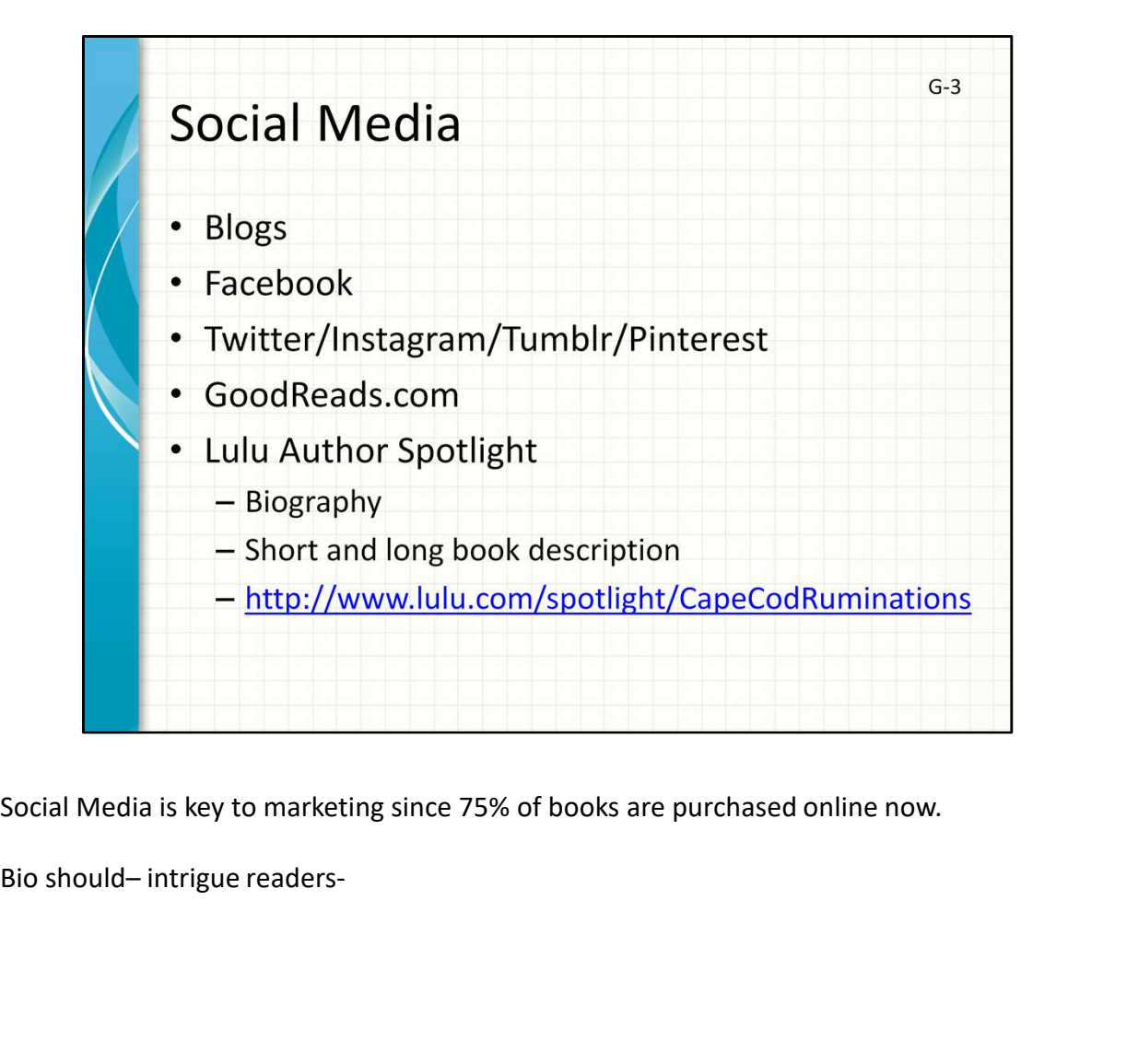

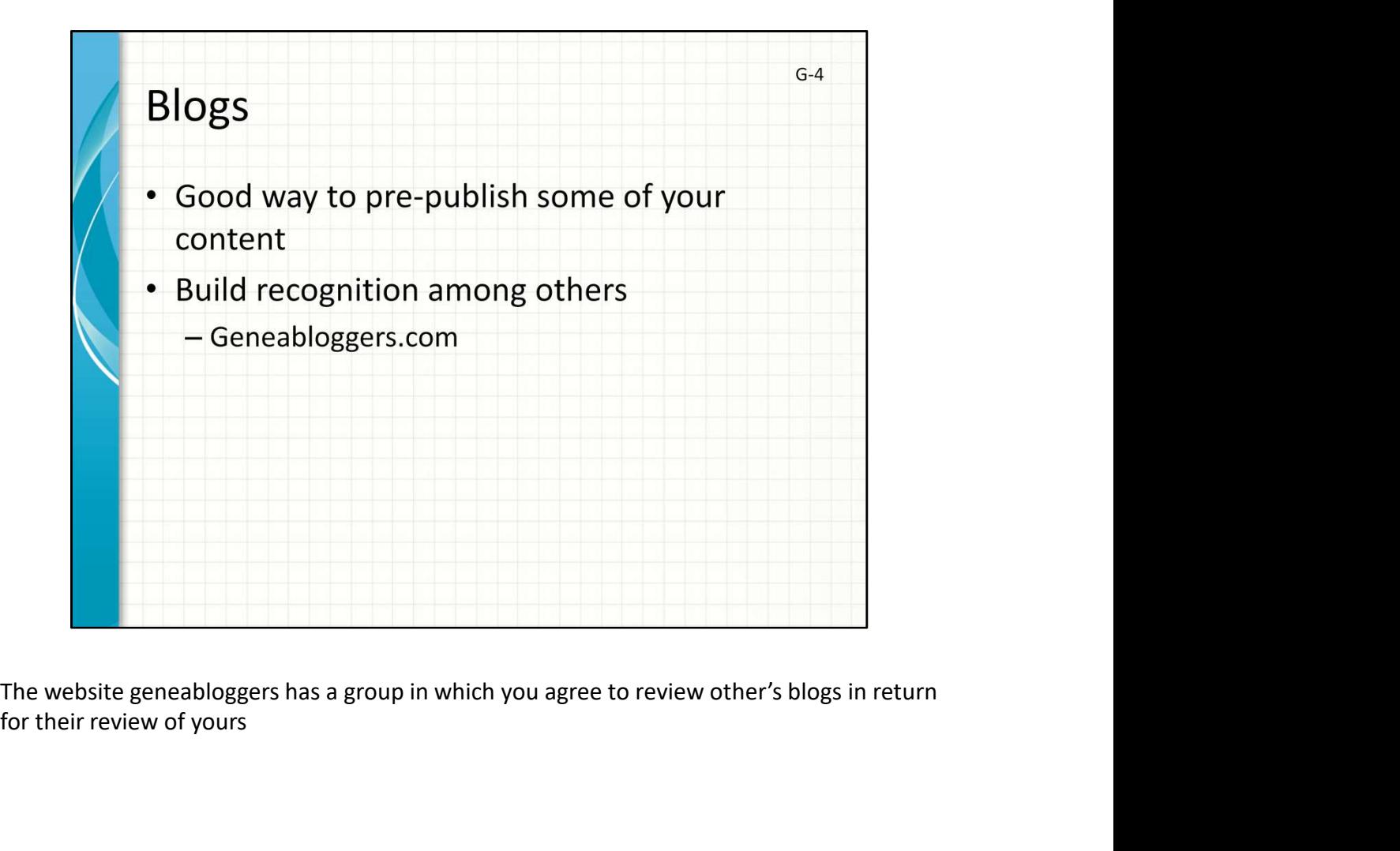

for their review of yours

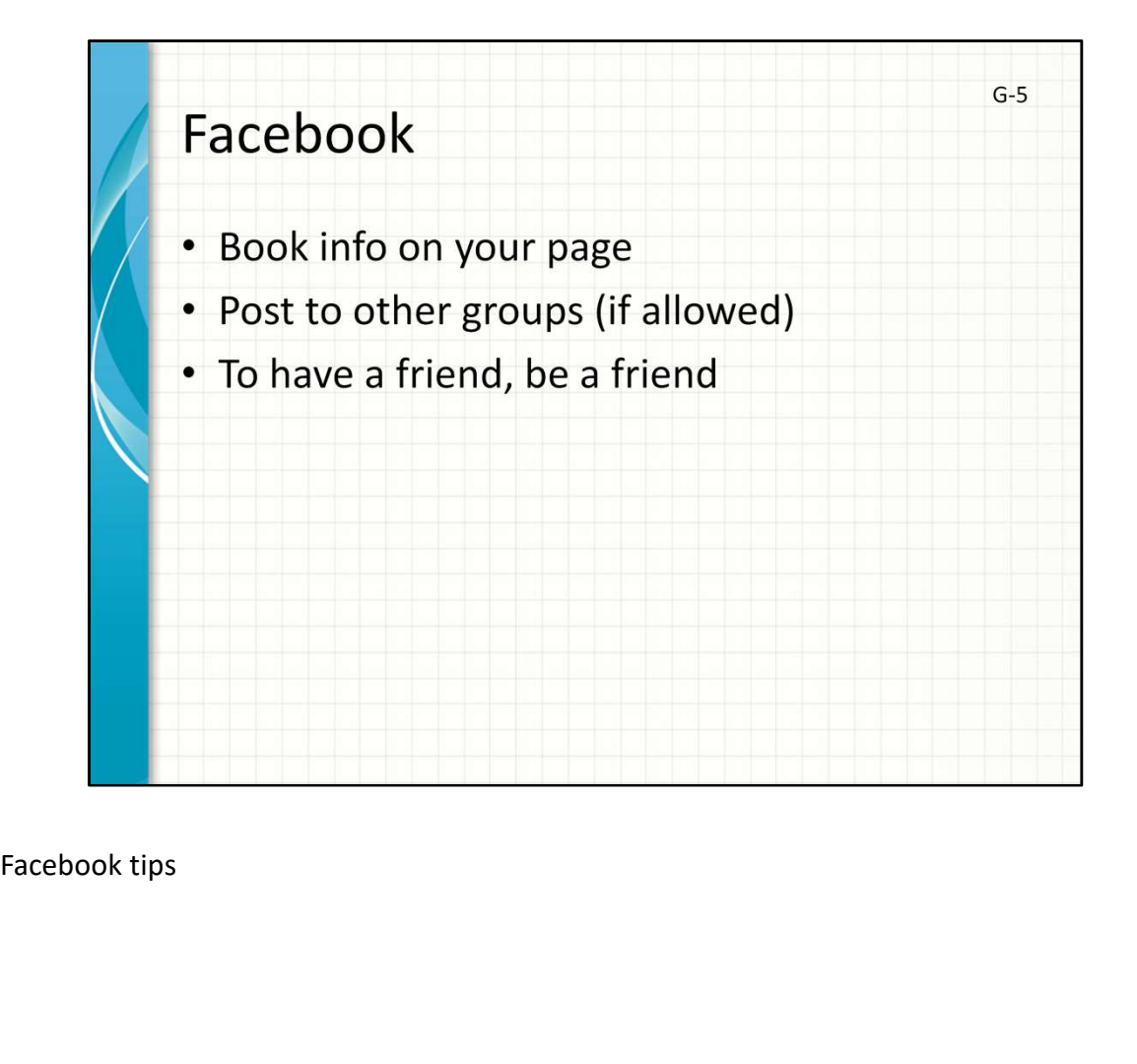

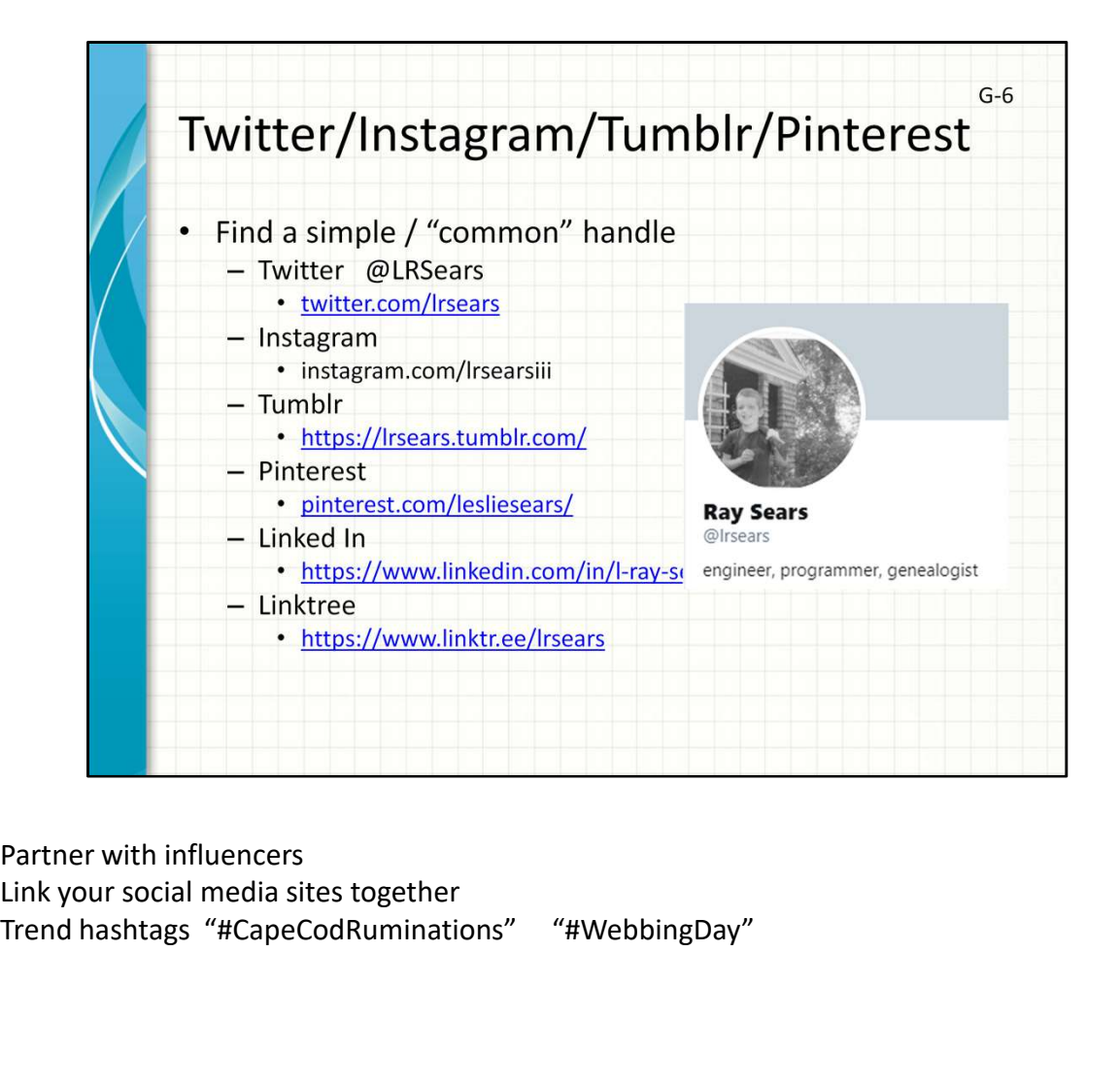

Partner with influencers Trend hashtags "#CapeCodRuminations" "#WebbingDay"

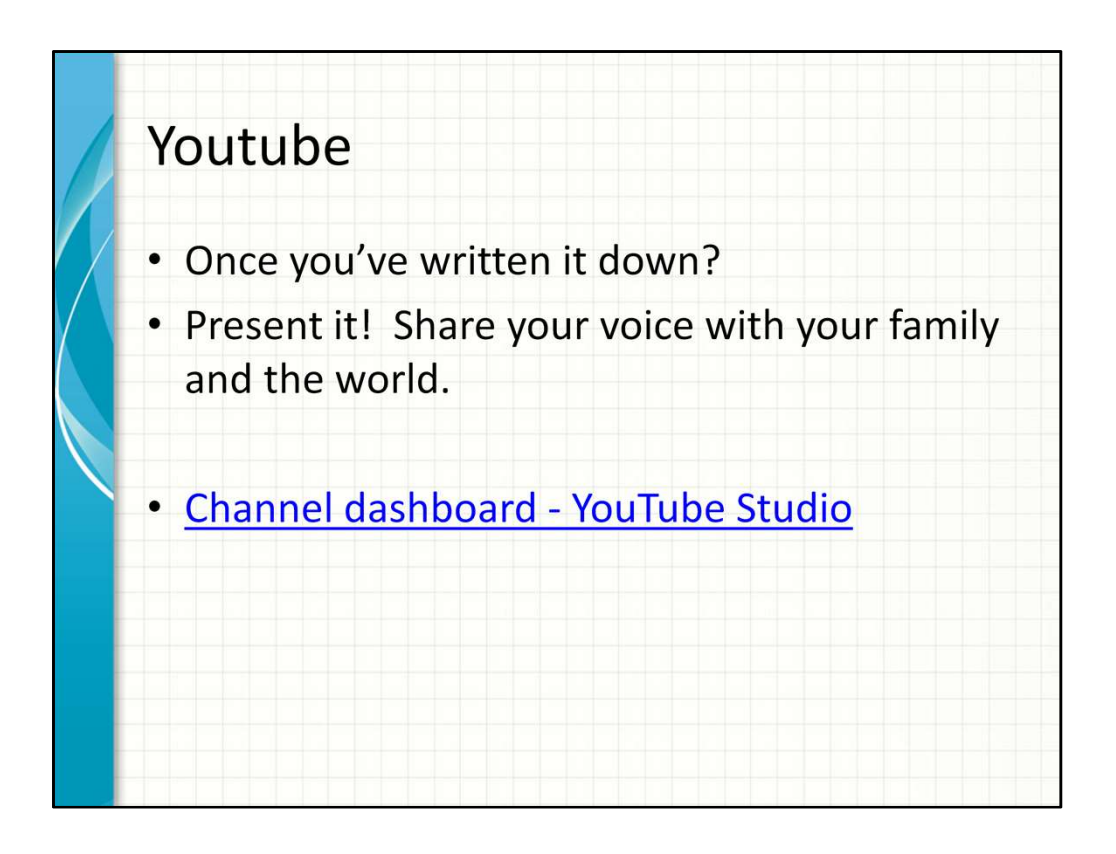

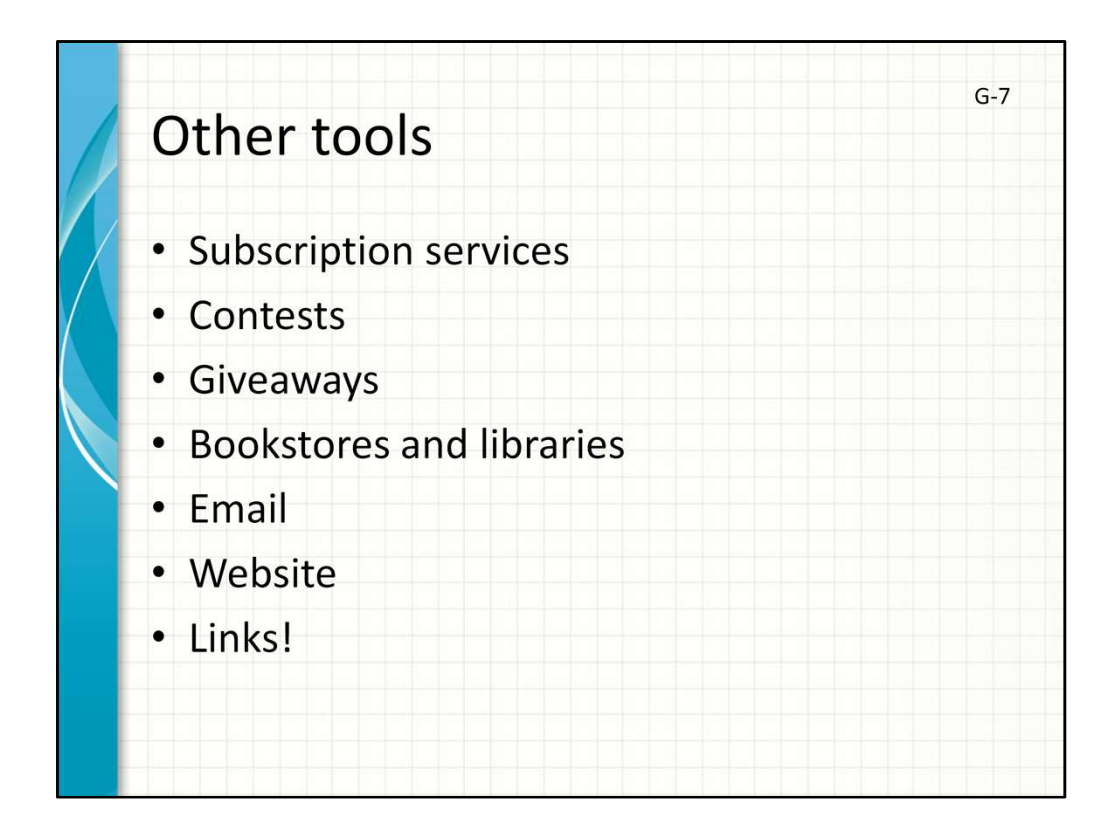

Other ways to get your book sold!

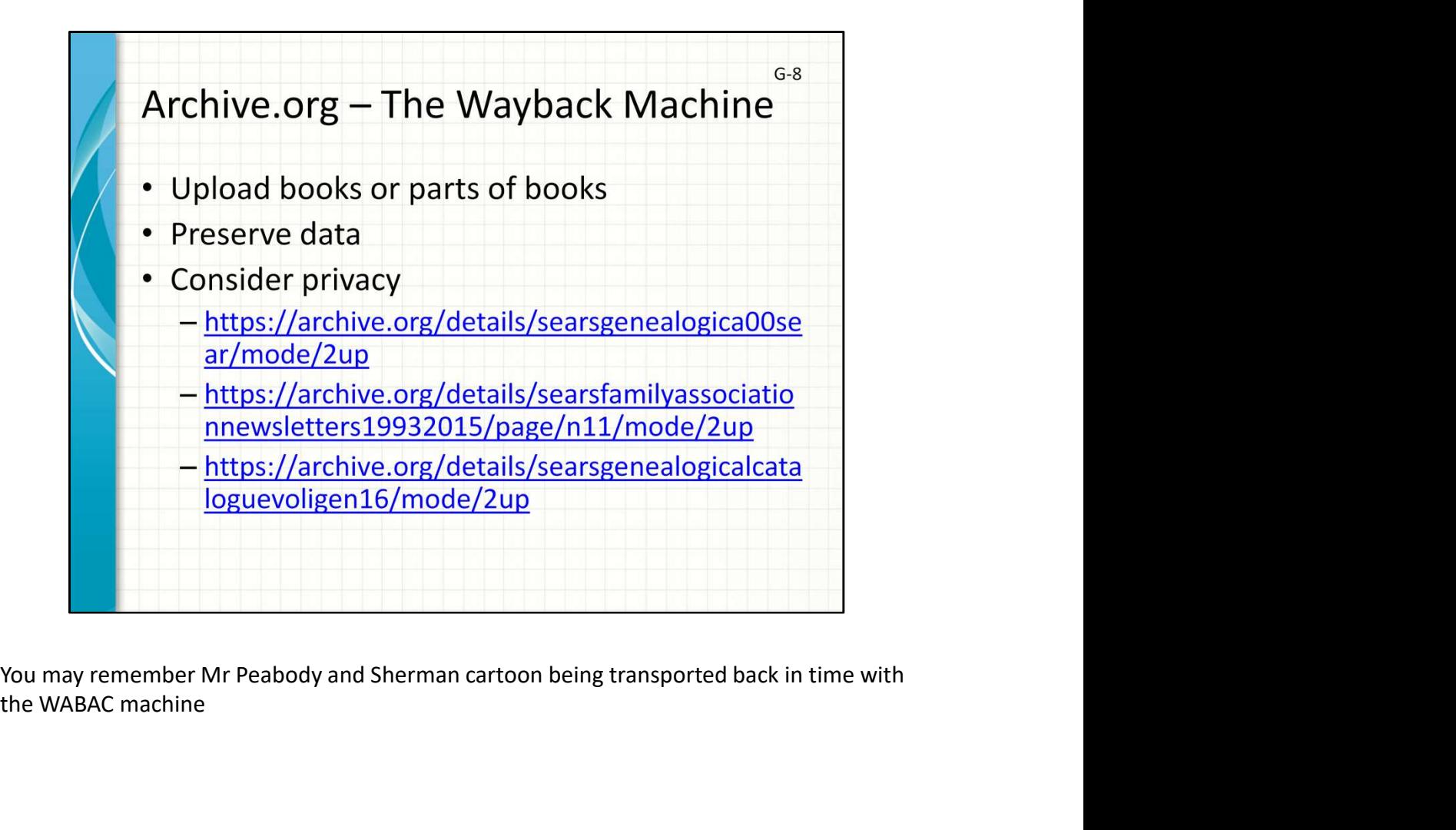

the WABAC machine

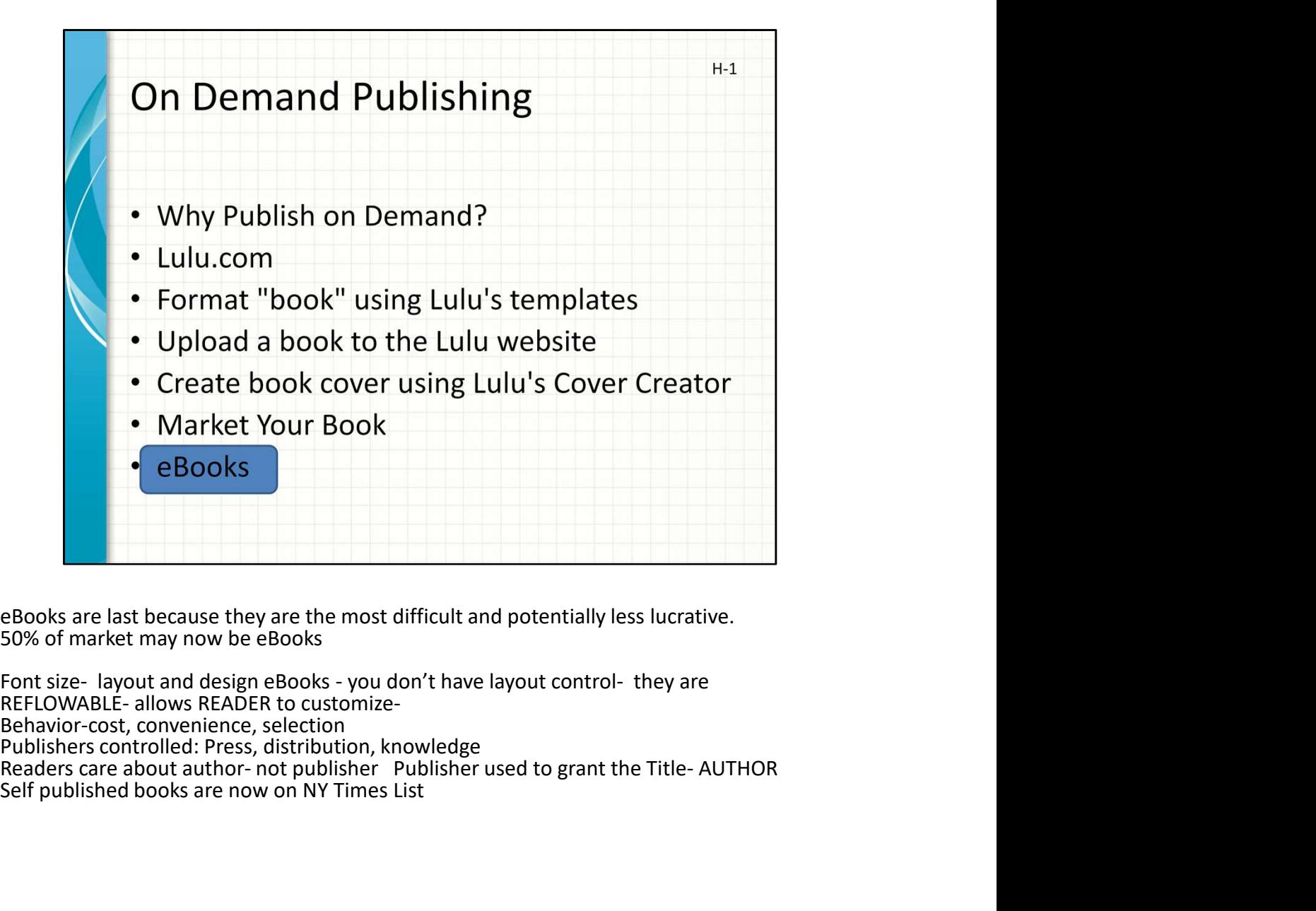

eBooks are last because they are the most difficult and potentially less lucrative. 50% of market may now be eBooks

Behavior-cost, convenience, selection Publishers controlled: Press, distribution, knowledge<br>Readers care about author- not publisher Publisher used to grant the Title-AUTHOR Self published books are now on NY Times List

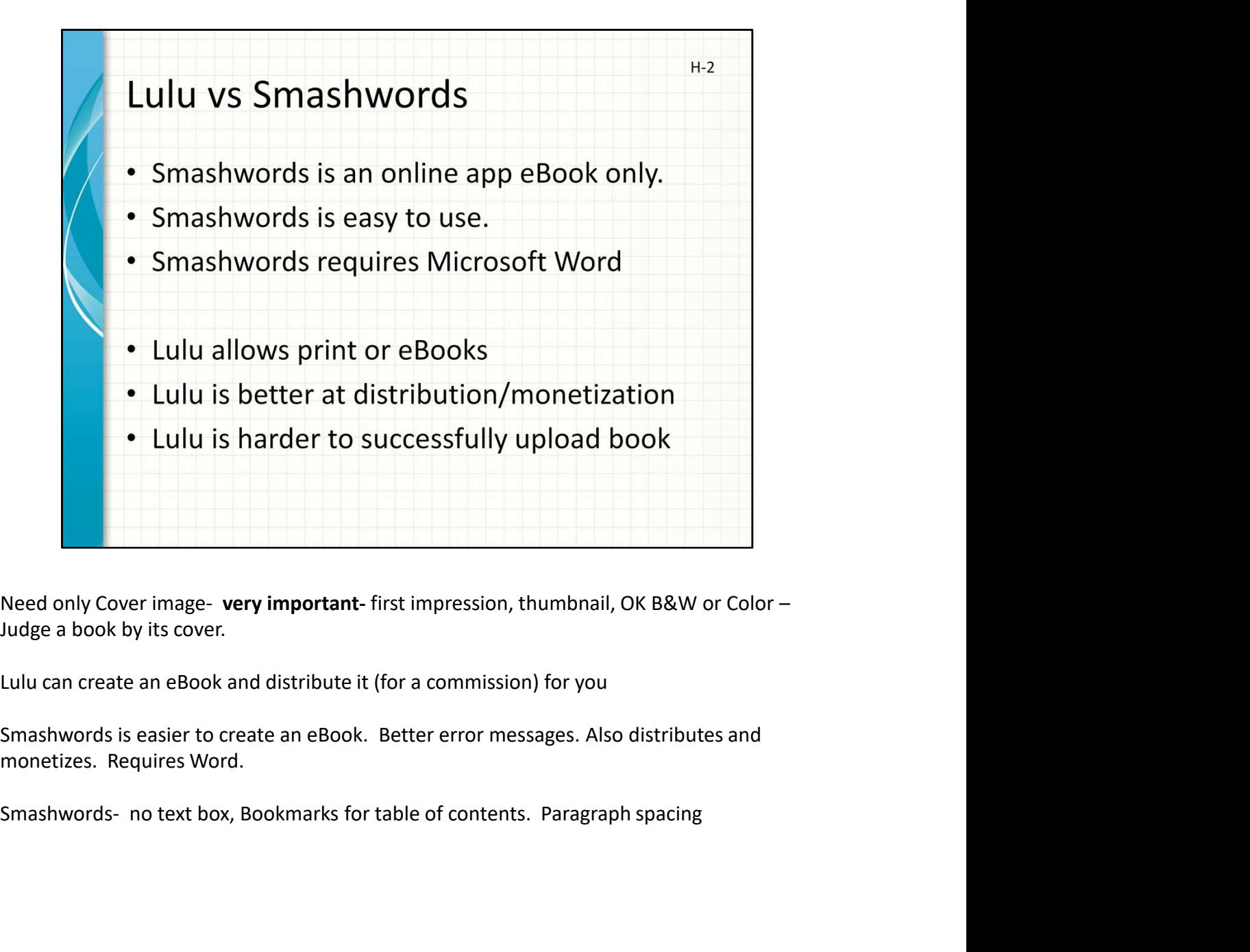

Judge a book by its cover.

monetizes. Requires Word.

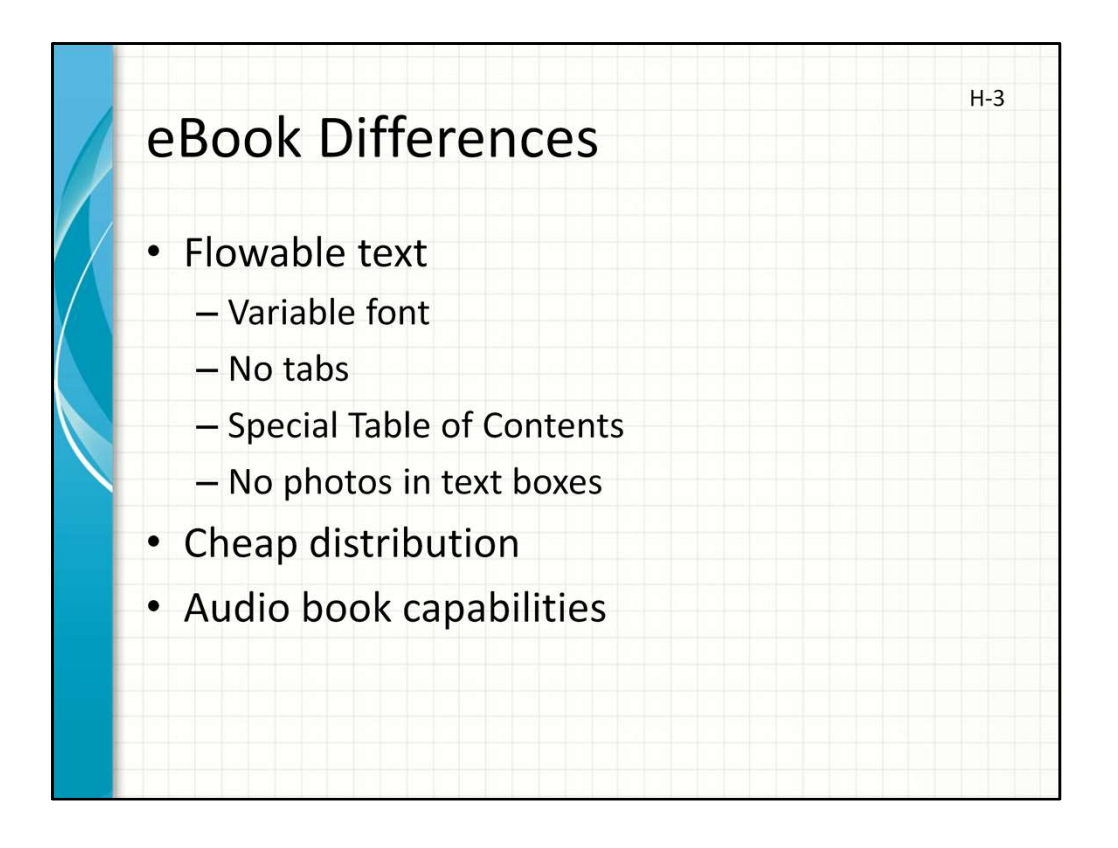

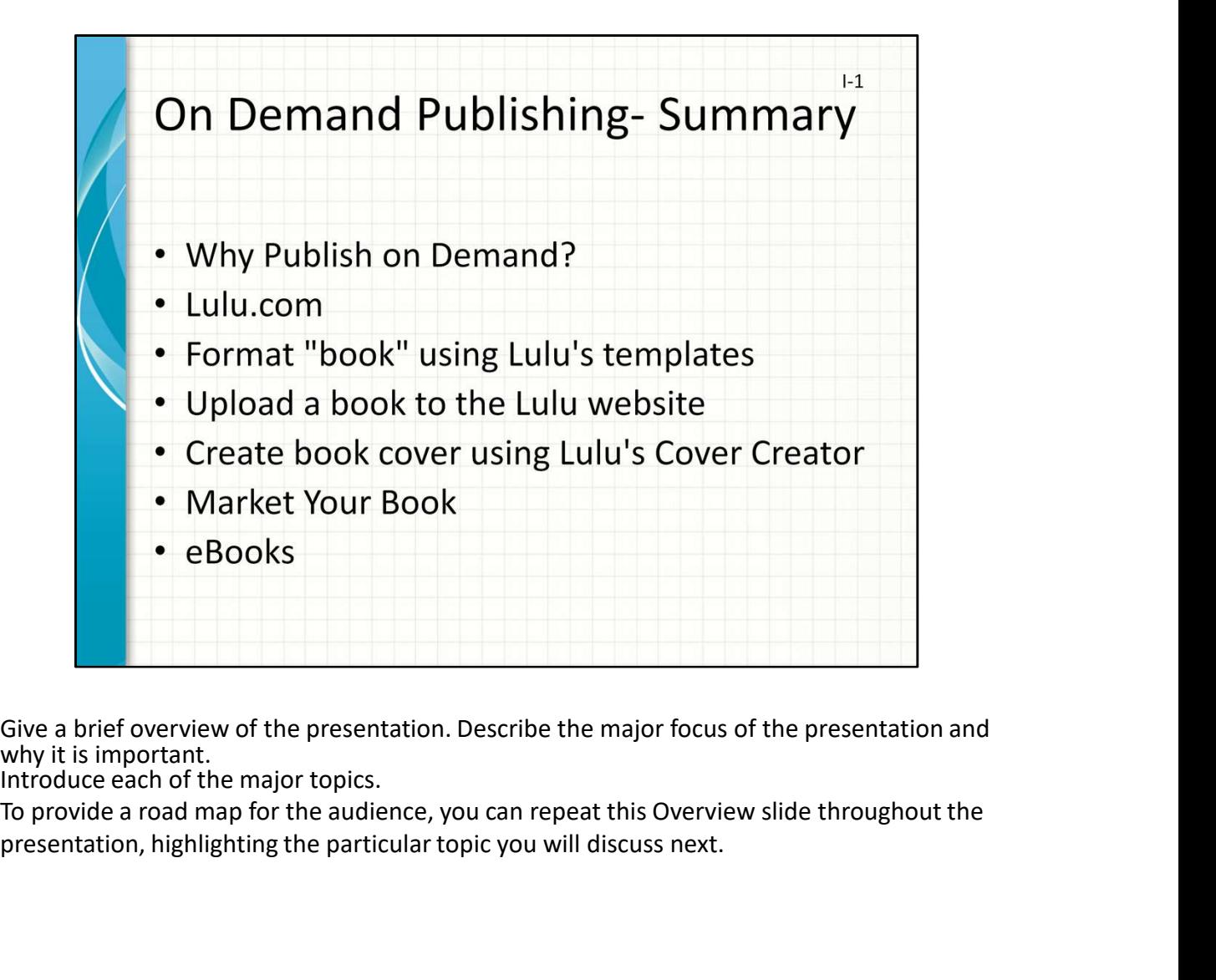

why it is important.

Introduce each of the major topics.

presentation, highlighting the particular topic you will discuss next.

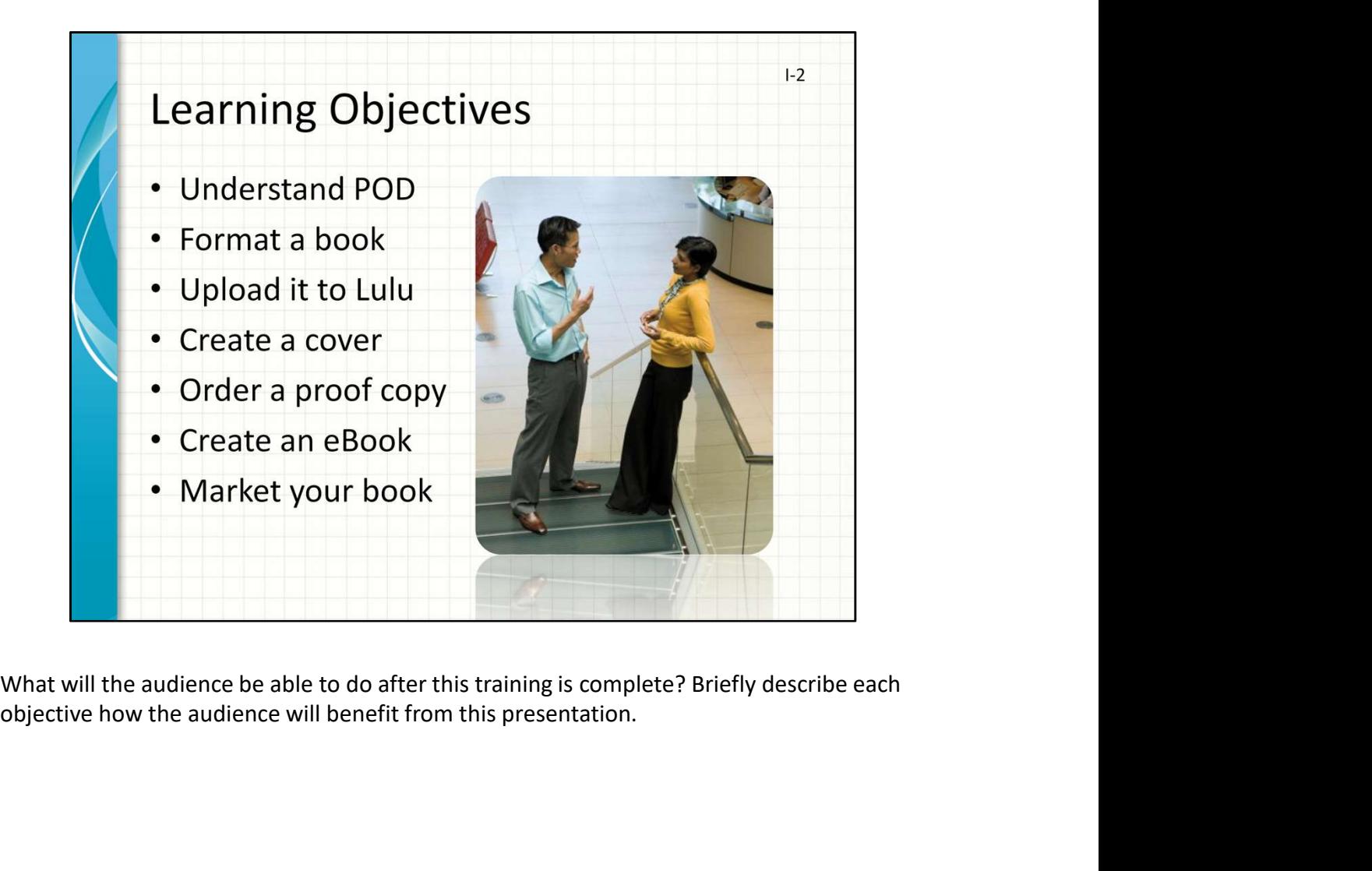

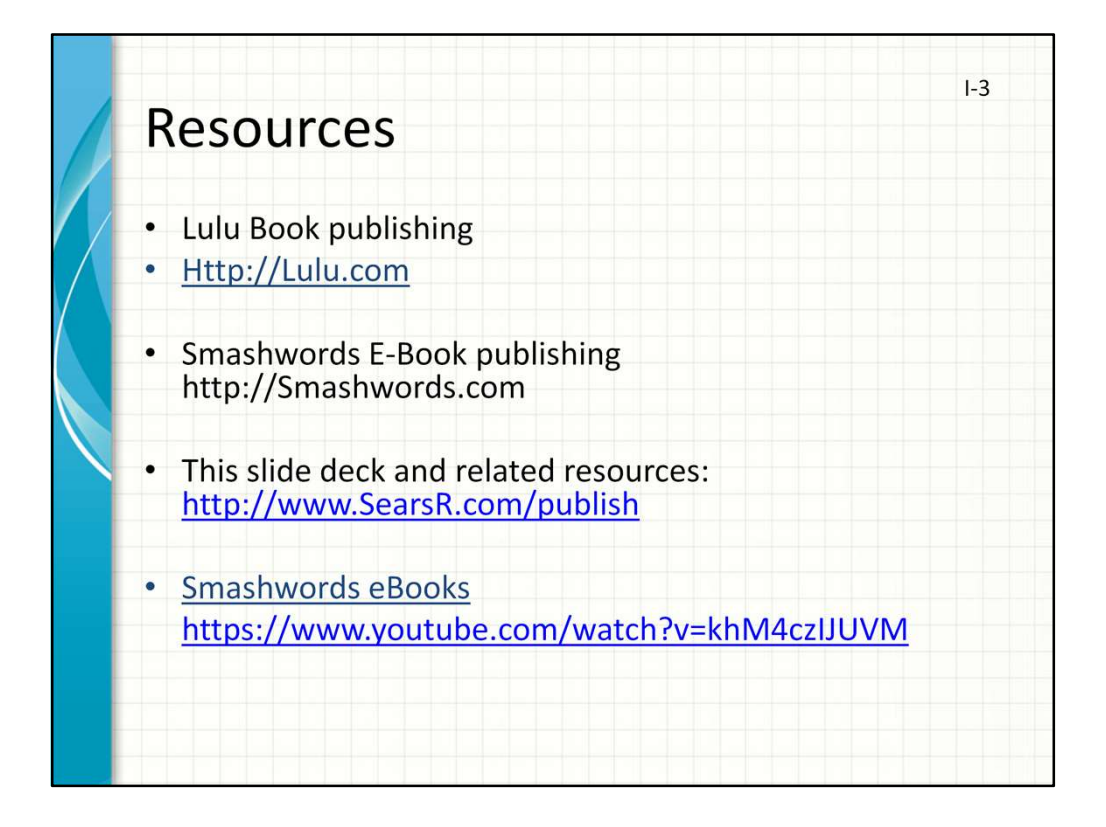

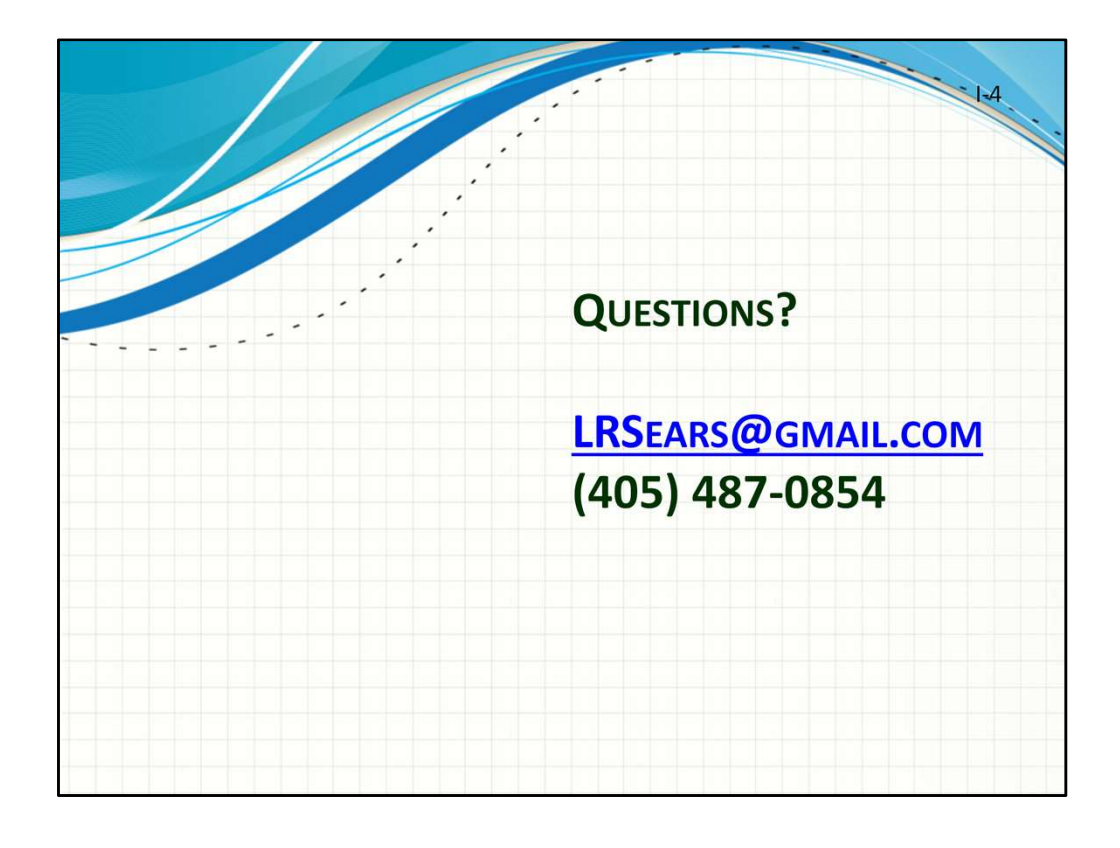

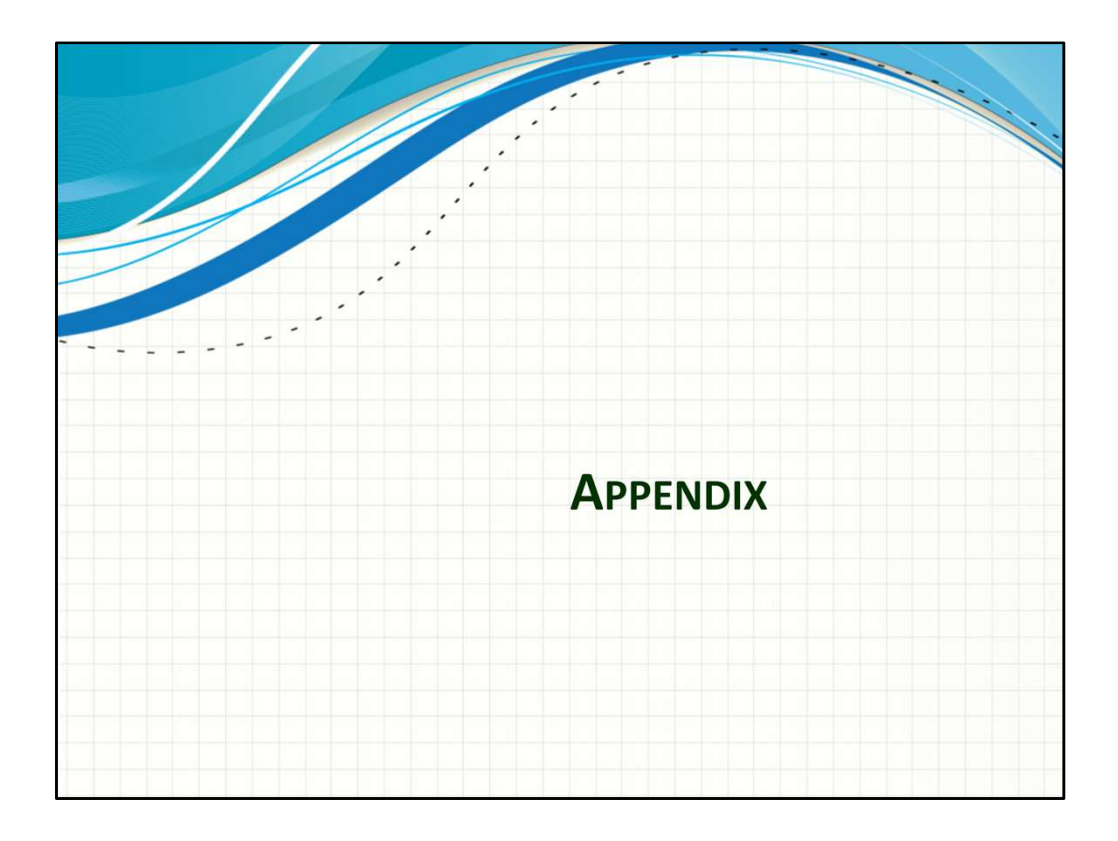

Is your presentation as crisp as possible? Consider moving extra content to the appendix. Use appendix slides to store content that you might want to refer to during the Question slide or that may be useful for attendees to investigate deeper in the future.

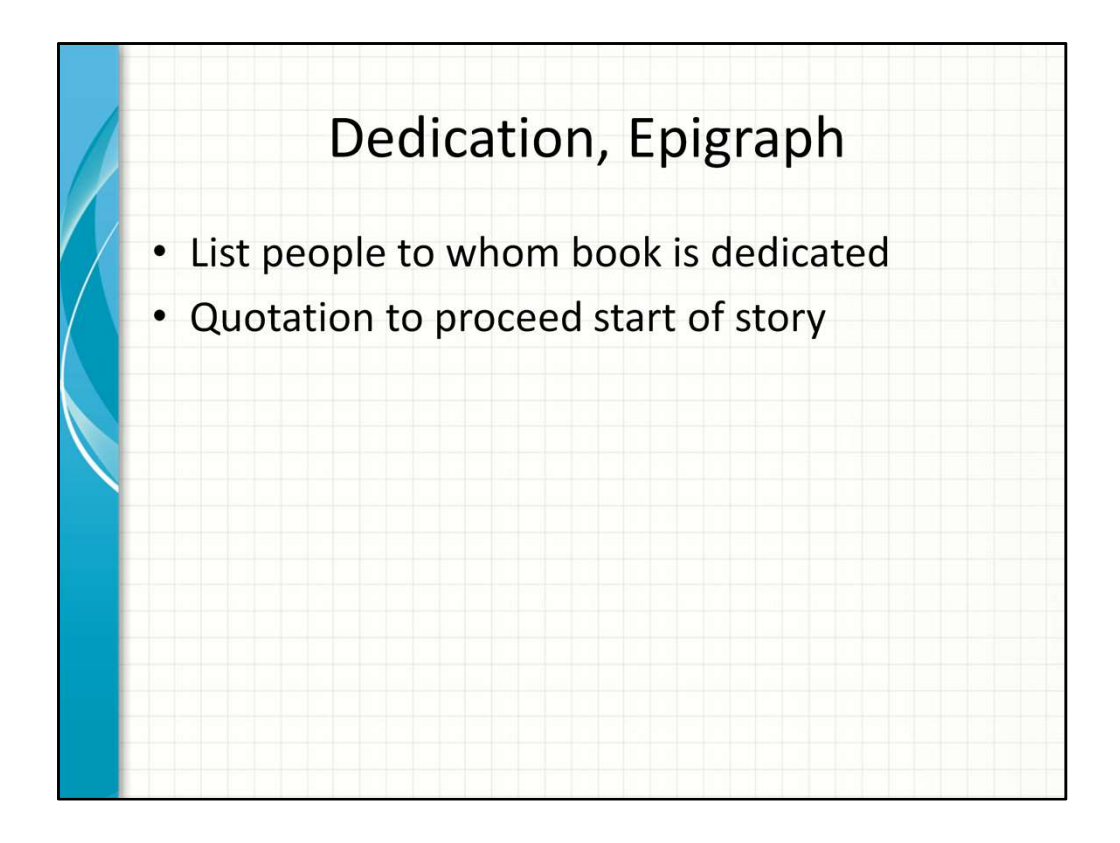

Demo with Word

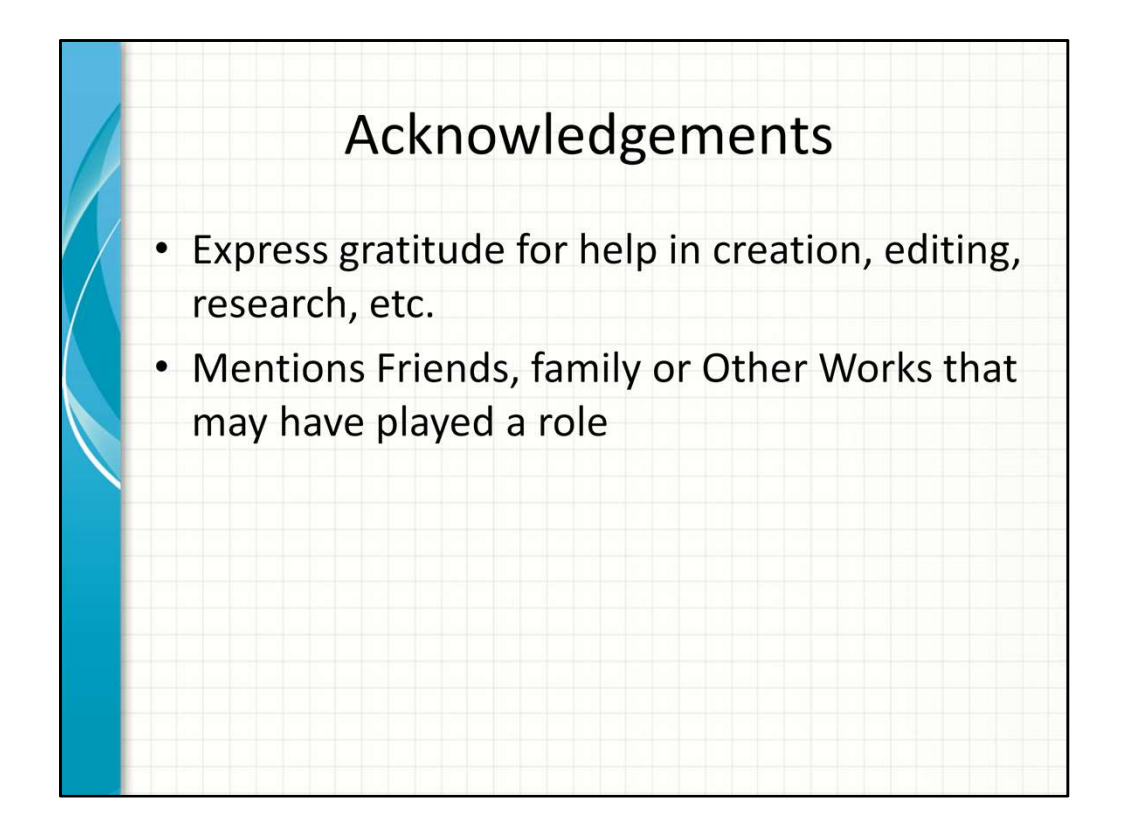

Demo with Word

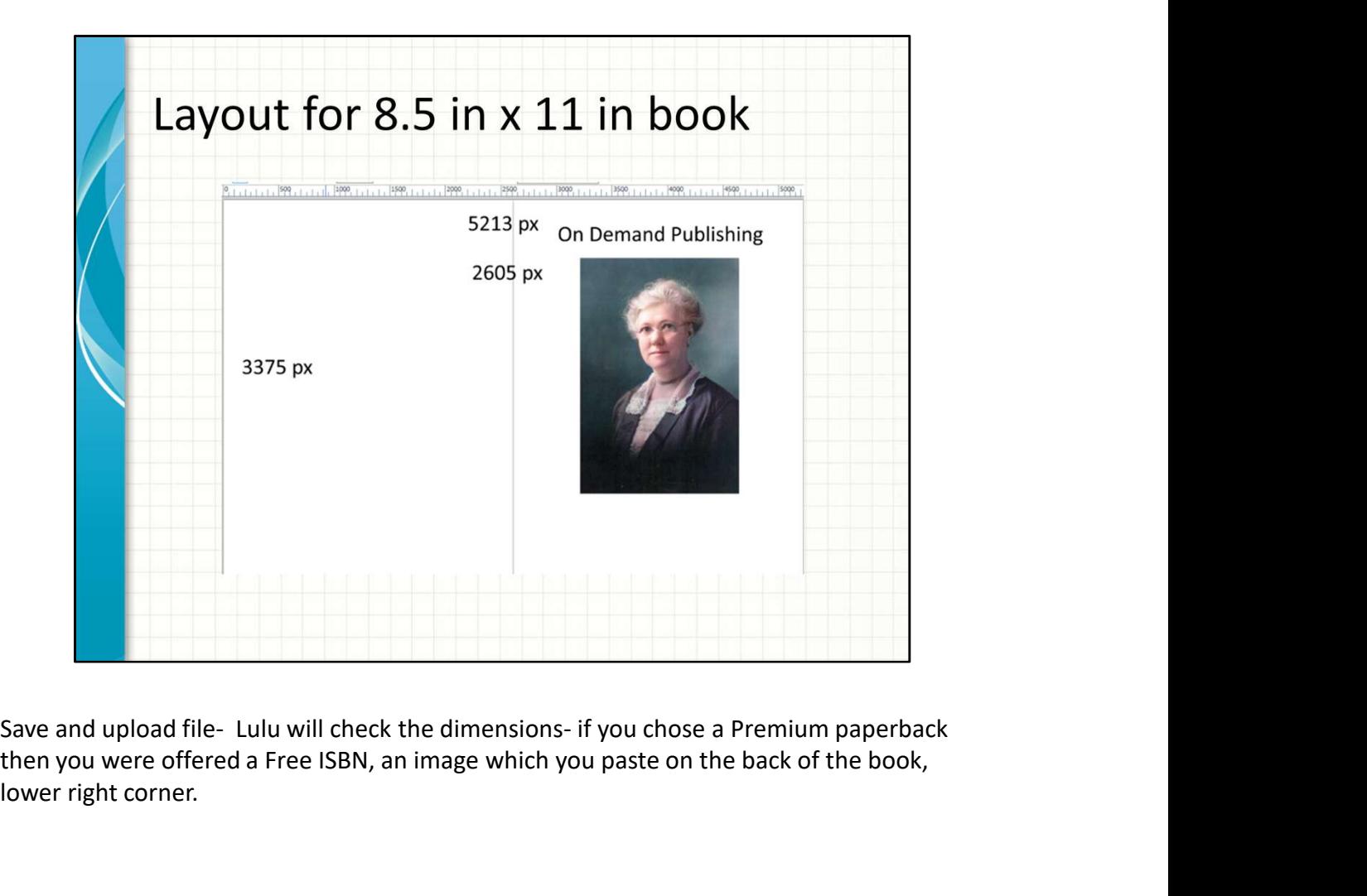

then you were offered a Free ISBN, an image which you paste on the back of the book, lower right corner.
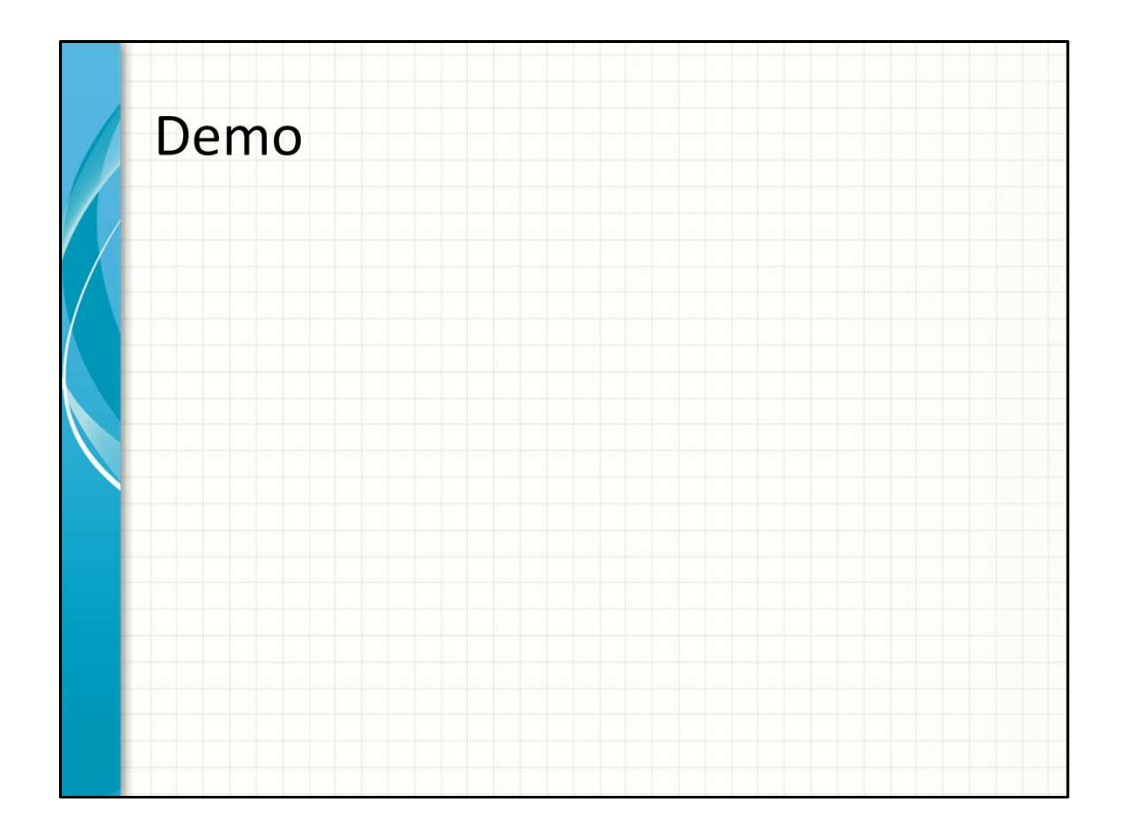